**1. TIPO DE DOCUMENTO:** Trabajo de grado para optar por el título de INGENIERO DE SONIDO.

**2. TÍTULO:** DESARROLLO DE UNA APLICACIÓN DE MEDICIÓN DE EMISIONES OTOACÚSTICAS PRODUCTO DE DISTORSIÓN CON ANÁLISIS DE WAVELETS.

**3. AUTOR:** Liliana Carolina Reyes Fierro

**4. LUGAR:** Bogotá D.C

**5. FECHA:** septiembre de 2018

**6. PALABRAS CLAVES:** Emisiones otoacústicas producto de distorsión, análisis tiempofrecuencia, FFT, principio de incertidumbre, resolución tiempo-frecuencia, Wavelets

**7. DESCRIPCIÓN DEL TRABAJO:** El objetivo principal de este proyecto es desarrollar una aplicación para la medición de emisiones otoacústicas producto de distorsión en Matlab usando wavelet para el procesamiento de la señal. Para esto fue necesario el desarrollo de la etapa de adquisición de las emisiones otoacústicas producto de distorsión en el software PureData**.** Teniendo la señal se dio paso al análisis de esta en el software Matlab realizando la comparación del método de la transformada de Fourier y la transformada continua de Wavelet.

**8. LÍNEA DE INVESTIGACIÓN:** Diseño de Sistemas de Sonido

**9. METODOLOGÍA:** enfoque empírico-analítico, debido a que en este proyecto se realizará la grabación de una señal de emisión otoacústica producto de distorsión (DPOAEs) y su análisis. Dichos procedimientos se realizan por medio de una aplicación diseñada en este proyecto. La señal es analizada por dos métodos: La transformada de Fourier y la transformada continua wavelet con varios tipos de Wavelet seleccionadas.

**10. CONCLUSIONES:** Para el análisis tiempo- frecuencia de señales de audio proporcionadas por la grabación de la prueba de emisiones otoacústicas producto de distorsión, la implementación de los métodos de transformada de Fourier y transformada continua de Wavelet se complementan entre sí. Debido a que con la FFT es posible verificar que la toma de la prueba DPOAEs es verídica, ya que brinda la posibilidad de apreciar la existencia de la emisión otoacústica y su nivel por encima del ruido de piso. Después de realizadas las diferentes pruebas a lo largo de este proyecto se concluye que funciona la etapa de Pure Data y sí existen emisiones otoacústicas, que se verifican aplicando la FFT, pero Matlab con su falencia en la cantidad de frecuencias constante al aplicar cada wavelet madre no permite visualizar las frecuencias específicas de DPOAEs en cada intervalo.

# **DESARROLLO DE UNA APLICACIÓN DE MEDICIÓN DE EMISIONES OTOACÚSTICAS PRODUCTO DE DISTORSIÓN CON ANÁLISIS DE WAVELETS**

**Liliana Carolina Reyes Fierro**

Universidad de San Buenaventura, sede Bogotá

Facultad de Ingeniería

Programa de Ingeniería de Sonido

Bogotá

2018

# **DESARROLLO DE UNA APLICACIÓN DE MEDICIÓN DE EMISIONES OTOACÚSTICAS PRODUCTO DE DISTORSIÓN CON ANÁLISIS DE WAVELETS**

**Liliana Carolina Reyes Fierro**

Trabajo de grado para optar por el título de Ingeniera de Sonido

Asesor

Ing. Marcelo Herrera Martínez, PhD.

Línea de investigación: Diseño de Sistemas de Sonido

Universidad de San Buenaventura, sede Bogotá

Facultad de Ingeniería

Programa de Ingeniería de Sonido

Bogotá

2018

# **Agradecimientos**

Por su colaboración, dedicación y asesoría:

A mi tutor, el Ingeniero Marcelo Herrera Martínez, PhD.

Por su asistencia y cooperación desinteresada:

Al ingeniero Javier Nivia, Director Técnico de Metroacustik.

Por su contribución:

A la planta docente del programa de Ingeniería de Sonido de la Universidad de San Buenaventura sede Bogotá.

A Los auxiliares de los laboratorios del programa de Ingeniería de Sonido de la Universidad de San Buenaventura sede Bogotá.

Por su paciencia, apoyo, comprensión y entrega incondicional:

A mis padres Juan Carlos Reyes y Raquel Fierro quienes son mi fuente de inspiración a quienes no solo les agradezco, sino dedico esta investigación. Porque son el más claro ejemplo de la perseverancia y compromiso.

A mi familia y amigos quienes desde sus diferentes campos de profesión me brindaron su apoyo y experiencia para lograr la realización de esta investigación.

## **Resumen**

En este proyecto se realiza el desarrollo e implementación de un sistema para la medición de las emisiones otoacústicas producto de distorsión en protocolo rápido, con la aplicación de un análisis de tiempo- frecuencia con la FFT y este se compara con el tipo de análisis Wavelet, desarrollado en los programas de cómputo Pure Data y Matlab.

Con dicho fin, se adquirió la sonda de emisiones otoacústicas usada por la plataforma eclipse de Interacoustics. El conector de la sonda fue modificado para que la sonda pudiese ser usada con una interfaz de audio.

En el software Pure Data se desarrolla la etapa de adquisición de las emisiones otoacústicas producto de distorsión. A su vez, en Matlab se desarrolla la visualización del análisis. Se realiza la comparación de las wavelets recomendadas para el análisis tiempo-frecuencia (Morlet y Morse) donde se concluye que la representación más robusta de la frecuencia DPOAEs se halla aplicando estos dos tipos de Wavelet.

Palabras clave: (Emisiones otoacústicas producto de distorsión, análisis tiempo-frecuencia, FFT, principio de incertidumbre, resolución tiempo-frecuencia, Wavelets).

## **Abstract**

In this project, the development and implementation of a system for the measurement of otoacoustic emissions product of distortion in a fast protocol is performed, with the application of a timefrequency analysis with the FFT and the Wavelet Transform, developed in Pure Data and Matlab software.

For that purpose, the otoacoustic emission probe was acquired by the Eclipse platform Interacoustics. The probe connector was modified, so that the probe could be used with an audio interface.

In the Pure Data software, the acquisition stage of the distortion product's otoacoustic emissions is developed. The visualization of the analysis is developed in Matlab. The comparison of the recommended Wavelets for the time-frequency analysis (Morlet and Morse) is performed, where it is concluded that the most robust representation of the DPOAEs frequency is applying these two types of Wavelets.

Keywords: (Otoacoustic emissions product of distortion, time-frequency analysis, FFT, uncertainty principle, time-frequency resolution, Wavelets).

# **CONTENIDO**

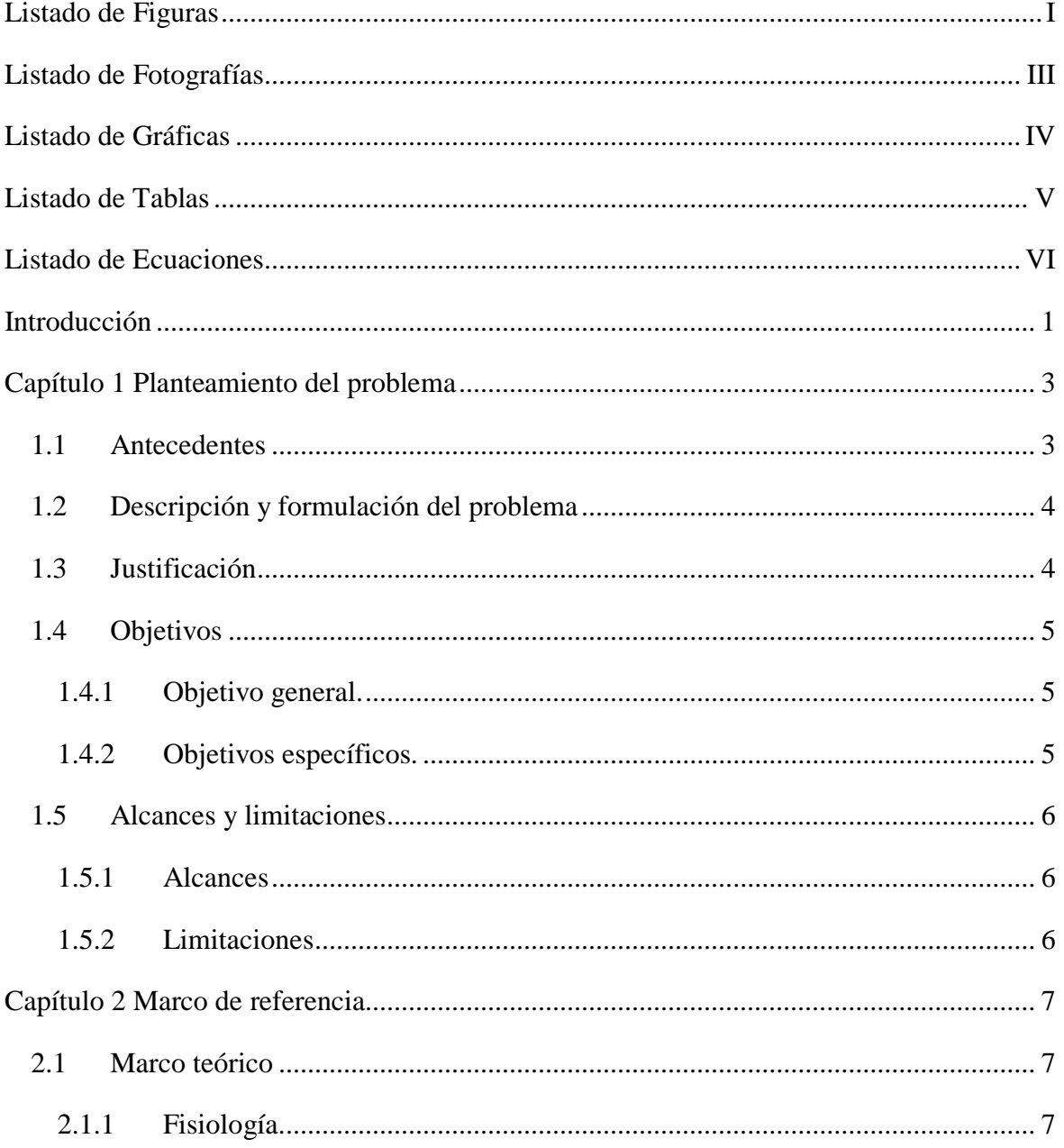

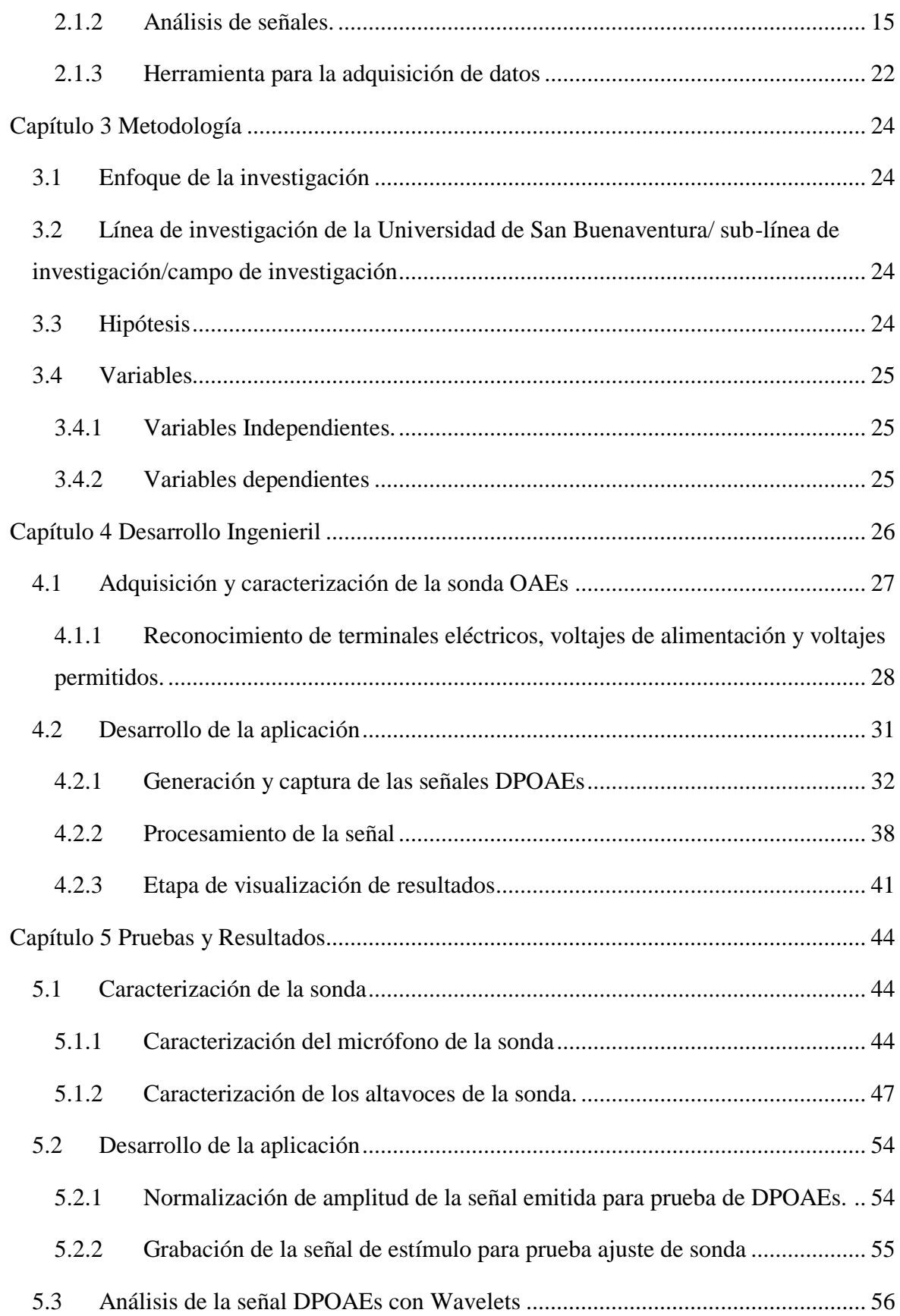

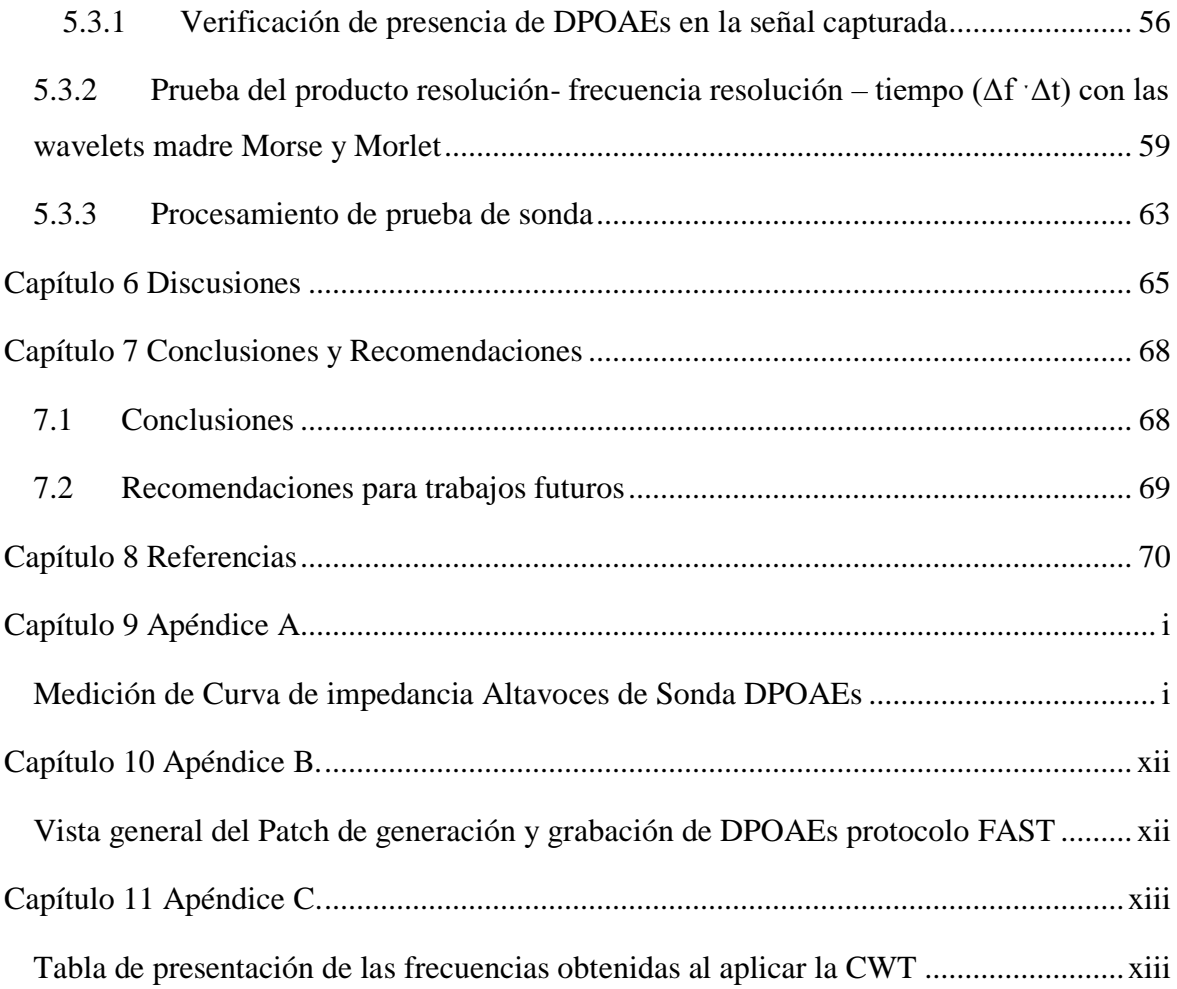

# <span id="page-12-0"></span>**Listado de Figuras**

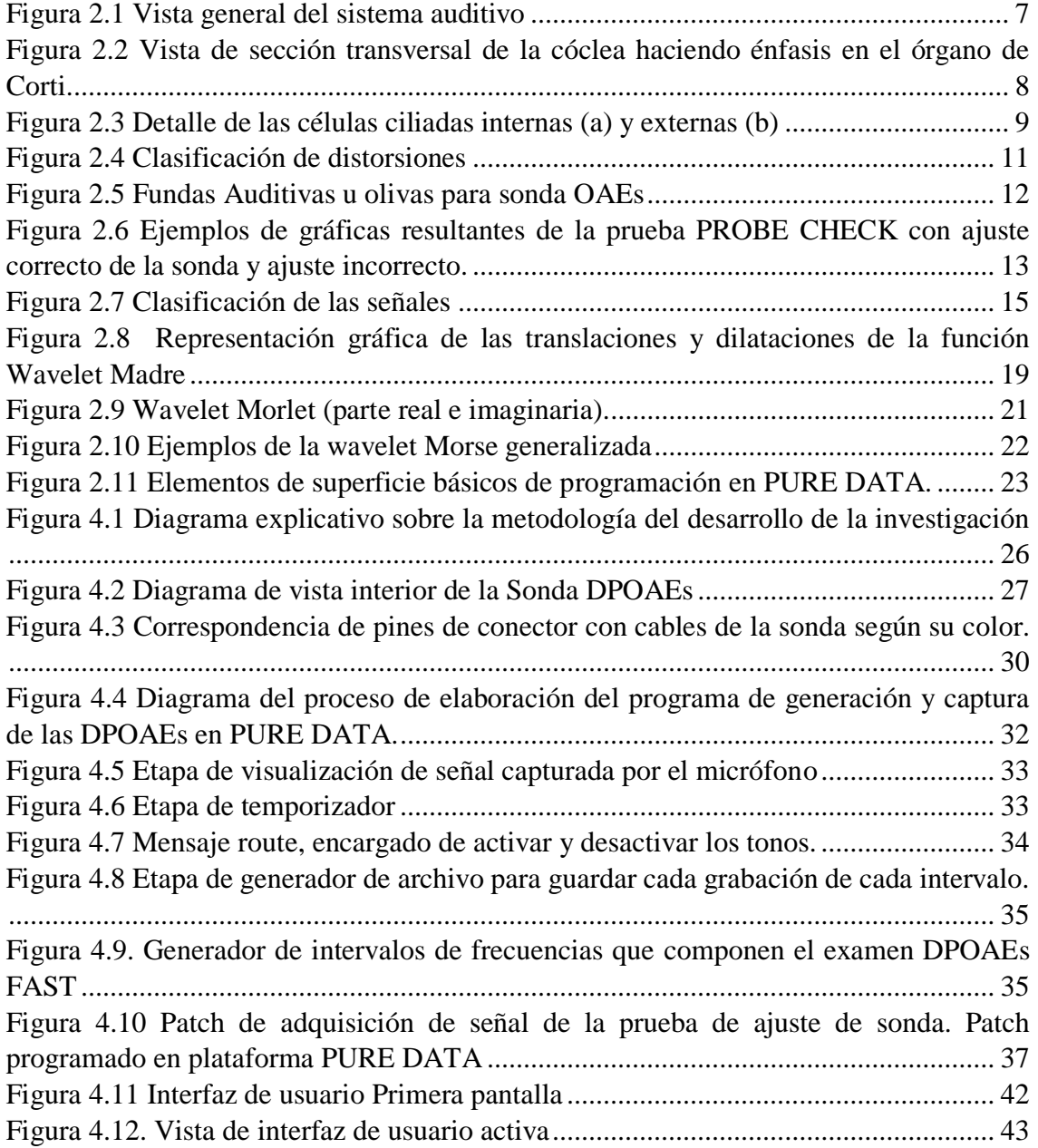

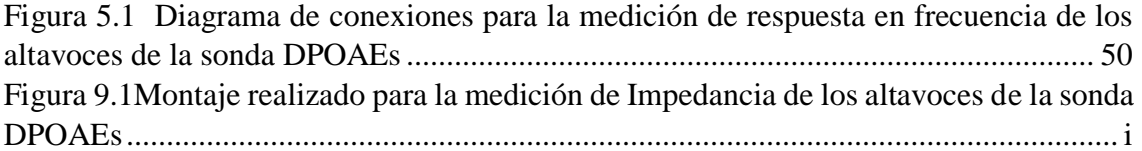

# <span id="page-14-0"></span>**Listado de Fotografías**

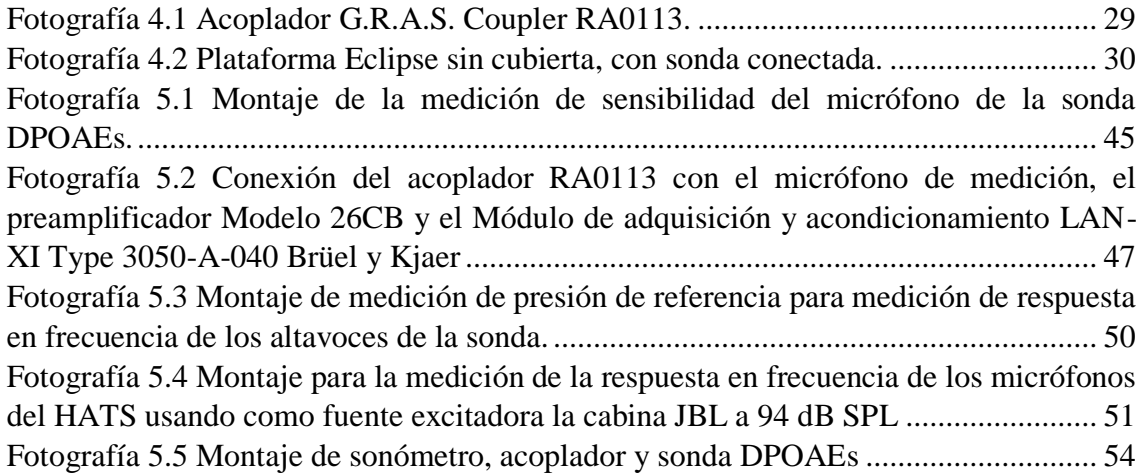

# <span id="page-15-0"></span>**Listado de Gráficas**

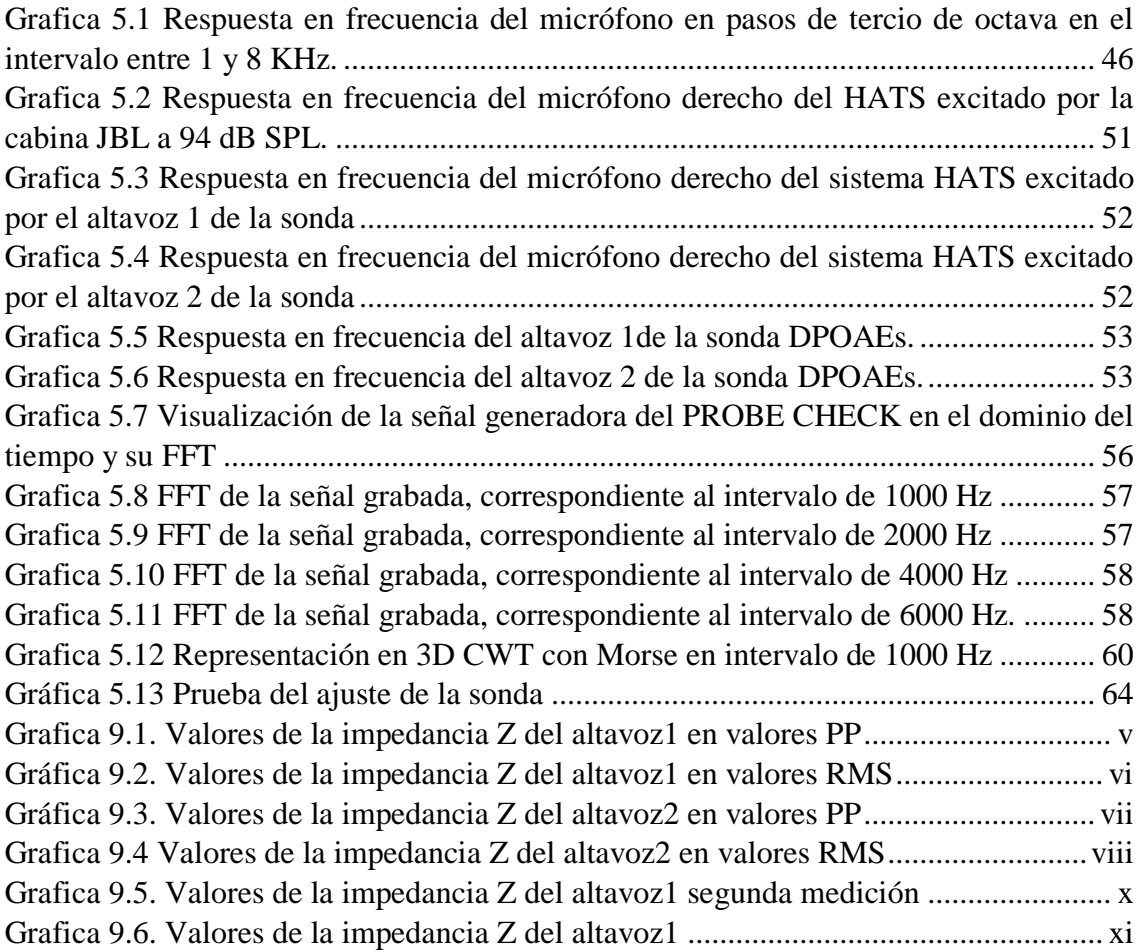

# <span id="page-16-0"></span>**Listado de Tablas**

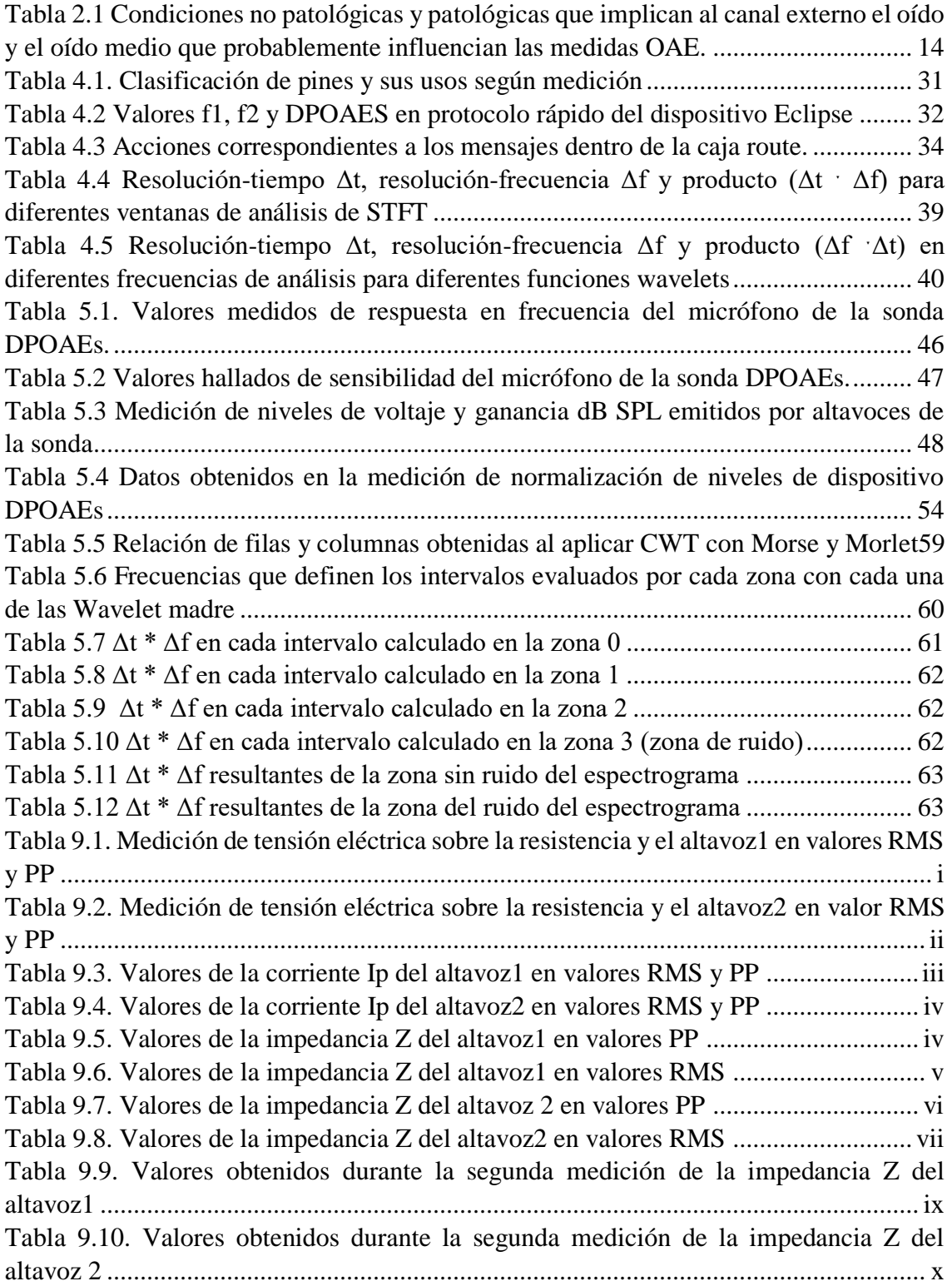

# <span id="page-17-0"></span>**Listado de Ecuaciones**

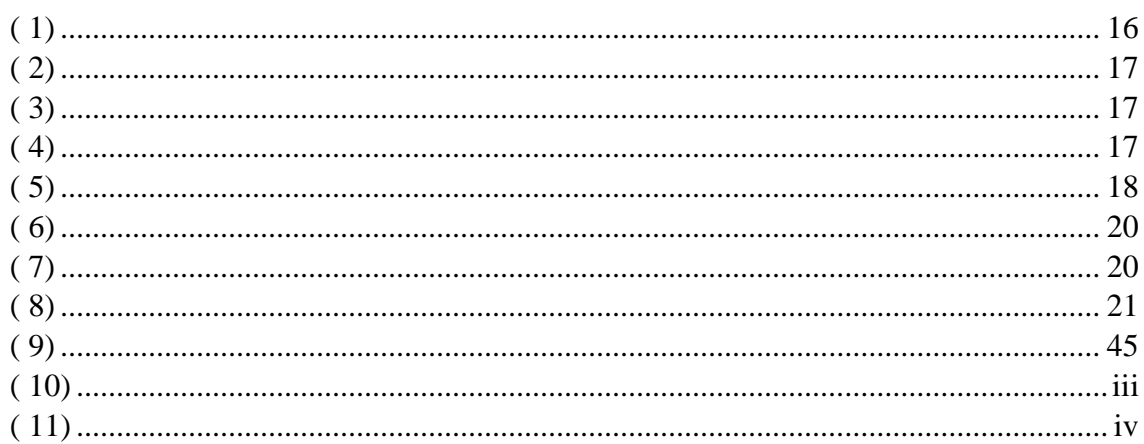

# <span id="page-18-0"></span>**Introducción**

Desde su descubrimiento por el Dr. David Kemp en el año 1978, las emisiones otoacústicas han sido usadas como el método clínico de evaluación del funcionamiento de las células ciliadas ubicadas en la cóclea. Las emisiones otoacústicas (OAEs) son señales acústicas emitidas por la cóclea como producto de la excitación de las células ciliadas; estas emisiones se presentan en todos los individuos en diferentes magnitudes, inclusive si hay presencia de problemas auditivos.

Para su uso clínico existen dos tipos de emisiones, OAE evocadas transitorias (TEOAE) y las OAE producto de distorsión (DPOAE). Las DPOAEs consisten en un estímulo de dos frecuencias simultáneas (f1 y f2) que generan una respuesta igual a una distorsión por producto de intermodulación (2f1 - f2), haciendo variación en frecuencia para la toma de la prueba en una amplia gama de frecuencias.

De manera clásica, el procesamiento y análisis de las señales DPOAEs han sido realizados con la Transformada de Fourier. Esto ha permitido identificar las frecuencias asociadas con estas señales, ya que la resolución frecuencial de este tipo de procesamiento es más exacta en la frecuencia que en el dominio del tiempo, según el conocido principio de incertidumbre de Heisenberg.

El procesamiento digital de señales ha desarrollado técnicas innovadoras en las últimas décadas, tales como la Transformada Wavelet, la cual representa un mejor compromiso entre la resolución temporal y la resolución frecuencial. Mientras menor sea este producto de resolución-temporal y resolución-frecuencial (Δf-Δt), mejor será la capacidad de resolución energética de la respectiva representación tiempo-frecuencia.

Mediante las características de multi-resolución (Wavelets) es posible realizar un análisis detallado de la señal captando sus variaciones según el tiempo, en los componentes frecuenciales de interés.

En este proyecto se realiza el diseño, e implementación de una aplicación en MATLAB para la medición de emisiones otoacústicas producto de distorsión, empleando Wavelets como herramienta para el análisis digital de la señal.

# <span id="page-20-0"></span>**Capítulo 1 Planteamiento del problema**

### <span id="page-20-1"></span>**1.1 Antecedentes**

*Wavelet Analysis of click-evoked otoacoustic emissions. Tognola Gabriella, Grandori Fernando, Ravazzani Paolo, IEEE Transactions of Biomedical Engineering, vol. 45, 1998.* En este estudio se realiza el análisis de las señales por medio de diferentes métodos como: la transformada corta de Fourier (STFT), Wavelets, distribución de Choi-Williams y distribución de Wigner-Ville, concluyendo que el método óptimo para dicho análisis es la transformada de Wavelets.

*Procesamiento de señales por medio de analizador con Wavelet. Castro Galindo Rittner, Universidad de San Buenaventura, Facultad de Ingeniería, Ingeniería Electrónica, 2004.* En este trabajo de grado se desarrolló un dispositivo para la adquisición de datos y procesamiento de estos por medio de Wavelet y el software Matlab para el tratamiento de reducción de ruido y compresión para las señales propias de un electrocardiograma.

*Procesamiento Digital de Señales Acústicas utilizando Wavelets. Faundez Pablo, Fuentes Álvaro, Instituto de Matemáticas UACH, 2011.* Este trabajo constituye principalmente una introducción a la teoría de Wavelets y se presenta una aplicación de esta herramienta en la reducción de ruido a través de métodos estadísticos y además se plantea un método acústico o auditivo para el mismo propósito.

*El problema de la Tomografía local enfoque Wavelet. Alfonso Amed, Rojas Lucio, Armas Ricardo de. Revista Ingenium Universidad de San Buenaventura Bogotá, 2012.* En este artículo se explica el problema de la tomografía localizada y la manera de reconstrucción de imágenes localizadas, implementando algoritmos con bases wavelets.

### <span id="page-21-0"></span>**1.2 Descripción y formulación del problema**

Las emisiones otoacústicas se estudian debido a la accesibilidad de conocer el estado de la cóclea y su funcionamiento, permitiendo realizar diagnósticos tempranos de pérdida auditiva, antes de que esta se presente; así mismo, con estas emisiones, se puede realizar la evaluación de la audición en neonatos o, como herramienta para el monitoreo a pacientes que presentan pérdidas auditivas por exposición prolongada al ruido. Los procedimientos actuales pueden ser mejorados en cuanto a su resolución tiempo-frecuencia, haciendo uso de herramientas más elaboradas como la transformada Wavelet.

Así mismo, los estudios actuales proponen que los procedimientos de análisis espectral realizados dentro de la cóclea, en la membrana basilar, dentro del oído interno se asemejan más a metodologías fractales y análisis de multi-resolución (Wilson, 1999), a diferencia del concepto clásico del análisis frecuencial con la Transformada de Fourier (Banco de filtros). Debido a esto, se propone implementar un sistema que esté más acorde con los mecanismos reales de análisis dentro del oído interno. **¿Cómo analizar las señales otoacústicas teniendo en cuenta su contenido frecuencial en un tiempo específico y no un análisis espectral de frecuencia y amplitud?** 

## <span id="page-21-1"></span>**1.3 Justificación**

Con el paso de la historia, el análisis de señales ha sufrido una trasformación de manera evolutiva, con el principal objetivo de lograr el estudio en señales y sistemas reales, así como de alcanzar escalas de resolución más exactas en los análisis.

Los procedimientos de análisis de señales de emisiones otoacústicas se han realizado a través de los años con el análisis frecuencial clásico, el análisis de Fourier. Sin embargo, cabe reflexionar acerca de la pérdida de información temporal, a causa del tipo de proceso realizado por dicho análisis. Algunas de las técnicas para solventar este inconveniente, es la aplicación de diversos tipos de segmentación y de enventanado, dando como resultado esquemas como la STFT (Short-Time Fourier Transform), con las que se logra una mejor resolución tiempo-frecuencia. Posteriormente, los investigadores de IBM Cooley y Tukey implementaron un algoritmo rápido para el cálculo de la STFT, denominado FFT, mostrando "cómo el cálculo completo se puede realizar dentro de la matriz de N ubicaciones de almacenamiento de datos utilizado para los coeficientes de Fourier dados."

(Cooley & Tukey, 1965) , el cual ha sido desde ese entonces, el algoritmo base para todos los análisis frecuenciales convencionales.

Aunque se presentaron mejoras con la STFT, aun su resolución tiempo-frecuencia no permite saber con exactitud en qué momento tuvo lugar un evento dentro de una señal. Esta es la motivación principal para realizar un análisis teniendo en cuenta información temporal de la señal. Esto puede ser logrado con representaciones tiempo-frecuencia más adecuadas como la transformada de Wavelet.

La segunda razón para realizar un análisis Wavelet es la necesidad de sintonizar el sistema de análisis y medición con el procesamiento fisiológico que ocurre dentro de la cóclea (un procesado que no corresponde con un analizador espectral clásico; sino más bien, un procesado de Wavelet, según ha sido demostrado en varias investigaciones desde 1992) (Reimann, 2011).

## <span id="page-22-0"></span>**1.4 Objetivos**

#### <span id="page-22-1"></span>**1.4.1 Objetivo general.**

 Desarrollar una aplicación para la medición de emisiones otoacústicas producto de distorsión en MATLAB usando Wavelet para el procesamiento de la señal.

#### <span id="page-22-2"></span>**1.4.2 Objetivos específicos.**

- Desarrollar módulo de adquisición de datos de emisiones otoacústicas producto de distorsión.
- Desarrollar el proceso de análisis de la señal en MATLAB.
- Desarrollar la etapa de visualización de resultados del dispositivo.
- Probar el funcionamiento del producto final, como herramienta de medición para emisiones otoacústicas producto de distorsión.

## <span id="page-23-0"></span>**1.5 Alcances y limitaciones**

#### <span id="page-23-1"></span>**1.5.1 Alcances**

Realización de un prototipo de dispositivo de medición que busca analizar las señales captadas por la sonda adquirida, en una prueba de emisiones otoacústicas producto de distorsión.

La aplicación puede ser implementada en futuros estudios del comportamiento de las células ciliadas, en los cuales se evalúe la conducta con respecto al tiempo de las emisiones otoacústicas de pacientes con y sin pérdida auditiva, y establecer si el tiempo que tarda en producirse una OAE es directamente proporcional al problema auditivo de un paciente. Lo anterior, les permitiría a los profesionales de la fonoaudiología tener una mejor respuesta a estudios que involucren la resolución tiempo-frecuencia para futuras investigaciones.

#### <span id="page-23-2"></span>**1.5.2 Limitaciones**

Tener en cuenta que se habla del uso de una herramienta que interactúa directamente con la salud y la integridad de un ser humano; por consiguiente, es necesario contar con los estándares para poder realizar este estudio en personas, así como comprobar que los niveles emitidos por los altavoces de la sonda son los adecuados.

# <span id="page-24-0"></span>**Capítulo 2 Marco de referencia**

### <span id="page-24-1"></span>**2.1 Marco teórico**

#### <span id="page-24-2"></span>**2.1.1 Fisiología.**

#### • *Sistema Auditivo.*

El sistema auditivo está compuesto por tres partes: el oído externo, oído medio y el oído interno.

<span id="page-24-3"></span>*Figura 2.1 Vista general del sistema auditivo*

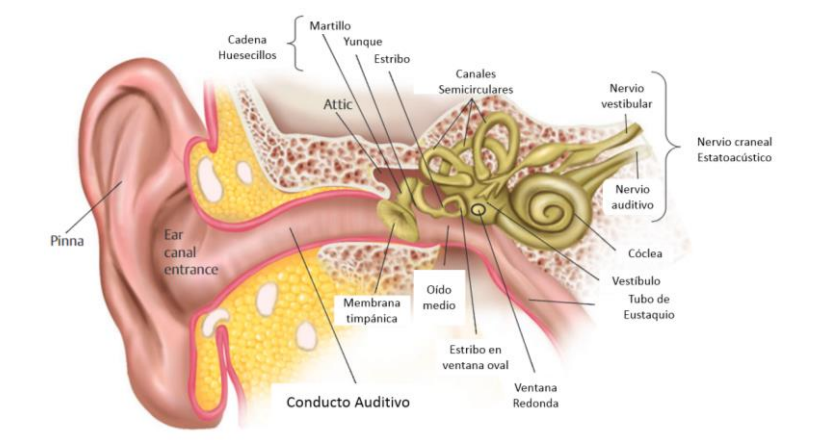

Imagen adaptada de *Essentials of Audiology, (p.32) por* Gelfand, S. A. (2016). New York: Thieme.

El oído externo tiene la función de captar el sonido. Comprende los elementos desde la oreja, pasando por el canal auditivo hasta llegar a la membrana timpánica. En el oído medio se encuentran el martillo, el yunque y el estribo, entendidos como la cadena de huesecillos que actúan "como un transformador de impedancia acústica, efectuando un acoplamiento de energía entre el aire, de baja impedancia, y los fluidos intracocleares, de mayor impedancia" (Gelfand, 2016, pág. 38). Esta cadena de huesecillos une la membrana timpánica con la ventana oval. En el oído medio se encuentra un pequeño ducto que comunica con la faringe, denominado Trompa de Eustaquio, con el objetivo de equilibrar las presiones a ambos lados de la membrana timpánica. Finalmente, en el oído interno se encuentra la cóclea. Existen otros elementos que no pertenecen al sistema auditivo sino al aparato vestibular (el encargado del equilibrio). La cóclea se encuentra en el interior del hueso temporal, es un tubo, enrollado 2 $\frac{1}{2}$  veces, con un largo aproximado de 32 mm y un diámetro de 2mm y como menciona Gelfand (2016), la cóclea se encuentra a su vez dividida por membranas en tres cámaras: la rampa vestibular, separada del conducto coclear por la membrana de Reissner, y la rampa timpánica, separada del conducto coclear por la membrana basilar.

#### <span id="page-25-0"></span>*Figura 2.2 Vista de sección transversal de la cóclea haciendo énfasis en el órgano de Corti.*

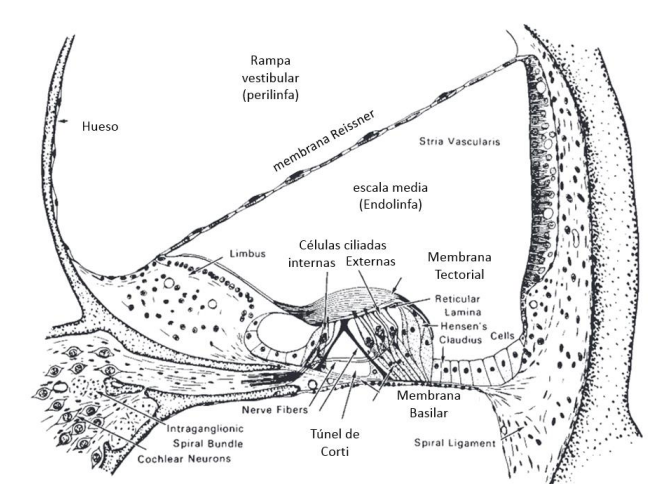

Imagen adaptada de *Essentials of Audiology, (p.48) por* Gelfand, S. A. (2016). New York: Thieme.

Dentro de la cóclea se encuentran básicamente dos fluidos distintos, cargados iónicamente de manera opuesta: la endolinfa y la perilinfa; esencialmente la importancia de estos líquidos se debe a que son los encargados de transportar las ondas emitidas por la ventana oval.

Sobre la membrana basilar, y de gran importancia para el sistema auditivo, se encuentra el órgano de Corti, el cual es el encargado de la transducción mecano-eléctrica, que percibe el cerebro. Este se encuentra extendido como una alfombra, contiene una fila de células ciliadas internas y tres a cuatro filas de células ciliadas externas, que se encuentran unidas al sistema nervioso central con ayuda del nervio auditivo.

Las células ciliadas o también conocidas como células sensoriales son filamentos pilosos que se encuentran entre las membranas cuticular y basilar, y las puntas de los estereocilios (la punta de las células ciliadas) se puede decir que están ligadas a la membrana tectorial. Como anteriormente se mencionó, las células ciliadas se dividen en internas y externas, las células ciliadas internas forman una línea compuesta aproximadamente por 3.500 y las externas se organizan de tres a cinco filas que darían una aproximación de 15.000 a 20.000. Cuando la membrana basilar es desplazada de su ubicación inicial a causa de un sonido, las células ciliadas se desplazan simultáneamente, contra la membrana tectorial produciendo un torcimiento en los estereocilios.

<span id="page-26-0"></span>*Figura 2.3 Detalle de las células ciliadas internas (a) y externas (b)*

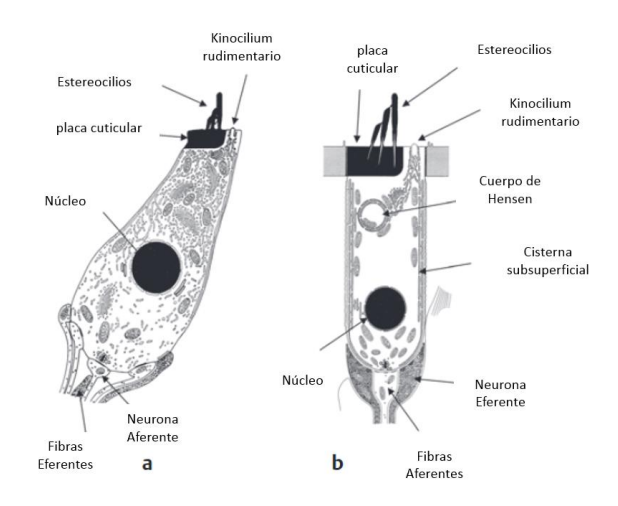

Imagen adaptada de *Essentials of Audiology, (p.49) por* Gelfand, S. A. (2016). New York: Thieme.

#### • *Proceso de transducción en el oído interno.*

Cuando los estereocilios se inclinan en una dirección la célula se hiperpolariza, tanto que cuando la inclinación es hacia el lado contrario, se registra una depolarización. Estas hiperpolarizaciones y depolarizaciones producidas por la inclinación de los estereocilios constituyen el potencial del receptor, que oscila por arriba y por debajo del potencial de reposo cuyos valores son de -45mV en las células ciliadas internas, y de -70mV en las células ciliadas externas. La diferencia de potencial que se establece entre la endolinfa (+80mV) y el interior de la célula (por ejemplo -45mV) es de 125mV, y esa energía puede ser usada para la transducción. La secreción del neurotransmisor que entonces se produce, dará a lugar a un potencial generador, es decir, una depolarización en la fibra aferente del nervio auditivo que provocará el potencial de acción correspondiente (Gelfand, 2016, pág. 49).

Recapitulando, la membrana de la ventana oval, empujada por los huesecillos, genera una onda de presión que es irradiada por la perilinfa en la rampa vestibular, asciende hasta la helicotrema y desciende por la rampa timpánica para terminar curvando hacia afuera la membrana de la ventana redonda. La membrana basilar, la parte funcionalmente más importante, se mueve en respuesta a las ondas de presión generadas por los sonidos. La membrana Basilar tiene dos características

importantes, la primera es que es más ancha en su extremo que en la base de la cóclea y la segunda es que su rigidez tiene el mismo comportamiento, con el objetivo de generar una división frecuencial a lo largo de esta.

#### • *Emisiones otoacústicas.*

Las emisiones otoacústicas o conocidas también como el "eco de Kemp" (Hall, 2000, pág. 10) (en honor a su descubridor), son unos sonidos con ganancia muy pequeña, generados por las células ciliadas externas en respuesta a un estímulo sonoro. "Las emisiones otoacústicas son sólo un producto adicional de la función de las células ciliadas externas y de la forma en que las células ciliadas interactúan con el movimiento de la membrana basilar" (Robinnette & Glattke, 2007, pág. 27). Es importante recordar que el estímulo sonoro dentro de la cóclea presenta un comportamiento bidireccional, cuando la onda inversa alcanza el oído medio, lo cual podría causar un movimiento del tímpano y una OAE.

Las OAEs tienen una relación directa con el correcto funcionamiento de la cóclea, es decir, se atribuyen a oídos internos sanos. El comportamiento de las OAEs presenta variaciones en cuanto a intensidad y frecuencias, dependiendo del individuo, edad y sexo. La amplitud de las OAEs varía entre –5 y 15 dB SPL siendo más fuertes en individuos jóvenes y desapareciendo con la edad. Son registradas en el rango de frecuencia entre 500 y 7000 Hz. Las frecuencias predominantes en niños son mayores que en adultos (2.5-5 KHz y 0.5-2 KHz, respectivamente).

Existen cuatro tipos de emisiones otoacústicas que se diferencian en el tipo de estímulo para su generación:

#### • *SOAEs. Emisiones otoacústicas espontáneas.*

Las SOAEs son tonos puros de grabación en los canales auditivos cerrados de alrededor del 30% de los oídos sanos jóvenes y que varían en intensidad de -20 a 30 dB SPL. Son oscilaciones autosostenidas de la cóclea a frecuencias específicas determinadas por el tiempo de desplazamiento de la onda viajera coclear del oído medio a un lugar de reflexión y de regreso (Robinnette & Glattke, 2007, pág. 28).

#### • *SFOAEs. Emisiones otoacústicas por estímulos de frecuencia específicos.*

Se puede provocar en la mayoría de las frecuencias por un tono puro y son debido a la reflexión de la onda que viaja de vuelta al oído medio. Se componen de la energía de sonido adicional en el conducto auditivo externo en la frecuencia del estímulo. Ellas pueden ser detectadas por la perturbación periódica que causan en el canal auditivo, nivel de estímulo como la frecuencia del estímulo. La periodicidad es debido a su tiempo de retardo inherente (Robinnette & Glattke, 2007, pág. 28)*.*

#### • *TEOAEs. Emisiones otoacústicas provocadas por transientes.*

Son complejos sonidos emitidos por el oído, varios milisegundos después de un breve estímulo. El uso de clic como estímulo permite que estas emisiones sean capturadas por ventanas de tiempo. Las TEOAEs se componen principalmente de las emisiones de frecuencia de estímulo de todos los componentes frecuenciales presentes en el clic y han sido llamados "ecos cocleares." Hay también algunas contribuciones a TEOAEs de productos de distorsión (Robinnette & Glattke, 2007, pág. 28)

#### • *DPOAEs. Emisiones otoacústicas producto de distorsión.*

Se deben a las emisiones de las distorsiones de los dos estímulos sonoros aplicados a las células ciliadas externas (f1 y f2). Las células posteriormente se mueven bajo su propia energía. Se generan con mayor eficacia cuando dos tonos puros se aplican alrededor de la mitad de una octava de diferencia. Lo percibido en el canal auditivo (DPOAE) es la combinación de la distorsión directamente emitida y la distorsión que se ha reflejado fuera de la cóclea por el mismo mecanismo que SFOAEs. Esta combinación puede conducir a la estructura fina como una función de la frecuencia (Robinnette & Glattke, 2007, pág. 28).

Tal como lo mencionan Robinnette y Glattke "La distorsión se genera siempre que hay nolinealidad mecánica, y las células ciliadas externas sanas son mecánicamente no lineales". Al pasar una señal de entrada por un sistema no-lineal, se producen en la salida componentes adicionales que conforman lo que es denominado distorsión. La distorsión puede ser de varios tipos, de manera general es:

<span id="page-28-0"></span>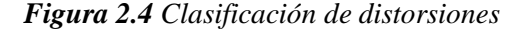

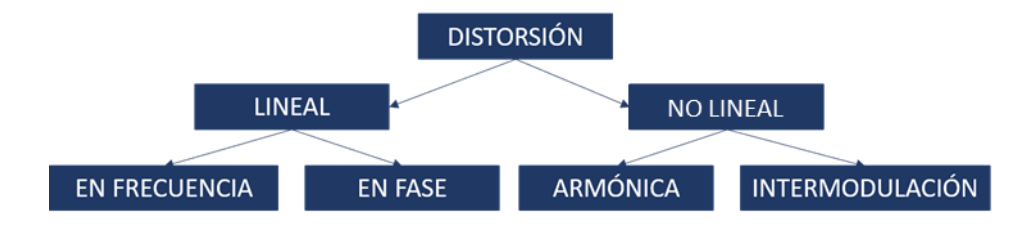

Distorsión Armónica: "Hay distorsión armónica cuando se producen las armónicas no deseadas de una señal, debido a una amplificación no lineal (mezclado). Las armónicas son múltiplos enteros de la señal original de entrada. Esta señal original es la primera armónica, y se llama frecuencia fundamental. La segunda armónica es dos veces la frecuencia original y la tercera es tres la frecuencia original y así sucesivamente. Otro nombre de la distorsión armónica es distorsión de amplitud" (Tomasi, 2003, pág. 39).

Todos los amplificadores, micrófonos, altavoces y receptores de audífonos tienen cierta no linealidad y un producto de distorsión. La cóclea es diferente. Se exhibe no linealidad de las cantidades más pequeñas de movimiento, de modo que se cree que la no linealidad es una parte esencial de su función. La introducción de armónicos a un tono puro es la forma más conocida de distorsión. Sin embargo, cuando dos o más tonos puros se aplican simultáneamente a una no linealidad, la intermodulación se produce y un nuevo conjunto de distorsiones surgen llamadas distorsiones de intermodulación. (Robinnette & Glattke, 2007, pág. 32).

En el caso de las emisiones producto de distorsión, la distorsión inter modular producida es igual a 2f1-f2.

Para la toma de este estudio clínico, es necesario contar con una sonda y un equipo que genere los tonos y analice la respuesta. La sonda está compuesta por 2 pequeños transductores de salida y uno de entrada (altavoces y micrófono), la cual será ingresada en el canal auditivo lo más cerca posible al tímpano, de tal manera que se garantice un aislamiento total del canal auditivo con respecto al ambiente y su ruido. Para garantizar el aislamiento se utilizan las fundas auditivas para sonda. Esta funda "debe ser lo suficientemente grande como para llenar el canal auditivo, pero lo suficientemente pequeña para ser puesta ahí" (Dhar & Hall, 2012, pág. 56).

#### <span id="page-29-0"></span>*Figura 2.5 Fundas Auditivas u olivas para sonda OAEs*

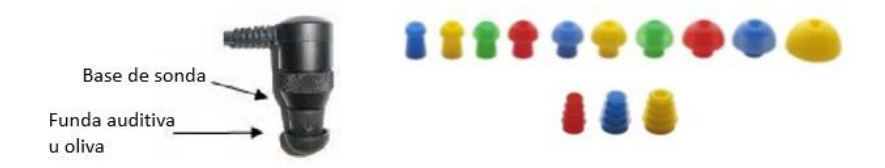

Imagen adaptada del manual de usuario plataforma eclipse (pág.158), Interacoustics.

Las olivas o fundas auditivas son puntas de sonda de goma o espuma (ver figura 2.5) que se utilizan para generar un aislamiento dentro del conducto auditivo y la adecuada colocación de la sonda. Vienen en diferentes tamaños (diferenciados por colores) considerando el diámetro del conducto auditivo de cada paciente.

Es de importante consideración comprobar que las condiciones de ubicación de la sonda son las adecuadas para que el examen brinde una lectura acertada del comportamiento de las células ciliadas.

Pero es necesario conocer que existen más factores como los presentados en la Tabla 2.1 que pueden afectar las mediciones de las emisiones otoacústicas.

Con el fin de comprobar la veracidad del examen se realiza una prueba antes llamada PROBE CHECK o ajuste de sonda. Tal como lo mencionan Dhar & Hall "Las pautas y recomendaciones para colocar la sonda del dispositivo OAE en el canal auditivo y verificar la idoneidad del ajuste de la sonda varían de un fabricante a otro. Se recomienda encarecidamente al lector revisar el manual proporcionado con el sistema OAE antes de realizar mediciones clínicas" (Dhar & Hall, 2012, pág. 56).

Como se describe en la página 175 del manual de instrucciones de la plataforma Eclipse se conoce que esta prueba consiste en activar un altavoz de la sonda y dejar el otro apagado, luego, generar una señal compuesta por una secuencia de clip a diferentes frecuencias, señal que será grabada por el micrófono de la sonda. Posteriormente, se intercambia los altavoces, prendiendo el que se encontraba apagado y a su vez apagando el que se encontraba prendido y generando la misma señal de clip mencionada anteriormente.

De cada altavoz se produce una gráfica que resulta en una curva; estas son sobrepuestas y si no se presentan diferencias notorias entre las dos gráficas, la prueba es satisfactoria como se evidencia en la Figura 2.6 La duración de la prueba es tan larga como el usuario lo demande.

Cuando el resultado obtenido es de dos curvas diferentes entre sí se debe revisar las situaciones planteadas en la Tabla 2.1 y acto seguido repetir la prueba.

<span id="page-30-0"></span>*Figura 2.6 Ejemplos de gráficas resultantes de la prueba PROBE CHECK con ajuste correcto de la sonda y ajuste incorrecto.*

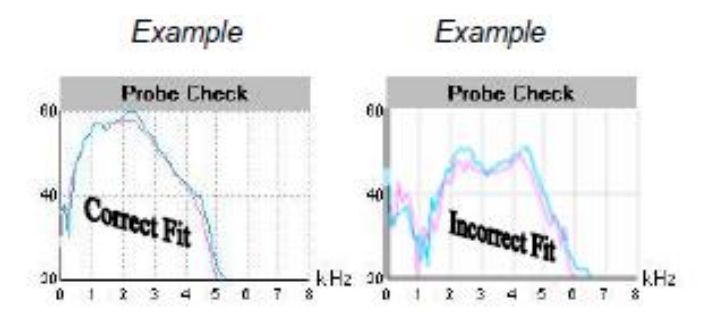

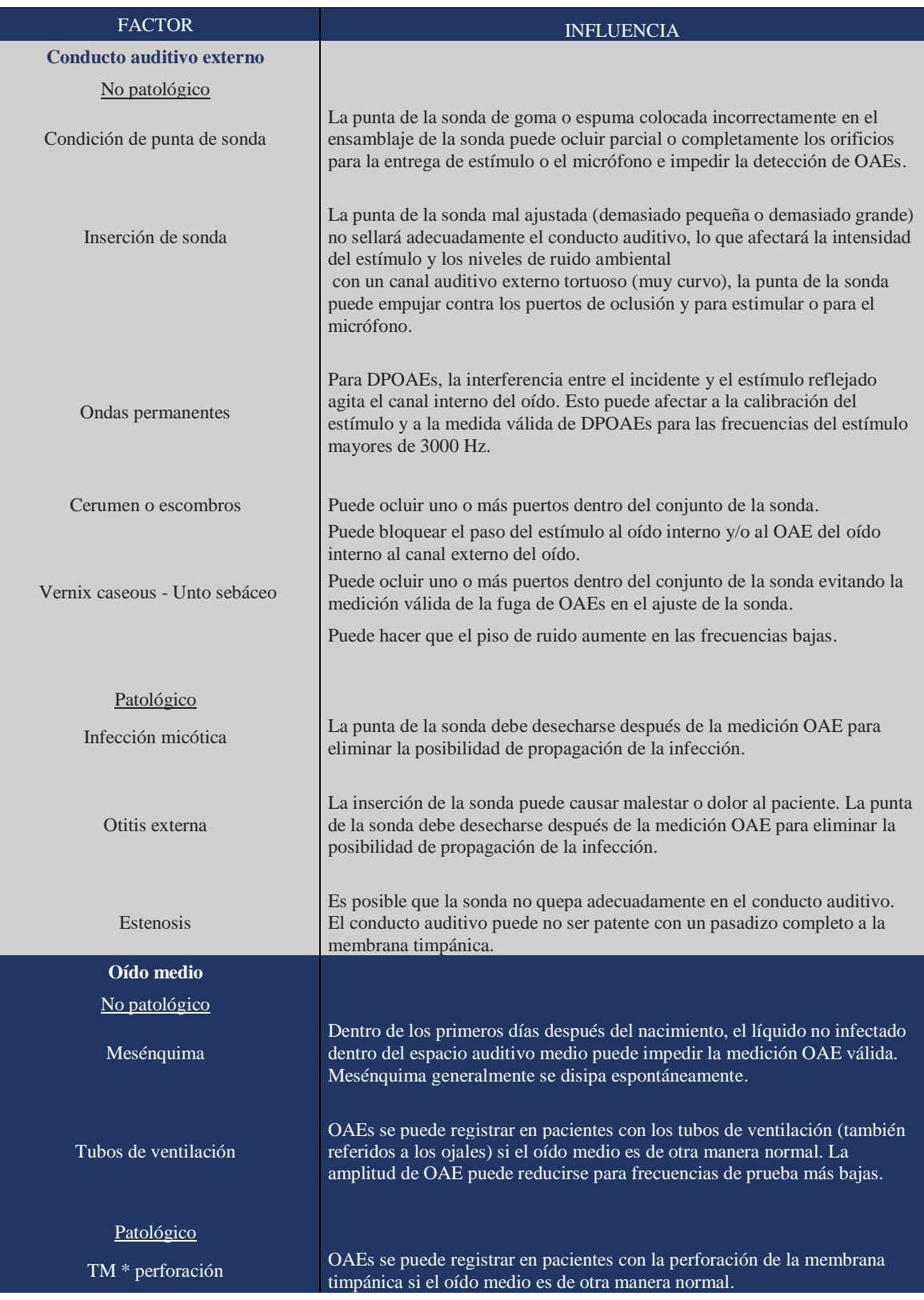

<span id="page-31-0"></span>*Tabla 2.1 Condiciones no patológicas y patológicas que implican al canal externo el oído y el oído medio que probablemente influencian las medidas OAE.*

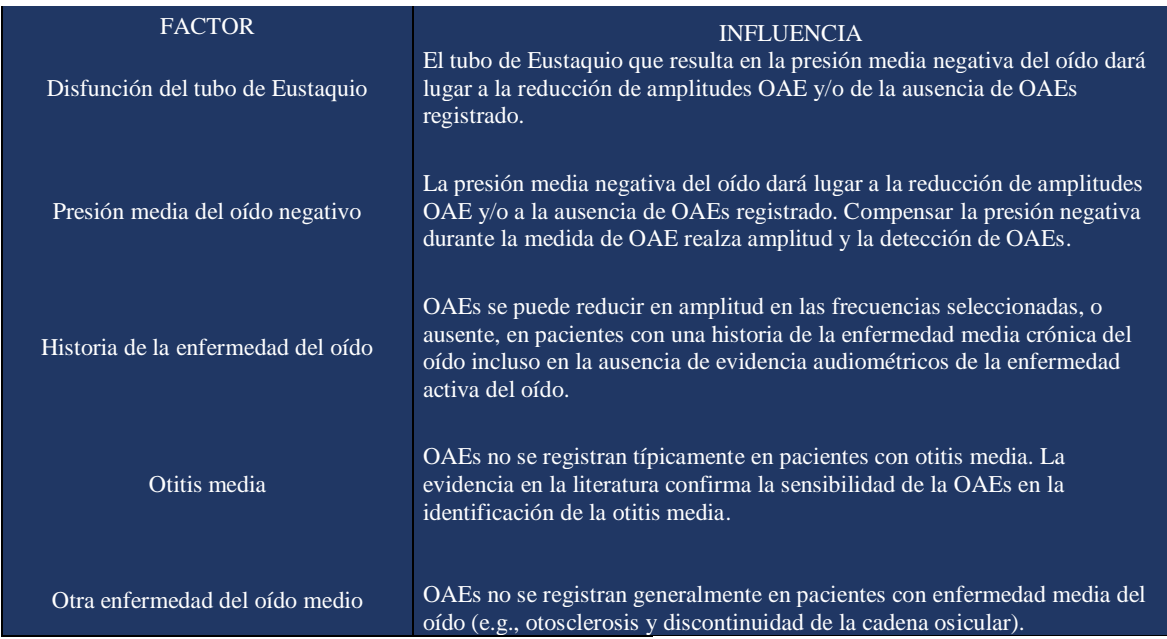

Nota, los datos de la tabla son extraídos y traducidos de *Otoacoustic Emissions: Principles, Procedures, and Protocols, (p. 54) por* Dhar, Sumitrajit, Hall, James W. (2011). San Diego, CA: Plural Publishing.

#### <span id="page-32-0"></span>**2.1.2 Análisis de señales.**

Las señales son funciones con variables que describen el comportamiento de algún fenómeno de la naturaleza que sometemos a estudio. Básicamente las señales se pueden clasificar teniendo en cuenta sus características temporales y/o propiedades. (Ver Figura 2.7),

<span id="page-32-1"></span>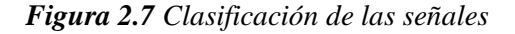

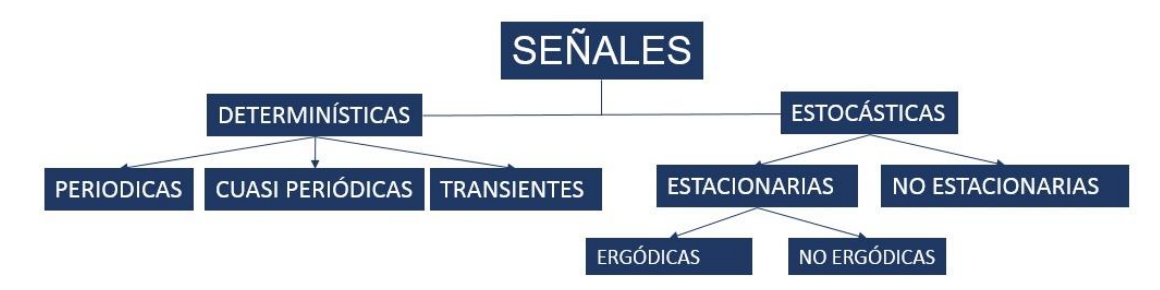

Imagen adaptada de *Tratamiento de señales acústicas* por *František Kadlec* (2001). Praga: CVUT

Las señales determinísticas quedan expresadas de manera completa con una expresión matemática que define su comportamiento temporal y frecuencial. Dentro de este tipo de señales, tenemos las señales periódicas, las cuales, como su nombre lo indica, tienen un período de tiempo T, en el que se evidencian ciertas características temporales de la señal. Para la representación frecuencial de las señales determinísticas, se hace uso de la serie de Fourier. En el caso, de las señales transitorias, estas quedan determinadas de manera completa por la Transformada de Fourier (en el dominio de la frecuencia).

Las señales estocásticas se expresan por modelos probabilísticos, donde se calculan, a través de varias realizaciones de la señal, características como valor esperado (promedio a través de las realizaciones) y la varianza (entre otros). Las señales estacionarias son aquellas en las que su descripción probabilística no depende de la elección del eje de coordenadas en el origen (tiempo). (Hrdina & Vejrazka, 1998)

Existen varios métodos para realizar el análisis de señales, con el objetivo de conocer más exactamente sus contenidos y características (tiempo, amplitud y frecuencia).

#### • *Análisis tiempo – Frecuencia*

A pesar de que el análisis tiempo-frecuencia de señales tiene su origen hace más de 50 años, hubo un significativo desarrollo en las representaciones tiempo-frecuencia en las últimas tres décadas. La idea básica es desarrollar una función que permita tener la representación tiempo-frecuencia, que pueda describir de manera simultánea la densidad energética de la señal en tiempo y en frecuencia. De acuerdo con el principio de incertidumbre "existen pares observables, como por ejemplo la posición y la velocidad de una partícula, que no pueden determinarse simultáneamente con absoluta precisión; más bien, disminuir la incertidumbre en la medición de una causa el aumento de la incertidumbre en la medición de la otra" (Hacyan, 2015, pág. 50). Dentro de estos pares observables se encuentran la frecuencia y el tiempo, para los cuales el principio de incertidumbre se expresa matemáticamente de la forma:

<span id="page-33-0"></span>
$$
\Delta f \Delta t \cong k \tag{1}
$$

Donde Δf, es la resolución frecuencial, Δt, es la resolución temporal, y K es una constante relacionada con la constante de Planck.

Tenemos que mientras más corto el periodo de tiempo  $\Delta t$ , cuando el tono suena, más ancho será su espectro. Este es el principio del análisis frecuencial de sonido.

#### • *Análisis de Fourier.*

Jean Baptiste Joseph Fourier realizó varias contribuciones a la Física y a la Matemática, entre los que se destacan, la propagación del calor; estas investigaciones constituyen un marco de referencia para el análisis de señales y sistemas continuos y discretos. En el análisis básico de señales, se descompone una señal en sus componentes senoidales, en diferentes frecuencias con su correspondiente aporte energético.

Matemáticamente la serie de Fourier puede ser expresada de la forma,

<span id="page-34-0"></span>
$$
f(t) = \sum_{n = -\infty}^{\infty} C_n e^{iw_n t}
$$
 (2)

Donde

<span id="page-34-1"></span>
$$
C_n = \frac{1}{T} \int_{t_1}^{t_2} f(t) e^{-i\omega_n t} dt
$$
 (3)

Cuando T se aproxima a infinito, esta expresión se transforma en la Integral de Fourier, una de las herramientas más usadas para el cálculo del espectro de la señal.

La forma matemática de la transformada de Fourier es

<span id="page-34-2"></span>
$$
\hat{f}(w) = F\{f(t)\} = \int_{-\infty}^{\infty} e^{-i\omega t} f(t) dt \tag{4}
$$

Cuando el uso de la Transformada de Fourier se fue popularizando, se hizo necesario desarrollar herramientas que permitiesen su ejecución en computadoras, como comenta Carrillo González (2003).

La carga de cálculo en la realización de una Transformada de Fourier es un parámetro muy importante, ya que por ejemplo el número de multiplicaciones depende del cuadrado del número de muestras empleadas. Para acelerar este proceso se fueron desarrollando computadoras más potentes y algoritmos de cálculo cada vez más eficientes. De estos últimos, quizás el más popular es el desarrollado en 1965 por James W. Cooley, del Centro de Investigación Thomas J. Watson perteneciente a la empresa IBM, y por John W. Tukey, de los Laboratorios Bell. El trabajo de ambos dio lugar a un algoritmo conocido como Transformada Rápida de Fourier o Fast Fourier Transform (FFT). La FFT logra economizar el tiempo de cálculo reduciendo el número de multiplicaciones necesarias para el análisis frecuencial. Esta economía de cálculo ha permitido la implantación de sistemas que calculan la FFT en tiempo real.

"Con la Transformada de Fourier lo que se consigue es un cambio de dominio, o sea, el paso de la información contenida en una señal del dominio temporal, o espacial, al de la frecuencia y viceversa, de modo que permita mejorar el análisis de dicha señal" (Carrillo Gonzalez, 2003).

Pero en la búsqueda de tener una distribución tiempo-frecuencia de las señales analizadas se descarta el análisis de Fourier como herramienta, debido a su carencia en resolución temporal, lo que en 1946 incentiva al físico Gabor a realizar estudios y da paso a la Transformada de Gabor o *"Short-Time Fourier Transform"* (STFT).

#### • *STFT- Transformada de Fourier de tiempo corto*

La STFT tiene como objetivo aplicarle el análisis de Fourier a una porción de la señal. Es allí donde se introduce el término de ventaneo o "*windowing*" método que segmenta la señal en pequeñas parcelas con respecto al tiempo y las analiza como si fuera una señal estacionaria.

Si se aplica una ventana real y simétrica a la transformada de Fourier con  $g(\tau) = g(-\tau)$ , y si la función g está normalizada, de manera tal que  $||g|| = 1$ , y  $||g_{t,w}|| = ||g(\tau - t)|| = 1$ 

Para cualquier  $(t, w) \in \Re^2$ , entonces, la transformada se vuelve:

<span id="page-35-0"></span>
$$
\widetilde{f}_g(t, w) = (f, g_{t, w}) = \int f(\tau - t)e^{-i\omega t}d\tau
$$
\n(5)

La multiplicación por el factor  $g(\tau - t)$ , induce la localización de la integral de Fourier en el vecindario de  $\tau = t$ .

"Un inconveniente bien conocido del STFT es el límite de resolución impuesto por la función de ventaneo. Una ventana de tiempo más corta da lugar a una mejor resolución de tiempo, pero conduce a una resolución de frecuencia peor, y viceversa" (Chen & Ling, 2002, pág. 26)

#### • *Transformada de Wavelet.*

Con el objetivo de solucionar los inconvenientes mencionados en la sección anterior surgió la transformada Wavelet cuando en "1982, Morlet, un científico investigador francés trabajando en el análisis de unos datos sísmicos descubrió la idea de la transformada de Wavelet" (Farge, 1992, pág. 397) . La transformada Wavelet "es una herramienta que corta datos, o funciones, u operadores en diferentes componentes de frecuencia, y luego estudia cada componente con una resolución igualada
a su escala" (Daubechies, 1992, pág. 1). Para obtener mejores resoluciones para las transitorias de alta frecuencia, y buena resolución frecuencial para componentes de bajas frecuencias, Morlet introdujo las Wavelets como familia de funciones construidas a partir de translaciones y dilataciones de unas funciones llamadas la Wavelet Madre  $\psi(t)$ .

*Figura 2.8 Representación gráfica de las translaciones y dilataciones de la función Wavelet Madre*

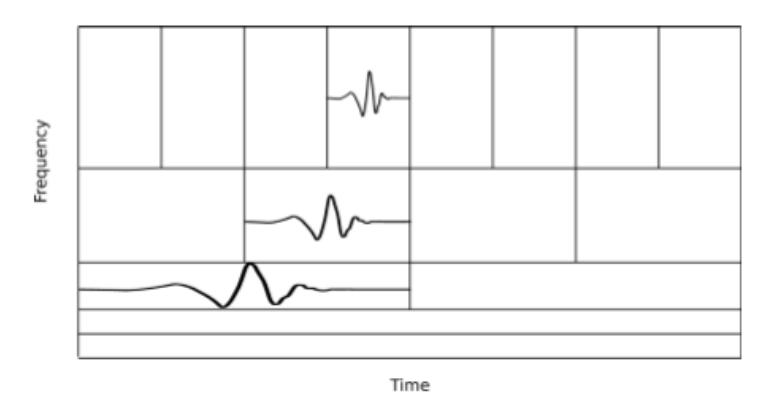

Imagen adaptada de *Practical Biomedical signal Analysis using Matlab, (p.59) por* Blinowska,K & Zygierewicz,j ,(2012). *Boca Raton, FL: Taylor & Francis Group.*

Tal como lo manifestó [Drongelen](https://www.google.com.co/search?q=wim+van+drongelen&stick=H4sIAAAAAAAAAOPgE-LSz9U3MDVMt0yPV0KwS7RkspOt9JPy87P1y4syS0pS8-LL84uyrRJLSzLyiwDQodfvOAAAAA&sa=X&ved=0ahUKEwirsNTe6-7ZAhXN2VMKHQgvBzoQmxMIkwEoATAP) en su libro "El procedimiento del dominio del tiempo de la transformación de wavelet es utilizar las ondas Wavelets (o wavelet madre) de diversas escalas, mover (trasladar) estas sobre un intervalo t a lo largo de una señal de entrada, y correlacionar la onda con la entrada en cada uno de estas escalas y translaciones" (Drongelen, 2007, pág. 266) Cuando la forma temporal de la Wavelet es similar a la forma de la señal, el grado de correlación entre el determinado tipo de Wavelet y esta forma de onda será mayor. Este grado de correlación es denominado coeficientes C, y graficarlos permite tener una representación gráfica de la señal, teniendo como parámetros: (1) tiempo, (2) escala, magnitud análoga a la frecuencia, y 3) magnitud de los coeficientes. Las Wavelet madre han sido nombradas teniendo en cuenta su expresión y forma característica (por ejemplo, sombrero mexicano) o con los nombres de los estudiosos que las han propuesto (por ejemplo, Daubechies, Haar, Meyer wavelet, etc.). "Por definición las wavelets madre deben tener cero energía media y finita" (Lilly & Olhede, 2010).

Existen varios tipos de transformadas Wavelet, pero fueron clasificadas en dos grupos por los estudiosos, así como Daubechies lo manifiesta en su libro "Diez lecturas sobre Wavelet".

Transformada Continua de Wavelet (CWT): "En este caso los parámetros de dilatación y translación *s* y *t* de la wavelet madre varían continuamente sobre ℝ (con la restricción s≠0)" (Daubechies, 1992, pág. 7). La transformada continua de wavelet está definida por:

$$
\tilde{f}(s,t) \equiv \int_{-\infty}^{\infty} du \,\overline{\psi}_{s,t}(u) f(u) = \langle \psi_{s,t}, f \rangle = \psi_{s,t}^* f
$$
\n(6)

Transformada Discreta de Wavelet (DWT): "En este caso los parámetros de dilatación y el parámetro de translación ambos toman solo valores discretos" (Daubechies, 1992, pág. 8).

"Al igual que una transformada de Fourier con ventana, una transformada continua de wavelet puede medir la evolución del tiempo de los transitorios de frecuencia. Esto requiere el uso de una wavelet analítica compleja, la cual puede separar los componentes de amplitud y fase" (Mallat, 1998, pág. 120). Por lo anterior, la transformada continua de wavelet es la herramienta usada en la presente investigación. Dentro de este grupo se encuentran las wavelets madre de Morlet y Morse, las cuales naturalmente son wavelets analíticas.

Se aclara que "Una función  $f_a \in L^2(\mathbb{R})$  se dice que es analítica si su transformada de Fourier es cero para las frecuencias negativas. Una función analítica es necesariamente compleja, pero está completamente caracterizada por su parte real" (Mallat, 1998, pág. 127)

Históricamente la primera wavelet propuesta fue la wavelet Morlet, bautizada en honor a su desarrollador Jean Morlet. "Como ventana, se utiliza una forma de campana de Gauss, y el complejo exponencial lo convierte en un filtro de paso de banda" (Vetterli, Kovacevic, & Goyal, 2011). La wavelet Morlet está definida por:

$$
\psi(t) \equiv \frac{1}{\sqrt{2\pi}} e^{-jw_0 t} e^{-t^2/2} \tag{7}
$$

Donde  $w_0 = \pi \sqrt{\frac{2}{\ln n}}$  $\frac{2}{\ln 2}$  es tal que el segundo máximo de la parte real de  $\psi(t)$  es la mitad de la primera (en t = 0), y el factor de escala  $\frac{1}{\sqrt{2\pi}}$  hace de la wavelet de la norma unitaria.

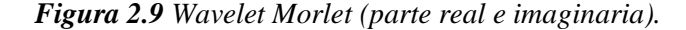

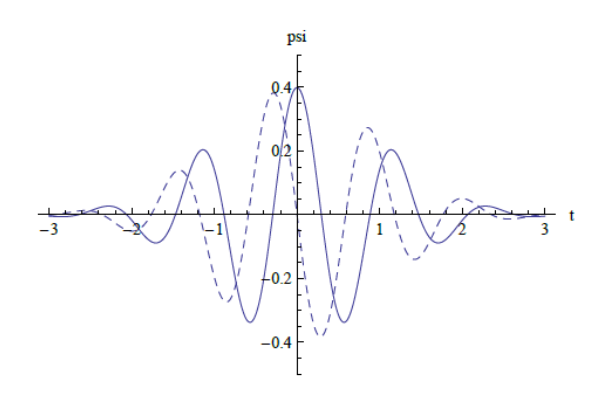

Imagen extraída de *Fourier and Wavelet Signal Processing* (Pág. 851) por *Vetterli, Kovacevic, and Goyal (2010).* Función en el dominio del tiempo, con parte real e imaginaria en línea sólida y punteada respectivamente.

Tal como lo mencionan Jonathan M. Lilly y Sofia C. Olhede "se han propuesto una variedad de wavelets analíticas incluidas Cauchy-Klauder-Morse-Paul, Derivado de Gauss, lognormal o log Gabor, Shannon, y Bessel wavelets" (Lilly & Olhede, 2012) Se encuentra diversidad de artículos donde se hace referencia a las diferentes wavelets analíticas anteriormente mencionadas, pero falta información con respecto a sus características, donde sean unificadas y esto genera una complicación al momento de elegir una en especial para ser usada en el análisis de una señal. Por lo anterior, en el 2010 Jonathan M. Lilly y Sofia C. Olhede mostraron "que las wavelets Morse generalizadas unifican eficazmente todos los tipos de onda mencionados anteriormente" así como en su siguiente artículo mencionan que "Las ondas Morse generalizadas fueron introducidas por Daubechies y Paul Morse como las eigenfunción o función-propia de un operador de la localización del tiempo/de la frecuencia" (Lilly & Olhede, 2012)

Las wavelets Morse generalizadas están definidas en el dominio de la frecuencia como se muestra en la ecuación 8.

$$
\Psi_{\beta,\gamma}(w) \equiv \int_{-\infty}^{\infty} \psi_{\beta,\gamma}(t) e^{-i\omega t} dt = U(w) \alpha_{\beta,\gamma} w^{\beta} e^{-w\gamma}
$$
 (8)

Donde  $\alpha_{\beta,\gamma}$  es una constante de normalización,  $U(w)$  es la función escalón unitario,  $\beta$  y  $\gamma$  son dos parámetros que controlan la forma de la wavelet. Para ser una wavelet valida una de estas características debe tener  $\beta > 0$  y  $\gamma > 0$ . "Al variar estos dos parámetros, las wavelets Morse se pueden dar una amplia gama de características mientras que se mantiene exactamente analíticas"

(Lilly & Olhede, 2010). En la Figura 2.10 se puede apreciar diferentes ejemplos de la variación de los parámetros  $\beta$  y  $\gamma$  donde se aprecia como las wavelets se vuelven más oscilante en el dominio del tiempo, y por lo tanto más estrecho en el dominio de la frecuencia, tanto de izquierda a derecha como  $\gamma$  aumenta, y de abajo hacia arriba como  $\beta$  aumenta.

#### *Figura 2.10 Ejemplos de la wavelet Morse generalizada*

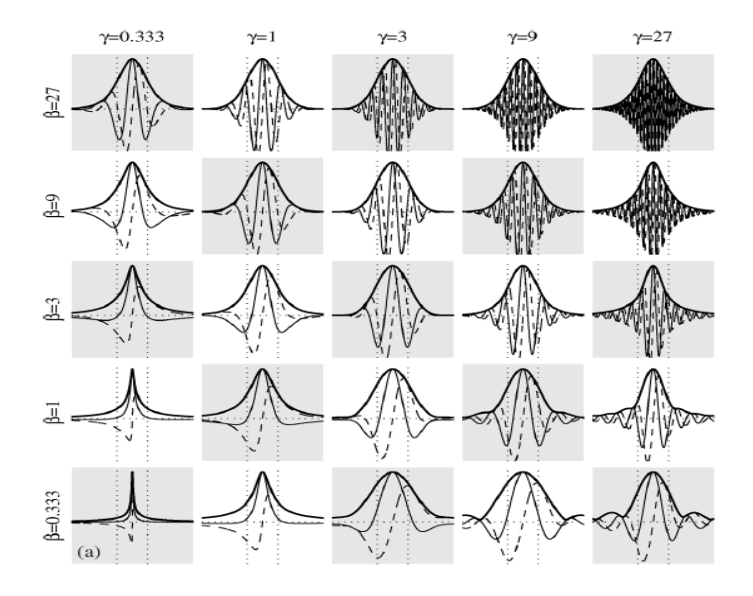

Imagen extraída de Generalized Morse Wavelets as a Superfamily of Analytic Wavelets (Pág. 3) por Jonathan M. Lilly y Sofia C. Olhede (2012) por IEEE Transca transactions on signal processing

### **2.1.3 Herramienta para la adquisición de datos**

Para esta etapa se usa PURE DATA 0.47.1 Extended. Este es un entorno de programación gráfico orientado al flujo de datos. Este es "*open source*" lo que quiere decir que su código no es propiedad de ninguna compañía y su uso no está restringido. Todo aquel que esté interesado es libre de usarlosin costo.

PURE DATA consiste en la conexión de diferentes objetos programados según la función que es ingresada; visualmente se pueden apreciar como cajas. Las funciones ingresadas en cada objeto se encuentran definidas en la base de datos propia del programa y los principales elementos de superficie o cajas se observan en la Figura 2.11.

*Figura 2.11 Elementos de superficie básicos de programación en PURE DATA.*

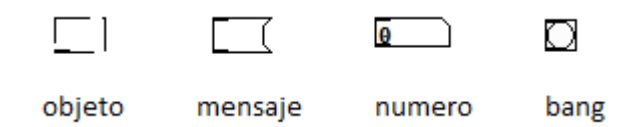

Las cajas *Objeto* son elementos rectangulares, su funcionamiento depende del texto en su interior (el argumento). Existe un listado de estos argumentos donde se pueden encontrar osciladores, convertidores de señal análoga/digital y viceversa, metrónomos, entre otros.

Las cajas *Mensaje* tienen las esquinas salientes en el lado derecho como una bandera, y en su interior se encuentran constantes, es decir, valores que no cambian durante el funcionamiento del programa.

Las cajas *Número* tienen una hendidura en la esquina superior derecha, su argumento solo puede ser un número.

El *bang* básicamente es un elemento de activación, su significado se puede explicar como un encendido y apagado. Este elemento tiene la ventaja de poder activar varias acciones simultáneas gracias a la múltiple conexión que permite su salida.

Todas estas cajas tienen entradas y salidas. Las entradas están siempre en la parte superior, las salidas en la parte inferior.

## **Capítulo 3 Metodología**

### **3.1 Enfoque de la investigación**

De acuerdo con las políticas para la investigación establecidas por la Universidad de San Buenaventura, la investigación tiene un enfoque empírico-analítico, debido a que en este proyecto se realizará la grabación de una señal de emisión otoacústica producto de distorsión (DPOAEs) y su análisis. Dichos procedimientos se realizan por medio de una aplicación diseñada en este proyecto. La señal es analizada por dos métodos: La transformada de Fourier y la transformada continua wavelet con varios tipos de Wavelet seleccionadas.

# **3.2 Línea de investigación de la Universidad de San Buenaventura/ sub-línea de investigación/campo de investigación**

Este proyecto pertenece a la línea de investigación de la facultad de procesamiento de señales y la sub-línea del programa: Diseño de Sistemas de Sonido. El campo de investigación que corresponde es el de tecnologías actuales y sociedad. En este proyecto se realizará el procesamiento digital de una señal producida por el cuerpo humano y que es usada en la evaluación del correcto funcionamiento del oído interno.

## **3.3 Hipótesis**

Es más acertado realizar el análisis de señales de emisiones otoacústicas usando análisis de Wavelet para obtener una mejor resolución en tiempo-frecuencia. Teniendo en cuenta que con estudios previamente realizados se concluyó que la naturaleza del mecanismo de análisis dentro de la cóclea es mejor representado con el análisis Wavelet, un sistema de medición con este tipo de análisis estaría sintonizado con la naturaleza física real del procesamiento que se lleva cabo en el oído interno humano.

## **3.4 Variables**

### **3.4.1 Variables Independientes.**

Modelos matemáticos implementados.

Intervalos de Frecuencias evaluadas que son: 1000 Hz, 2000 Hz, 4000Hz y 6000Hz.

Niveles emitidos por las frecuencias f1 y f2 en una prueba de DPOAEs son L1=65 dB SPL y L2=

55dB SPL.

Software de procesamiento de señales.

Algoritmos de filtros Wavelets.

### **3.4.2 Variables dependientes**

Emisiones otoacústicas DPOAE.

Nivel de amplitud de la emisión otoacústica producto de distorsión.

Tipo y escala de Wavelet.

## **Capítulo 4 Desarrollo Ingenieril**

La metodología utilizada en el desarrollo de esta investigación está compuesta por 7 pasos principales (ver Figura 4.1). El primer paso comprende el proceso de escoger la sonda para realizar el examen de emisiones otoacústicas producto de distorsión (DPOAEs) que sea apta para el desarrollo de esta investigación, como se describe en la sección 4.1 del Desarrollo Ingenieril. Por las razones expuestas en esa sección se procede a adquirir la sonda implementada por Interacoustics para su plataforma Eclipse. Acto seguido, efectuar la parametrización eléctrica y acústica de dicho dispositivo con el fin de dar paso al siguiente proceso que es recolección de los datos por medio de PURE DATA. Luego se realizará la captura de la señal en un sujeto de prueba para dar paso al procesamiento de esta señal en Matlab y por último, presentar los resultados de manera gráfica como se realiza en un examen actualmente de DPOAEs.

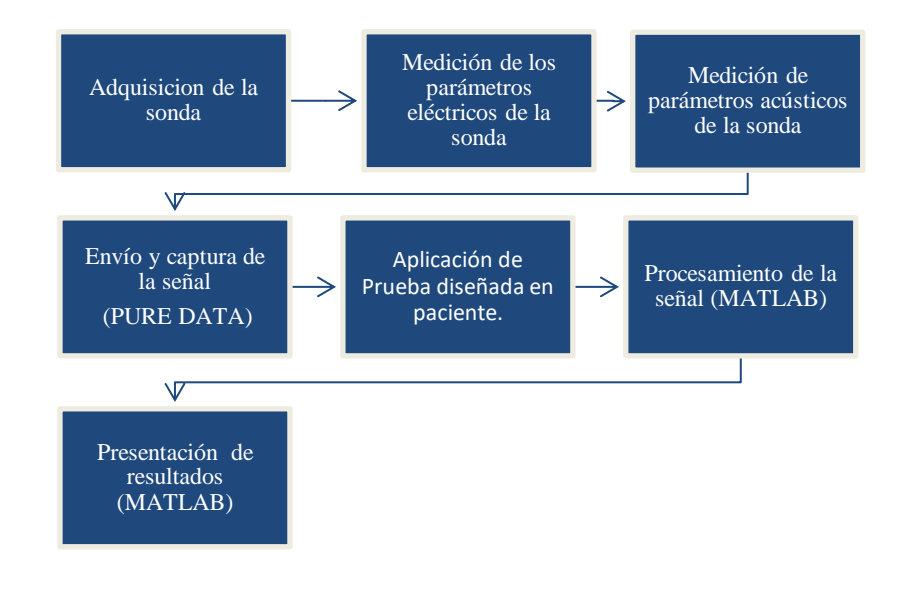

*Figura 4.1 Diagrama explicativo sobre la metodología del desarrollo de la investigación*

## **4.1 Adquisición y caracterización de la sonda OAEs**

La sonda para realizar las mediciones de DPOAEs y TEOAES es la misma, estas sondas están compuestas por tres elementos: un micrófono y dos altavoces referentes al estímulo 1 y estimulo 2 como se aprecia en la Figura 4.2. Estos elementos son de tamaños diminutos, teniendo en cuenta que se inserta la sonda al interior del canal auditivo.

*Figura 4.2 Diagrama de vista interior de la Sonda DPOAEs*

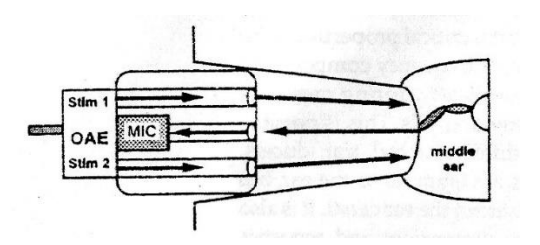

Imagen extraída de *Handbook of otoacoustic Emissions* (Pág. 106) por *[Hall](https://www.google.com.co/search?hl=es&tbo=p&tbm=bks&q=inauthor:%22James+Wilbur+Hall%22)* . (2000). Canada: Singular Publishing Group.

En la actualidad existen dos tipos de sonda: las sondas que se encuentran conectadas al interior del dispositivo que realiza el examen y no permiten su desconexión, es decir, están ensambladas como una sola pieza, y las sondas que brindan la posibilidad de desconectarse del dispositivo.

Para el desarrollo de esta investigación fue necesario encontrar los distribuidores en Colombia de las empresas ensambladoras de equipos de emisiones otoacústicas que tuviesen sondas que permiten su desconexión de los dispositivos, y que brindaran la posibilidad de comprar únicamente la sonda. Las dos empresas que cumplían esos requisitos son KALIBRA LABORATORIO S.A.S Distribuidor oficial de Maico Diagnostics y METROACUSTIK S.A.S distribuidor autorizado de Interacoustics.

Maico ensambla el ERO-SCAN encargado de realizar mediciones de otoemisiones acústicas y la timpanometría. La sonda propia de este dispositivo fue cotizada en un valor de \$ 2.430.00 pesos colombianos moneda corriente más IVA.

Interacoustics fabrica la plataforma Eclipse que realiza diferentes mediciones que en este documento no se explican (están fuera del alcance de esta investigación), y las otoemisiones acústicas. La sonda propia de este dispositivo fue cotizada en un valor de \$ 1.367.000 pesos colombianos moneda corriente más IVA.

Al realizar el acercamiento a estas dos empresas se manifiesta la importancia de tener acceso a la información sobre los componentes de la sonda, como son el micrófono y los dos altavoces, su tipo de conexión, fuente de alimentación etc., para poder conectarlo al sistema que se desarrolla en esta investigación.

La empresa METROACUSTIK manifiesta sin problema que accede a brindar esa información con la autorización de Interacoustics, a diferencia de la empresa KALIBRA LABORATORIO.

Por lo tanto, se decide, adquirir la sonda en METROACUSTIK, empresa dedicada al suministro, mantenimiento y calibración de diferentes dispositivos tanto médicos como acústicos. Durante la etapa de cotización de la sonda fue importante dejar claro en reiteradas ocasiones, que la sonda sería adquirida por separado de la plataforma Eclipse, razón por la cual se debía incluir un manual de funcionamiento. La sonda tuvo un costo de \$1.585.720 pesos colombianos moneda corriente. Sin embargo, el manual de funcionamiento no fue proporcionado por Interacoustics.

Con el propósito de solucionar este inconveniente se llevó a cabo una serie de mediciones con la finalidad de conocer la distribución de los terminales eléctricos de la sonda, sus voltajes correspondientes de alimentación a los dos altavoces y al micrófono, y determinar las características generales de dichos componentes con el objeto de usarla correctamente en este proyecto. Los procedimientos descritos a continuación fueron los únicos que se pudieron realizar sobre la sonda, por razones de desconocimiento en el funcionamiento de dicho dispositivo.

## **4.1.1Reconocimiento de terminales eléctricos, voltajes de alimentación y voltajes permitidos.**

• *Materiales.*

• Plataforma Eclipse de Interacoustics: es un dispositivo que acompañado de módulos de software permite la medición de los potenciales evocados auditivos y emisiones otoacústicas.

• Módulo de adquisición y acondicionamiento multi-propósito TYPE 3050-A-040 de Brüel & Kjaer diseñado para mediciones de vibraciones y sonidos: cuenta con 4 canales de entrada en su

panel frontal, sus conectores son tipo BNC<sup>1</sup>. Opera en conjunto con el software PULSE Labshop de Brüel & Kjaer en el cual se visualizan los datos obtenidos por esta unidad.

• Micrófono de ½" pre polarizado G.R.A.S. Sound & Vibration. Micrófono de condensador de alta precisión con rango de frecuencias desde 3.15 Hz hasta 10 KHz. Con sensibilidad de 50mV/Pa. Uno de los usos más usuales es su aplicación en las mediciones de calibración de dispositivos como audífonos y auriculares.

• Preamplificador ¼" CCP Modelo 26CB. Preamplificador con alta impedancia de entrada, con rango de frecuencias desde 2.5 Hz hasta 200 KHz con un nivel de ruido de 1.8 µV.

*Fotografía 4.1 Acoplador G.R.A.S. Coupler RA0113.*

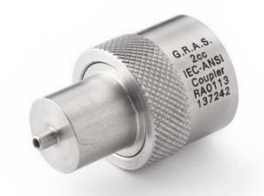

Es un acoplador o cavidad rígida que da un espacio de 2cc simulando el espacio de la cavidad del oído medio; a un lado se ubica perfectamente acoplada la sonda y al otro lado se ubica el micrófono de medición. Imagen extraída de http://www.gras.dk/ra0113-1-2cc-coupler-iec-60318-5.html

#### • *Procedimiento.*

 $\overline{a}$ 

Basado en el diagrama proporcionado por el fabricante, se identificaron los pines correspondientes a los dos altavoces y al micrófono. Observar la figura 4.3:

<sup>&</sup>lt;sup>1</sup> BNC- (Bayonet Neill-Concelman) es un tipo de conector, de rápida conexión/desconexión, utilizado para cable coaxial.

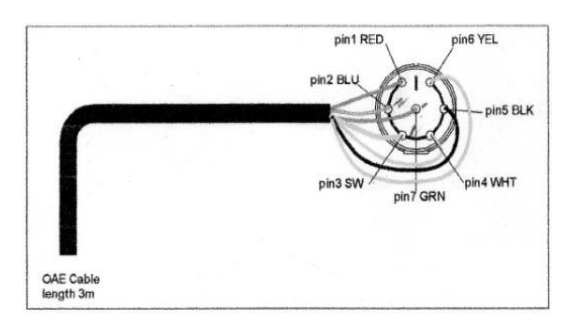

*Figura 4.3 Correspondencia de pines de conector con cables de la sonda según su color.*

La plataforma Eclipse es la herramienta a la que se conecta la sonda para su uso general, por esta razón, se usó para alimentar la sonda y así conocer los niveles con los que la sonda trabaja, La plataforma fue abierta como se aprecia en la fotografía 4.2.

*Fotografía 4.2 Plataforma Eclipse sin cubierta, con sonda conectada.*

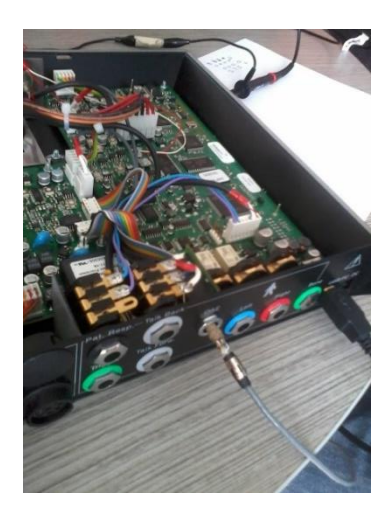

Se le dio la orden a la plataforma de enviar señal de 1 KHz y así se corroboró que la señal era enviada a los pines 4 y 7 correspondientes a los pequeños altavoces. Se realizó la lectura con el multímetro y el osciloscopio corroborando que el nivel de voltaje de envío es de 300mV. Voltaje que presenta variaciones conforme varía la frecuencia y el nivel de presión sonora, como se muestra más adelante.

Se da paso a evaluar los pines 1, 2, 3, cuyos cables se encuentran recubiertos por otro protector. Se toma la lectura del pin 1 (Rojo) y se obtiene un valor de voltaje de 6V enviados desde el Eclipse, siendo este el voltaje de alimentación. En el pin 2 (Azul) se obtiene un valor de 400-500mV enviados desde la sonda, es decir este pin corresponde a la señal de micrófono. Y por último, el pin 3 (Gris) corresponde a Tierra. Lo medido anteriormente proporciona los datos representados en la tabla 4.1.

| Número | Color cable   | Medición         | Uso                    |
|--------|---------------|------------------|------------------------|
| 1      | Rojo          | 6 voltios DC     | Alimentación Micrófono |
| 2      | Azul          | $400 - 500$ mV   | Señal Micrófono        |
| 3      | Gris          | Tierra           | Tierra Micrófono       |
| 4      | <b>Blanco</b> | 300 mV           | Señal Altavoz 1        |
| 5.     | Negro         | Tierra           | Tierra Altavoz         |
| 6      | Amarillo      | Tierra           | Tierra Altavoz         |
| 7      | Verde         | $300 \text{ mV}$ | Señal Altavoz 2        |

*Tabla 4.1*. *Clasificación de pines y sus usos según medición*

Luego de saber el valor de voltaje para alimentar el micrófono se efectúa una evaluación del micrófono en circuito abierto utilizando una fuente de 6 voltios DC y un osciloscopio en donde se realiza una lectura que da como resultado que la señal que envía el micrófono corresponde a un valor máximo de 100 mV. Esto indica la necesidad de un preamplificador que logre un nivel apropiado para el ingreso al sistema de análisis.

## **4.2 Desarrollo de la aplicación**

Teniendo como referente el funcionamiento básico del examen de emisiones otoacústicas producto de distorsión rápido (su sigla en inglés *DP Gram Fast*), desde el inicio del examen se realiza la grabación donde se capturan las señales estímulo, es decir, la reproducción de la distorsión armónica en la pareja de tonos *f1* y *f2* y la de la respuesta, en otros términos, la emisión otoacústica *2f1-f2*.

Este proceso se lleva a cabo durante la evaluación de cada grupo de frecuencias de interés.

Teniendo en cuenta que se tiene como examen base el que realiza la plataforma eclipse, se usa el protocolo rápido, lo que significa que en este caso se enviaran 4 parejas de tonos correspondientes a los datos de la Tabla 4.2.

|   |      |      | Grupo $f1$ (Hz) $f2$ (Hz) DPOAEs $2f1-f2$ (Hz) |
|---|------|------|------------------------------------------------|
| 1 | 819  | 1000 | 638                                            |
| 2 | 1639 | 2000 | 1278                                           |
| 3 | 3278 | 4000 | 2556                                           |
|   | 4918 | 6000 | 3836                                           |

*Tabla 4.2* Valores f1, f2 y DPOAES en protocolo rápido del dispositivo Eclipse

El examen inicia con una prueba que evalúa del ajuste de la punta de la sonda. Esta prueba busca confirmar el correcto sellado hermético del canal auditivo para evitar datos erróneos captados por el micrófono.

Luego, el software realiza la prueba de DPOAEs y una evaluación para saber si el examen fue efectivo, es decir, si las DPOAEs se presentan en cada una de las parejas de frecuencias. Después de esta comprobación se pasa al proceso de análisis de las señales y la generación del diagrama de presentación de resultados.

### **4.2.1 Generación y captura de las señales DPOAEs**

La primera etapa de desarrollo del software se concentra en la elaboración del programa de generación y captura de las señales DPOAEs en PURE DATA, la cual se lleva a cado de la siguiente manera:

*Figura 4.4 Diagrama del proceso de elaboración del programa de generación y captura de las DPOAEs en PURE DATA.*

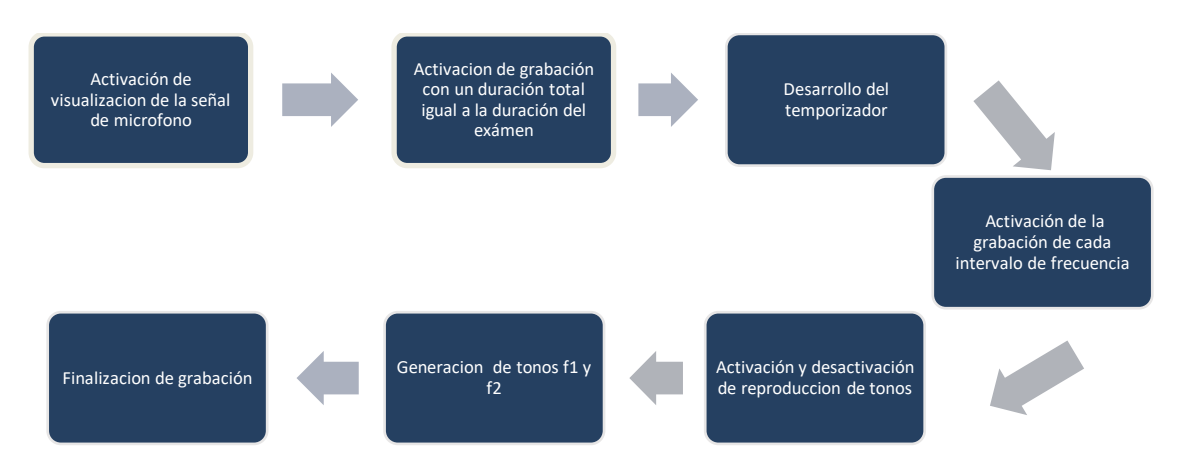

• *Captura de la señal*

El *"patch"* o programa que se presenta en esta fase es el correspondiente a la Figura 4.5

*Figura 4.5 Etapa de visualización de señal capturada por el micrófono*

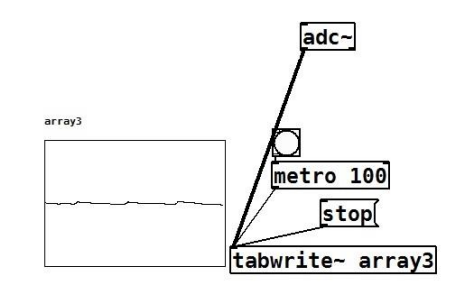

Se inicia con un *bang* que activa un metrónomo, que tiene como argumento 100 para que este permita una visualización de la señal de entrada cada 0.1 segundos, ya que se encuentra conectado a una ventana de visualización llamada array3. La señal del micrófono pasa a través de un conversor AD y se puede visualizar en el array3.

• *Envío de la señal* 

Con el objeto de enviar 4 grupos de señales en un tiempo específico, se realizó el montaje para un temporizador como se muestra en la Figura 4.6

*Figura 4.6 Etapa de temporizador*

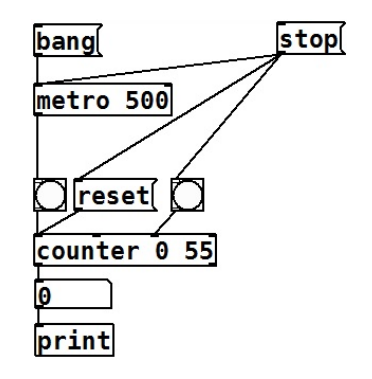

Básicamente, la caja principal de este proceso es la correspondiente al mensaje *COUNTER.* Este comando lo que hace es crear una lista de números que inicia desde el número del argumento, que es el que corresponde al cero que se ve en el centro del objeto, y esta lista aumenta de uno en uno hasta el número 55. La velocidad con la que aumenta esta lista está definida por el metrónomo de

500 que tiene el correspondiente *bang* de inicio como el stop. Y finalmente, imprimir los números de la lista.

Luego a la caja correspondiente al número de salida de la lista se encuentra conectado mensaje "route" el cual realiza una comparación con el valor que le ingresa y efectúa un enrutamiento a la salida que coincide con el valor ingresado. Los valores de la lista y sus acciones se explican en la tabla 4.3.

Los valores de esta caja corresponden a una lista ascendente que realiza la activación y desactivación del intervalo de tonos de cada generador. Por último, en el valor correspondiente a 55 el programa completo se desactivará, enviando información al stop del temporizador.

*Figura 4.7 Mensaje route, encargado de activar y desactivar los tonos.* 

| route 2 3 13 14 15 25 26 27 37 38 39 49 50 |  |  |  |  |  |  |  |  |
|--------------------------------------------|--|--|--|--|--|--|--|--|
|                                            |  |  |  |  |  |  |  |  |

*Tabla 4.3 Acciones correspondientes a los mensajes dentro de la caja route.*

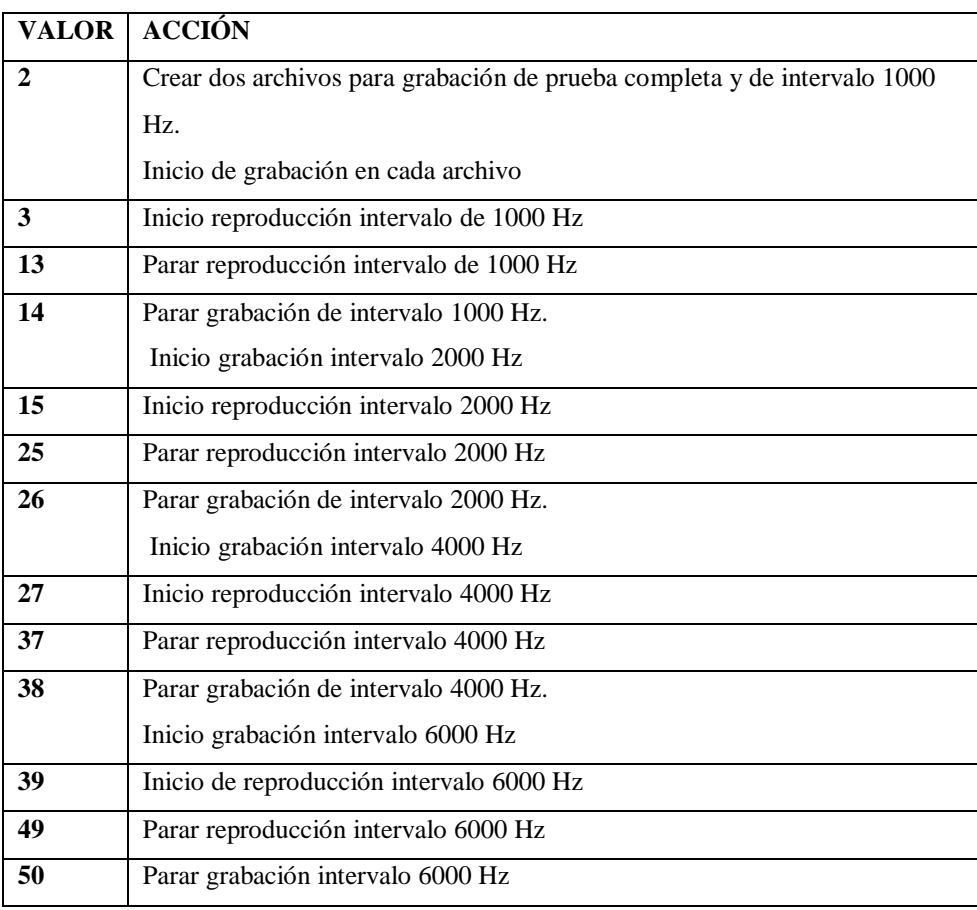

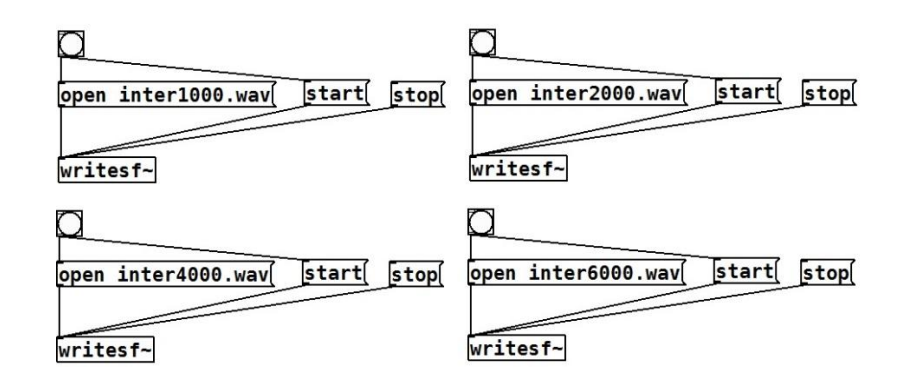

*Figura 4.8 Etapa de generador de archivo para guardar cada grabación de cada intervalo.*

Esta parte de la programación es importante, ya que es necesario crear el archivo donde será guardada la información capturada por el micrófono y proceder a realizar la grabación de la señal. Este proceso se ejecuta con el mismo mensaje enviado por la caja *route* cuando se detiene la grabación del intervalo anterior.

Esta etapa consiste en un elemento de superficie tipo *bang* que envía una activación al mensaje donde se define que se abre un archivo de formato .wav y el nombre del archivo. El *bang* también envía la activación para dar inicio (*start*) a la escritura o grabación en dicho archivo, grabación realizada por el elemento de superficie tipo objeto llamado writesf~.

*Figura 4.9. Generador de intervalos de frecuencias que componen el examen DPOAEs FAST*

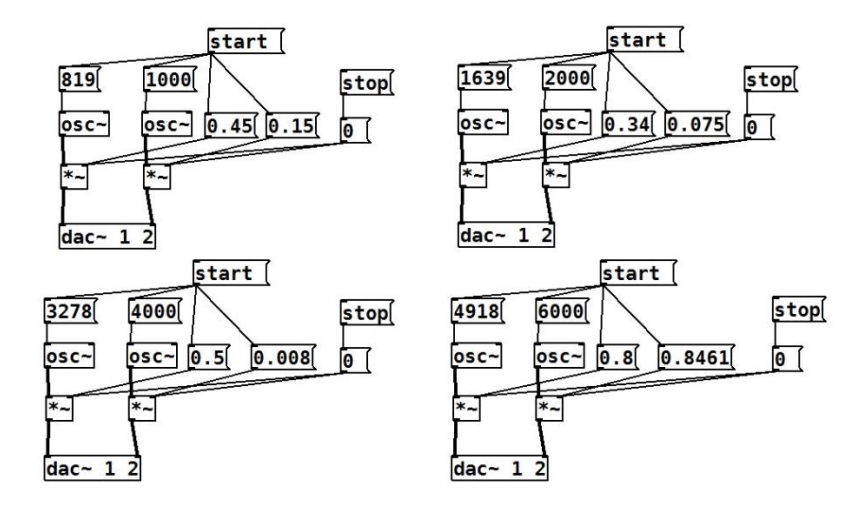

Este generador está compuesto por dos osciladores correspondientes a las dos frecuencias necesarias para el intervalo. A su vez, cada oscilador tiene conectado un multiplicador para la amplitud de cada señal con valores diferentes, referentes a la diferencia de nivel al cual se debe realizar el examen (L1=65dBSPL L2=55dBSPL). Los factores que se encuentran multiplicando las amplitudes son diferentes para cada frecuencia, debido a que se realizó la normalización de estas amplitudes teniendo un valor de ganancia estándar en la interfaz de audio. El proceso de normalización se explica en la sección 5.2.1 del capítulo de Pruebas y Resultados.

Con el objetivo de enviar la señal de manera adecuada, es decir, una frecuencia por el altavoz 1 y la otra frecuencia por el altavoz 2, cada señal es conectada a una salida diferente del conversor digital análogo.

Como se comentó anteriormente, cuando el mensaje *route* envíe el valor correspondiente, se activará y desactivará cada uno de los intervalos como muestra la Figura 4.7.

Al revisar la documentación correspondiente a la calibración donde se incluye la normalización de las amplitudes de los estímulos del dispositivo, en el manual del eclipse se observa que el proceso de calibración se recomienda realizarlo una vez al año.

Al visualizar todos los segmentos anteriormente mencionados en su funcionamiento en conjunto, se obtiene el apéndice B, donde se observa el programa completo desarrollado en PURE DATA. Este programa tiene como objetivo la generación de los intervalos que provocan las OAEs producto de distorsión y a su vez encargado de realizar la grabación de dichos intervalos.

#### • *Prueba de ajuste de la sonda*

En la bibliografía consultada no se especifican ni las frecuencias ni los niveles de la señal usados en la PROBE CHECK. Por esta razón, se realizó el procedimiento de grabación de la señal para poder aplicarle un análisis espectral y conocer sus características. La descripción de esta prueba se realiza en la sección 5.2.2 del capítulo de Pruebas y resultados. Pero como se menciona en el capítulo de discusiones, se decide utilizar la señal grabada como señal de estímulo en la aplicación desarrollada en esta investigación.

En la figura 4.10 se aprecia el *patch* resultante para adquirir la señal con el fin de evaluar el ajuste de la sonda.

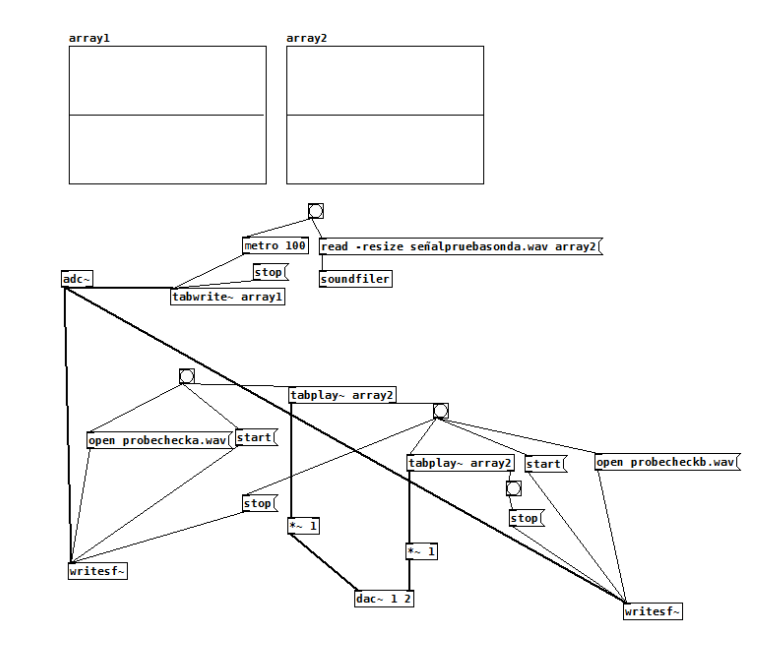

*Figura 4.10 Patch de adquisición de señal de la prueba de ajuste de sonda. Patch programado en plataforma PURE DATA* 

Este *patch* está compuesto de dos partes principales. En la parte superior, se aplica un objeto array 1 para visualizar la señal que es captada por el micrófono. Así mismo, se aplica un objeto array 2 para cargar la señal excitadora, llamada señalpruebasonda.wav. El objeto de superficie denominado soundfiler en este caso se encarga de leer el archivo de audio que se encuentra cargado en array 2, habilitándolo para su posterior reproducción.

En la parte inferior de la figura 4.10, se localizan los objetos de reproducir la señal por un altavoz, y luego por el otro. Como los objetos encargados de grabar las dos señales correspondientes a cada altavoz.

El proceso de reproducción de la señal excitadora se basa en un objeto llamado *tabplay*. Este objeto reproduce la señal enviando por su salida izquierda la activación de la amplitud con la que se reproduce la señal, y este factor multiplicador se conecta al canal uno (1) del conversor digitalanálogo.

Cuando se termina la reproducción de la señal, el objeto *tabplay* envía una activación por su salida derecha, que se encuentra conectada a un *bang* encargado de enviar la orden de parar la grabación del altavoz uno (1), y activar el proceso de grabación de la señal emitida por el altavoz dos (2). El funcionamiento del proceso de grabación de la señal emitida por el altavoz dos (2)

igualmente está basado en un objeto tabplay, pero la salida izquierda de este se encuentra conectado al canal 2 del convertidor digital-análogo, y la salida derecha se encarga de finalizar la grabación.

Con el objeto de probar el funcionamiento del programa generador y grabador de intervalos de emisiones otoacústicas producto de distorsión, se realizan dos pruebas.

La primera es usar como sujetos de prueba a dos personas de la empresa Metroacustik, personas que están familiarizadas con el funcionamiento y calibración de la plataforma Eclipse, y lo más interesante, están familiarizadas con la sensación auditiva generada en la aplicación de la prueba con la plataforma Eclipse. A estas personas se les informa que se les va a realizar la prueba de DPOAEs, pero no se les aclara qué dispositivo será el encargado de realizar la prueba. Luego de aplicar la prueba se les pregunta a estas dos personas si sintieron alguna diferencia de la prueba realizada en esta ocasión y la que realiza la plataforma Eclipse, responden que no sintieron ninguna diferencia.

En la segunda fase, se utiliza a un sujeto de prueba femenino de 50 años con el objeto de realizar grabaciones de cada uno de los cuatro intervalos (1KHz, 2KHz, 4KHz y 6KHz) para usarlas como señales de prueba y realizar los análisis que llevan a concluir si es mejor el método de Wavelet o Fourier.

### **4.2.2 Procesamiento de la señal**

#### • *Procesamiento de intervalos*

Para realizar la elección del tipo de representación tiempo-frecuencia adecuado se tienen en cuenta los principios expuestos en el marco teórico en la sección 2.1.2 (principio de incertidumbre, análisis tiempo frecuencia). En esta parte se expone que las representaciones clásicas de Fourier no tienen un producto resolución-tiempo resolución-frecuencia (Δt ˑ Δf) adecuado para este y otros tipos de aplicaciones donde se requiere representaciones exactas en tiempo y en frecuencia.

En gran parte de la bibliografía disponible se describe que la selección del tipo de Wavelet se realiza de manera intuitiva o a manera de prueba-y-error como lo mencionan Lilly, J. M., & Olhede, S. C. (2012). En el arìculo "Generalized Morse Wavelets as a Superfamily".

Aunque se encuentran casos como Radislav Smid, quien afirma en su libro "Introduction to the Wavelet transform" que existen "algunas correspondencias entre la tarea solucionada (el carácter de la señal analizada) y la Wavelet adecuada. Estas reglas se pueden resumir en:

• Las Wavelets complejas como Morlet y Morse, detectan bien las oscilaciones, pero no son adecuadas para la detección de singularidades.

• Las Wavelet reales con oscilaciones pequeñas detectan de manera adecuada picos y singularidades en la señal.

• Las Wavelet antisimétricas son adecuadas para la detección de cambios de gradiente.

• Las Wavelet simétricas no causan desfase entre los picos, entre las singularidades, las oscilaciones en las señales y sus correspondientes proyecciones en los coeficientes de Wavelet.

• Para la detección simultánea de la amplitud y de la fase es necesario utilizar una Wavelet compleja" (Smid, 2001).

Teniendo en cuenta que las representaciones continuas de Wavelet tienen productos resolucióntiempo resolución-frecuencia ( $\Delta t \cdot \Delta f$ ) menores que las representaciones de Fourier tal como lo exponen la Dra. Gabriella Tognola, el Dr. Ferdinando Grandori y el Dr. Paolo Ravazzani en su artículo "Análisis Wavelet de las emisiones otoacústicas evocadas por Click" donde realizan la comparación de estas resoluciones para la STFT con diferentes tipos de ventanas (Hamming, Gauss, Kaiser, y Hann) y las funciones Wavelets presentadas en el artículo. Los valores obtenidos de dichos productos se exponen en las Tablas 4.4 y 4.5.

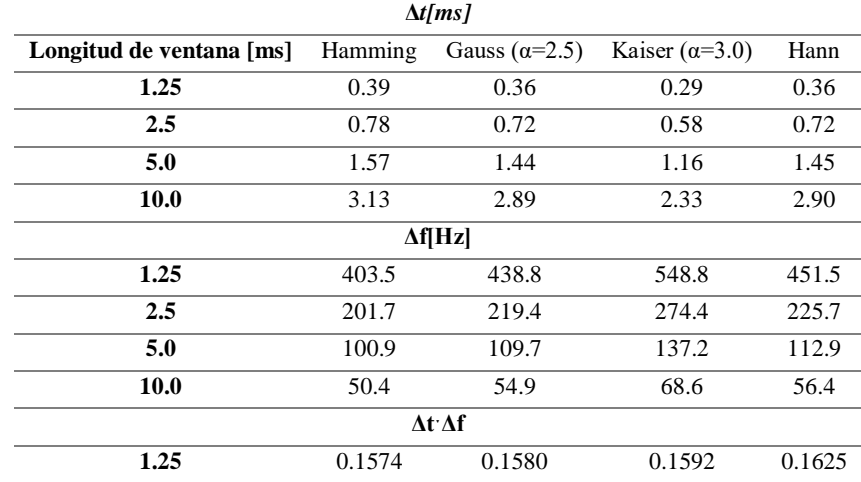

*Tabla 4.4 Resolución-tiempo Δt, resolución-frecuencia Δf y producto (Δt ˑ Δf) para diferentes ventanas de análisis de STFT*

| 2.5  | 0.1573 | 0.1580 | 0.1592 | 0.1625 |
|------|--------|--------|--------|--------|
| 5.0  | 0.1584 | 0.1580 | 0.1592 | 0.1637 |
| 10.0 | 0.1578 | 0.1587 | 0.1598 | 0.1636 |

*Tabla 4.5 Resolución-tiempo Δt, resolución-frecuencia Δf y producto (Δf ˑΔt) en diferentes frecuencias de análisis para diferentes funciones wavelets.*

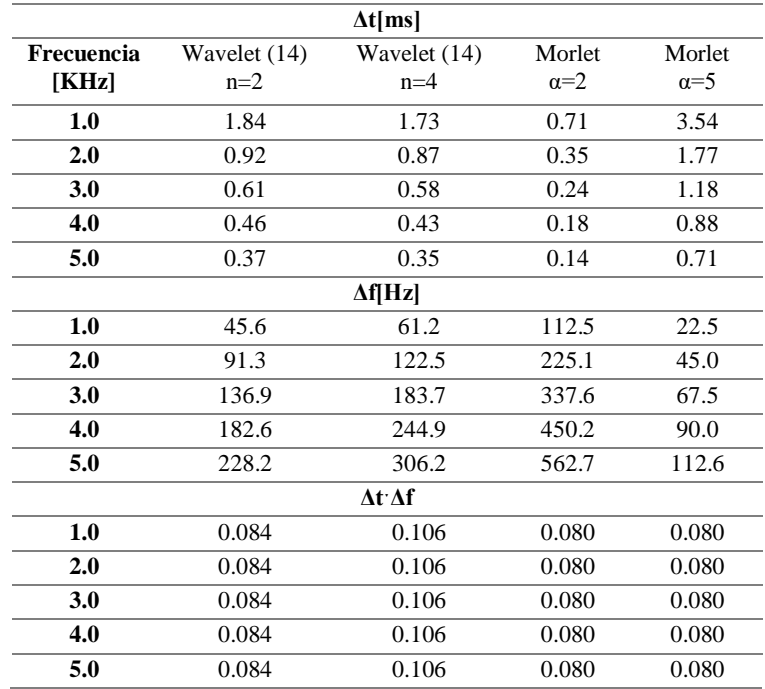

Por ende, el primer criterio a tener en cuenta para escoger la representación adecuada de tiempofrecuencia es el producto resolución-tiempo resolución-frecuencia ( $\Delta f \Delta t$ ). Dicho esto, y comparando los valores de las tablas 4.4 y 4.5 tal como lo mencionan Tognola y Grandori "los productos Δf ˑΔt de todas las funciones wavelets consideradas son notablemente más pequeñas que las ventanas STFT, Rangos para wavelet entre 0.080 y 0.106; rangos para la STFT entre 0.1573 y 0.1637" (Tognola, Grandori, & Ravazzani, 1998, pág. 5). Basándose en lo anterior se escoge wavelet como mejor representación tiempo -frecuencia.

Teniendo en cuenta lo anterior, se procede a realizar la prueba del producto resolución – tiempo resolución- frecuencia (Δf ˑΔt) con las wavelets madre Morse y Morlet. Es decir, a la señal capturada durante la prueba de emisiones otoacústicas producto de distorsión se le aplica la transformada continua de wavelet con la wavelet madre de Morse y Morlet, procedimiento que se encuentra descrito en la sección 5.3. Como proceso educativo complementario se realiza la prueba del producto resolución – tiempo resolución- frecuencia ( $\Delta f \Delta t$ ) al espectrograma.

Como lo manifiesta Hall "En la medición clínica de DPOAEs, es práctico alinear las frecuencias f2 y las frecuencias de las audiometrías (ej. 1000Hz, 2000Hz) para mejorar la relación entre el DPgrama y el audiograma" (Hall, 2000, pág. 109), es decir, que el profesional médico que realiza la prueba tenga cómo relacionar los resultados presentados en la audiometría y en examen de DPOAEs (los resultados del examen se presentan en una gráfica llamada DPgrama). Teniendo en cuenta el protocolo que la plataforma Eclipse opera, se evalúan los intervalos de frecuencia correspondientes a: 1000 Hz, 2000 Hz, 4000 Hz y 6000 Hz. Los valores de que se emplean de f1, f2 y DPOAEs se resumen en la Tabla 4.2.

Al observar las frecuencias obtenidas al aplicar la CWT con la wavelet Morse y Morlet en MATLAB, se evidencia que ninguna evalúa la frecuencia de interés que es la DPOAEs en cada intervalo y que el número de frecuencias entregadas por el algoritmo siempre es 152 para Morse y 166 para Morlet. Por esta razón, se abre el código fuente de la CWT en Matlab y se encuentra que las escalas se determinan automáticamente basándose en la propagación de la energía de la wavelet madre en frecuencia y tiempo. Es decir, si la CWT se hace con Morse siempre se obtendrán las magnitudes en 152 frecuencias y en Morlet, 166 frecuencias son evaluadas. El listado completo de las frecuencias resultantes se puede apreciar en el apéndice C.

### **4.2.3 Etapa de visualización de resultados**

Se diseña un GUI (interfaz gráfica de usuario) en Matlab, que brinde la noción de estar viendo cualquier dispositivo dedicado a la toma de la prueba de emisiones otoacústicas. En esta interfaz se propone presentar las gráficas obtenidas por el análisis de Fourier y la transformada continua de wavelet. Y tener acceso a las herramientas de localización con cursor, paneo, acercar y alejar.

Sin embargo, durante la implementación del diseño se comprobó que el costo computacional de la transformada continua de wavelet es alto. El entorno de programación más conocido como GUIDE no soportó el algoritmo de la CWT, generando una ventana adicional donde se graficaba la CWT y un bloqueo del software Matlab, donde era necesario reiniciar el sistema completo.

Por lo anterior, se utiliza el editor de Matlab para la ejecución de la transformada continua de wavelet y se diseña la interfaz para implementar los análisis de Fourier.

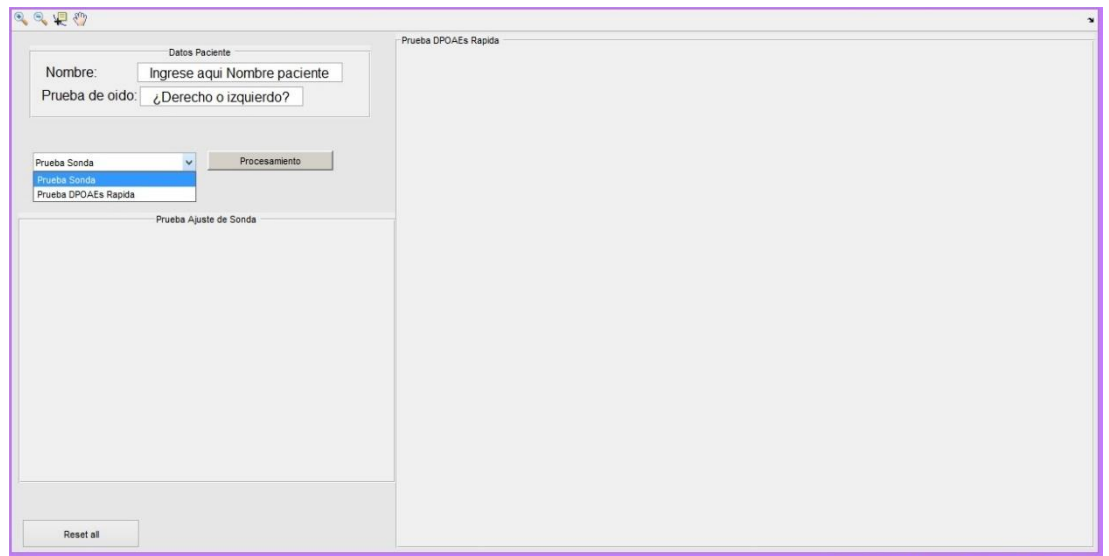

*Figura 4.11 Interfaz de usuario Primera pantalla*

Es posible dividir la interfaz de usuario en tres partes para su explicación. En la parte superior se encuentra la sección de datos del paciente, donde se registra el nombre del paciente y el oído que será sometido a la prueba.

Debajo hay un menú desplegable con dos opciones: su primera opción es la prueba de ajuste de sonda: el primer proceso para ejecutar; la segunda opción es la prueba DPOAEs Rápida. Estos procesos se ejecutan con el botón que se encuentra junto al menú.

Lo siguiente corresponde a las áreas de visualización de cada proceso, y por último un botón para borrar las áreas de visualización.

La interfaz gráfica en funcionamiento se ve como se aprecia en la figura 4.12.

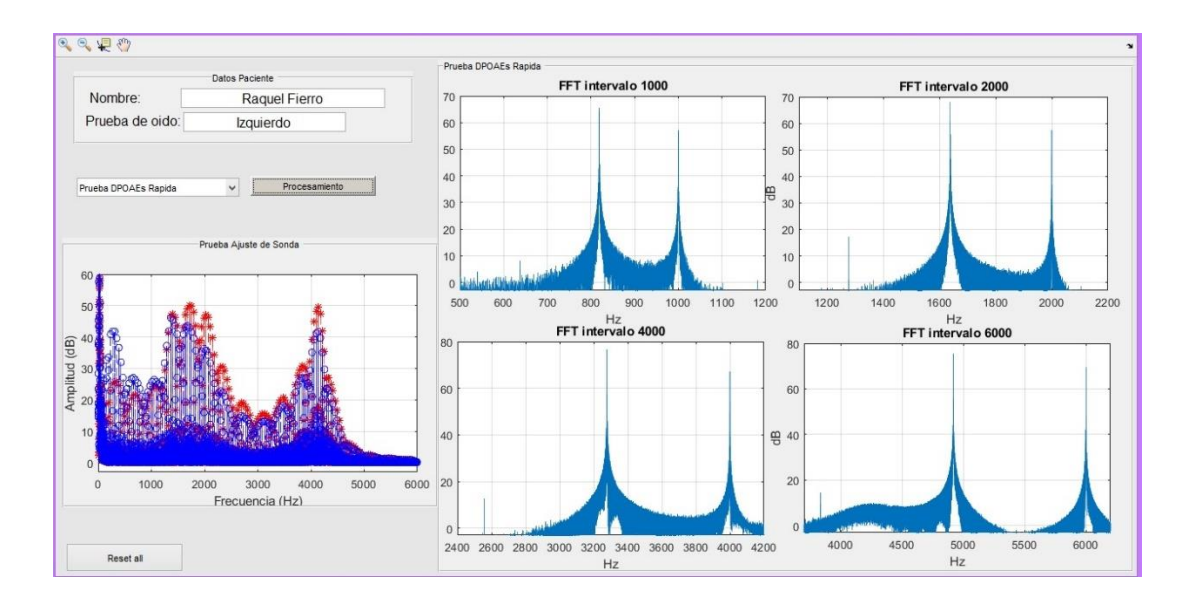

*Figura 4.12. Vista de interfaz de usuario activa*

## **Capítulo 5 Pruebas y Resultados**

## **5.1 Caracterización de la sonda**

### **5.1.1 Caracterización del micrófono de la sonda**

#### • *Medición de Sensibilidad del Micrófono.*

#### *Materiales:*

- Generador de onda Rigol D61022A.
- Osciloscopio Rigol DS1052E.
- Multímetro Rigol DM3068.
- Sonómetro Svantek 943.
- Altavoz auto potenciado JBL 10".
- 2 trípodes.
- Cinta métrica.

Se realiza el montaje de un parlante auto potenciado ubicado a 1,2 metros de altura, un sonómetro situado a 1,2 metros de altura y a un metro de distancia del parlante, como se observa en la fotografía 5.1. Se generó por medio del Software de edición de audio Adobe Audition, un tono de 1 kHz y se aumentó el nivel de la cabina hasta lograr 94 dB SPL equivalentes a 1 Pascal de presión. Luego se procede a cambiar el sonómetro por la sonda. La sonda se conectó a una fuente DC de 6 Voltios y al osciloscopio para realizar la lectura del valor pico capturado por el micrófono en circuito abierto. Se obtuvo un valor de 20mV.

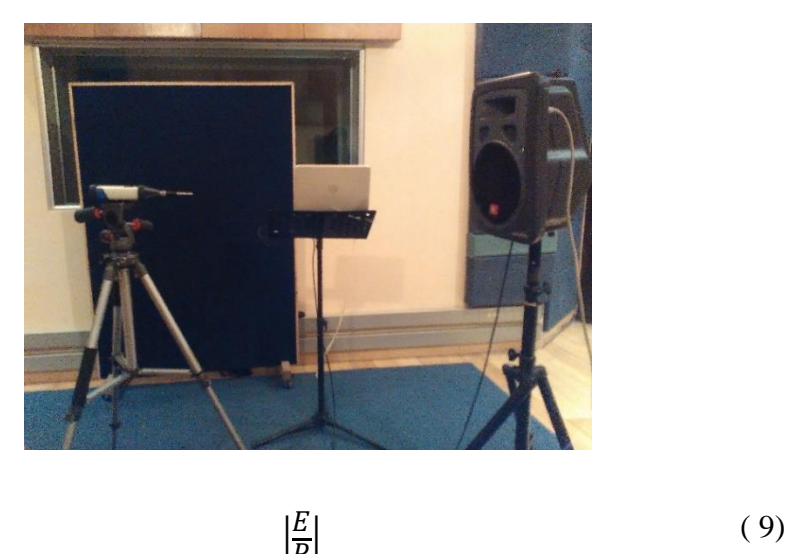

*Fotografía 5.1 Montaje de la medición de sensibilidad del micrófono de la sonda DPOAEs.*

$$
S = 20log \frac{|\overline{P}|}{So}
$$

Donde So es la sensibilidad de referencia, cuyo valor es de 1 V/µbar. Y como 1Pa= 10µbar y  $1V = 100$ mV, se obtiene que:

$$
S = 20log \frac{\left|\frac{20mV}{1Pa}\right|}{1 V_{\mu bar}}
$$

$$
S = 20log \frac{\left|\frac{20mV}{10\mu bar}\right|}{100mV_{\mu bar}}
$$

 $S = -33.97$  dB

#### • *Medición de la Respuesta en frecuencia del Micrófono de la sonda DPOAEs.*

Utilizando la misma configuración del montaje anteriormente mencionado, se procede a variar la frecuencia con pasos de 1/3 de octava en un rango de 500 Hz hasta 8000 Hz y se obtuvieron los datos de la tabla 5.1 correspondientes a la gráfica 5.1.

| Frecuencia (Hz) | Voltaje pp(mV) |
|-----------------|----------------|
| 500             | 18             |
| 630             | 20             |
| 800             | 30             |
| 1000            | 20             |
| 1250            | 20             |
| 1600            | 18             |
| 2000            | 22             |
| 2500            | 12             |
| 3150            | 8              |
| 4000            | 50             |
| 5000            | 70             |
| 6300            | 70             |
| 8000            | 40             |

*Tabla 5.1. Valores medidos de respuesta en frecuencia del micrófono de la sonda DPOAEs.*

*Grafica 5.1 Respuesta en frecuencia del micrófono en pasos de tercio de octava en el intervalo entre 1 y 8 KHz.*

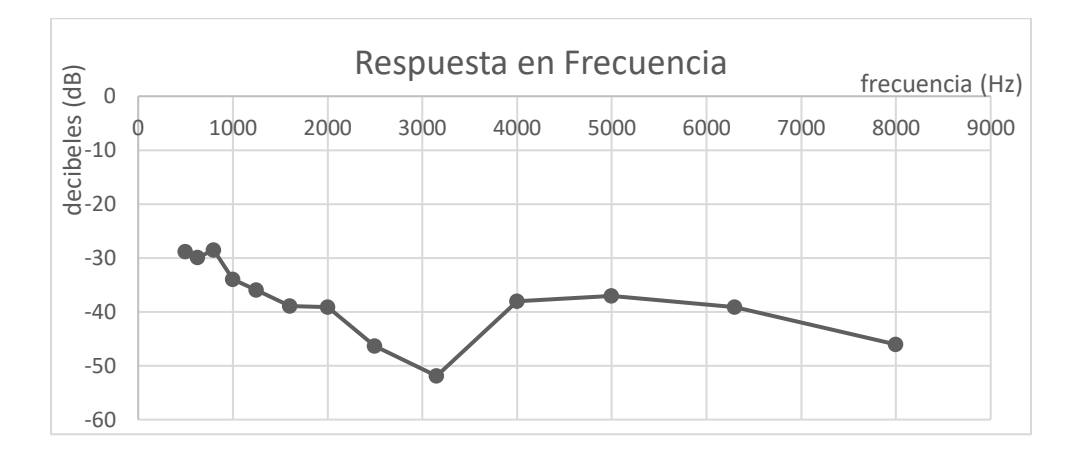

Y usando la fórmula *Sensibilidad* = 20 log  $\frac{Voltaje \text{ } CA \text{ } Frecuencia \text{ } n}{Voltaje \text{ } CA \text{ } 1KHz}$  [dB] se hallaron los datos de la tabla 5.2

 $\overline{a}$ 

| Frecuencia (Hz) | Sensibilidad (dB) |
|-----------------|-------------------|
| 500             | $-28,87$          |
| 630             | $-29.96$          |
| 800             | $-28,51$          |
| 1000            | $-33.97$          |
| 1250            | $-35,91$          |
| 1600            | $-38,97$          |
| 2000            | $-39,17$          |
| 2500            | $-46,37$          |
| 3150            | $-51,90$          |
| 4000            | $-38,06$          |
| 5000            | $-37,07$          |
| 6300            | $-39,08$          |
| 8000            | $-46,02$          |

*Tabla 5.2 Valores hallados de sensibilidad del micrófono de la sonda DPOAEs.*

## **5.1.2 Caracterización de los altavoces de la sonda.**

Se realizó la conexión de la sonda al Acoplador G.R.A.S. Coupler RA0113 que se conectó al micrófono y al preamplificador, y estos a su vez se conectan al Multi-propósito LAN-XI Type 3050 Brüel y Kjaer<sup>2</sup>. Dicho dispositivo cuenta con un software de medición en el que se observaron los resultados.

*Fotografía 5.2 Conexión del acoplador RA0113 con el micrófono de medición, el preamplificador Modelo 26CB y el Módulo de adquisición y acondicionamiento LAN-XI Type 3050-A-040 Brüel y Kjaer*

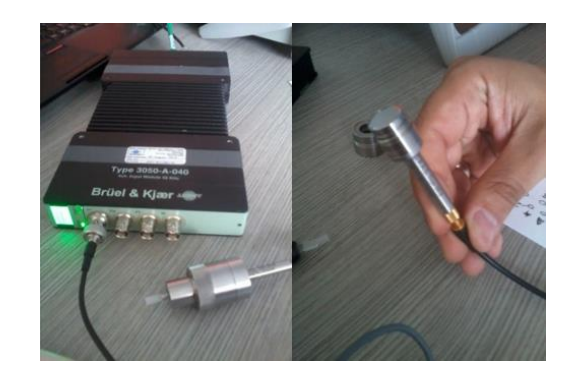

<sup>&</sup>lt;sup>2</sup> El dispositivo Multi-propósito LAN-XI Type 3050 Brüel y Kjaer es un hardware especializado para la adquisición de datos provenientes de mediciones acústicas y de vibración

Este procedimiento se utilizó para realizar la medición de los altavoces de la sonda, se quería saber el nivel de presión sonora emitida por estos y el valor en voltaje enviado a los altavoces en función de la frecuencia. Se obtuvieron los datos de la tabla 5.3.

| Frecuencia [kHz] Voltaje [mV] [dB SPL] |     |      |
|----------------------------------------|-----|------|
|                                        | 400 | 54.6 |
|                                        | 400 | 57.1 |
| 3                                      | 300 | 58.5 |
|                                        | 800 | 35.0 |

*Tabla 5.3 Medición de niveles de voltaje y ganancia dB SPL emitidos por altavoces de la sonda*

Se realizó la medición de la resistencia eléctrica de la bobina de los altavoces conectando sus bornes a un multímetro en la opción de medición de resistencia. Se obtuvo un valor de 368 ohmios eléctricos en cada uno de los altavoces.

#### • *Medición de impedancia de los altavoces de la sonda.*

Para esta medición se realizaron dos pruebas, en las que se implementó el mismo montaje, pero se varió el valor de la resistencia. El procedimiento que se siguió para esta medición fue la generación de una onda sinusoidal con una amplitud de 1.5 Voltios, la cual se sometió a una variación de la frecuencia. Para esta primera prueba se conectó una resistencia de 1 KΩ en serie con el altavoz, y en la segunda una resistencia de 368 Ohmios donde se verificaría que la tensión sobre la resistencia no variara significativamente. Simultáneamente se toma el valor de la tensión sobre el altavoz para poder calcular la corriente sobre este, y acto seguido calcular la impedancia. Revisar Apéndice A.

 Se realizó la medición de la curva de impedancia de los altavoces de la sonda con el procedimiento convencional. Sin embargo, debido a las dimensiones de estos, así como su geometría, las mediciones arrojaron resultados contradictorios. Esto debido a que el método tradicional que Pueo y Romá (Pueo & Romá, 2003) describen está diseñado para altavoces en aplicaciones comerciales como sonido en vivo, refuerzo sonoro y car-audio y se aplica para altavoces desde subwoofer tradicionales hasta *tweeters* pequeños, pero no tan diminutos como los altavoces de la sonda utilizada en este experimento. Además de lo mencionado, no se hace necesaria esta caracterización (por ello, no se propone en los objetivos), porque los requerimientos de estos microaltavoces son determinados, y el fabricante se encarga de cumplir con estas especificaciones para el propósito de medición de emisiones otoacústicas. Finalmente, se comunica que el fabricante

mantiene reservada la información acerca de la curva de impedancia de los micro-altavoces, y no es posible acceder a ella.

#### • *Medición de la curva de la respuesta en frecuencia de los altavoces de la sonda*

Para esta medición se tomó como referencia la norma BS EN 50334-1 DE 2013, la cual indica que es necesario "configurar el método de medición para el nivel máximo de presión sonora en audífonos y auriculares asociados con reproductores personales de música" (BSI Standards Limited) consultado por última vez 2015. En esta norma hacen la aclaración que no se aplica para la medición de auriculares de propósito médico. Debido a lo anterior es que se aclara que la norma se toma como referencia, y es adaptada para ser usada en este proyecto.

#### *Materiales:*

- Computador con software EASERA
- Sonómetro Svantek 943
- Pistófono o calibrador acústico Svantek para sonómetro modelo SV30A
- 3 trípodes
- Altavoz JBL EON 10"
- Torso simulador  $(HATS^3)$  Cortex 01 dB
- Interfaz Behringer U-Phoria UMC202HD.

#### *Procedimiento:*

 $\overline{a}$ 

Dicha medición se realizó en el Live Room del estudio Híbrido dentro de la Universidad de San Buenaventura sede Bogotá, se obtuvo la medida de un ruido de fondo de 34.7 dBA SPL con el sonómetro. Dicha medición se realizó con el sonómetro por 15 minutos. El sonómetro ubicado en el trípode a una altura de 120 cm del suelo y en el centro del recinto. Como se mencionó anteriormente, el sonómetro se encontraba en ponderación frecuencial A y ponderación temporal SLOW. El diagrama de conexiones realizado en esta medición se aprecia en la figura 5.1.

<sup>&</sup>lt;sup>3</sup> HATS- Head and Torso Simulator. Sistema Simulador de cabeza y torso.

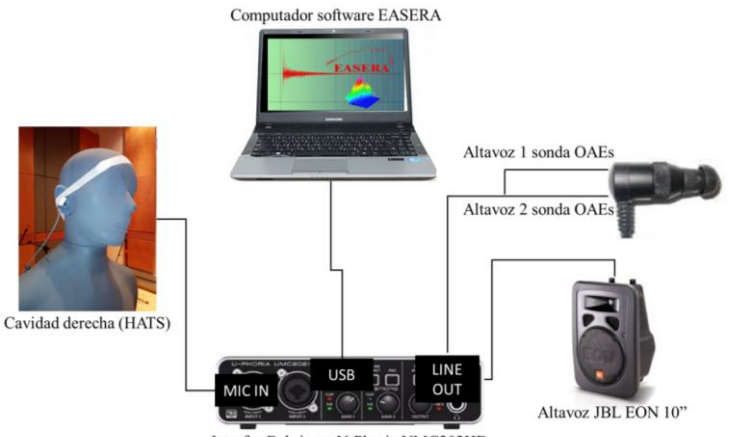

*Figura 5.1 Diagrama de conexiones para la medición de respuesta en frecuencia de los altavoces de la sonda DPOAEs.*

Interfaz Behringer U-Phoria UMC202HD

Se realizó un montaje como el que se ve en la fotografía 5.3. Una cabina sobre un trípode a una altura de 157 cm. Y a la misma altura se colocó el sonómetro, a una distancia de la cabina de 100 cm. Con el objeto de tener una presión de referencia de 1Pa, se envió una frecuencia de 1 KHz y se aumentó la ganancia de la interfaz hasta que se obtuvo un total de 94 dB SPL ponderación A en el sonómetro previamente calibrado con el pistófono o calibrador acústico. Luego se toma la misma medición, pero con un ruido rosa generado por el software acústico EASERA.

*Fotografía 5.3 Montaje de medición de presión de referencia para medición de respuesta en frecuencia de los altavoces de la sonda.*

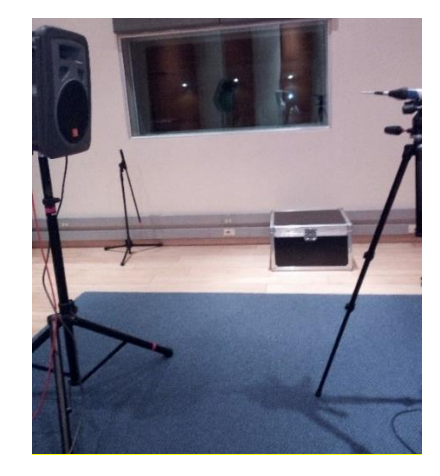

Luego se realiza el montaje de la fotografía 5.4 donde se ubica el torso simulador (HATS) a una distancia de 100 cm de la cabina, y estas dos a una altura de 157 cm.

*Fotografía 5.4 Montaje para la medición de la respuesta en frecuencia de los micrófonos del HATS usando como fuente excitadora la cabina JBL a 94 dB SPL*

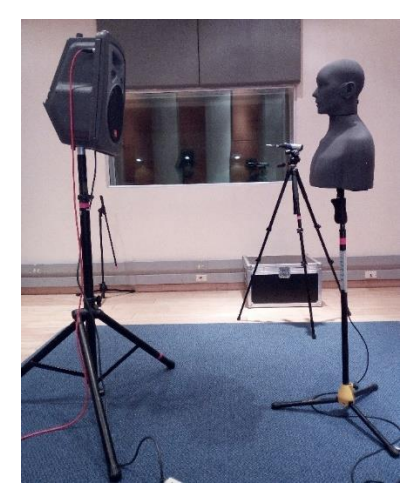

El micrófono derecho del HATS se encuentra conectado a la interfaz de audio y esta a su vez es reconocida por el software EASERA. El micrófono del HATS es calibrado en el software atendiendo a la sensibilidad del micrófono correspondiente a -25.1 dB re 1V/Pa.

Se procede a tomar la medición teniendo en cuenta el ajuste del nivel de testeo de la señal del micrófono ubicándolo a un nivel de -10 dBFS (decibelios Full-Scale). La medición se realizó por 95,6 segundos, obteniendo la curva correspondiente a la gráfica 5.2, como respuesta en frecuencia del HATS excitado por el altavoz JBL.

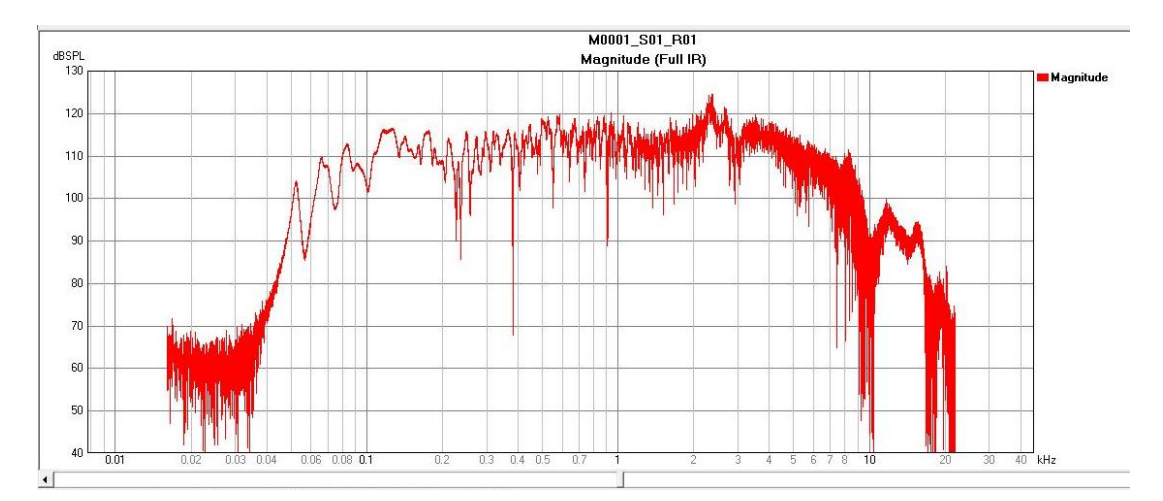

*Grafica 5.2 Respuesta en frecuencia del micrófono derecho del HATS excitado por la cabina JBL a 94 dB SPL.*

Luego la señal del altavoz fue apagada, y se procedió a ubicar la sonda al interior de la cavidad derecha del HATS conectando primero el altavoz 1 de la sonda, reconocido por las denominaciones de cables amarillo y verde, y se llevó a cabo la calibración de la señal, como se dijo anteriormente. El nivel de la señal se ubicó en los mismos -10dBFS. Y luego se repitió el procedimiento completo con el altavoz 2 de la sonda, reconocido por los cables negro y blanco.

Las gráficas de respuesta en frecuencia obtenidas son las correspondientes a la Gráficas 5.3 y 5.4.

M0002 S01 B01 dBSPL<br>130 Magnitude (Full IR) 120 110 100 90 80  $70$  $60$ 50  $40$ kHz

*Grafica 5.3 Respuesta en frecuencia del micrófono derecho del sistema HATS excitado por el altavoz 1 de la sonda*

*Grafica 5.4 Respuesta en frecuencia del micrófono derecho del sistema HATS excitado por el altavoz 2 de la sonda*

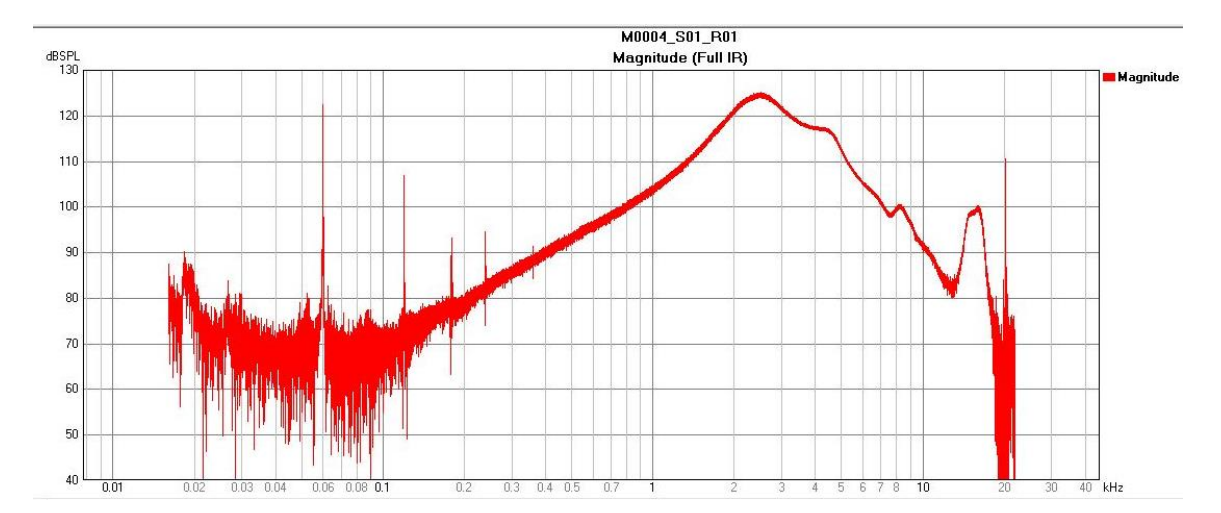

En la ventana de ver y calcular del EASERA, es posible superponer dos curvas. Y por medio de la herramienta de edición llamada división de canales se obtiene la curva del nivel de diferencia, que corresponde a la respuesta en frecuencia de los altavoces de la sonda. Es decir, en este caso se toma como curva base la respuesta en frecuencia correspondiente al micrófono derecho del sistema HATS excitado por el altavoz de la sonda, y la señal que se superpone, es la curva respuesta en frecuencia del micrófono derecho del sistema HATS excitado por el altavoz JBL. Aplicando la división de canales se obtiene la respuesta en frecuencia del altavoz de la sonda. Esto arrojó como resultado las Gráficas 5.5 y 5.6:

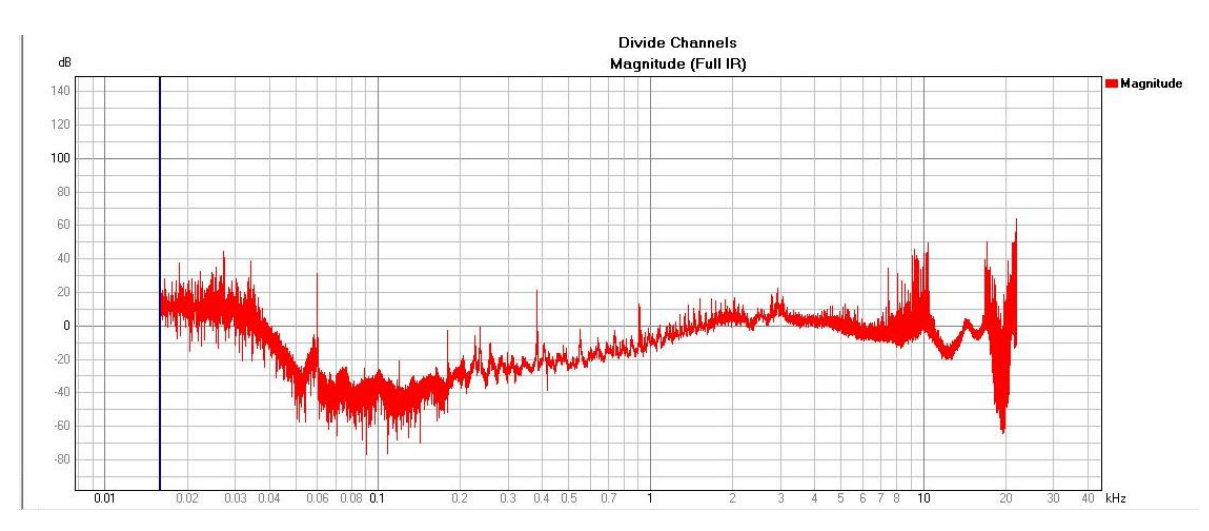

*Grafica 5.5 Respuesta en frecuencia del altavoz 1de la sonda DPOAEs*

*Grafica 5.6 Respuesta en frecuencia del altavoz 2 de la sonda DPOAEs*

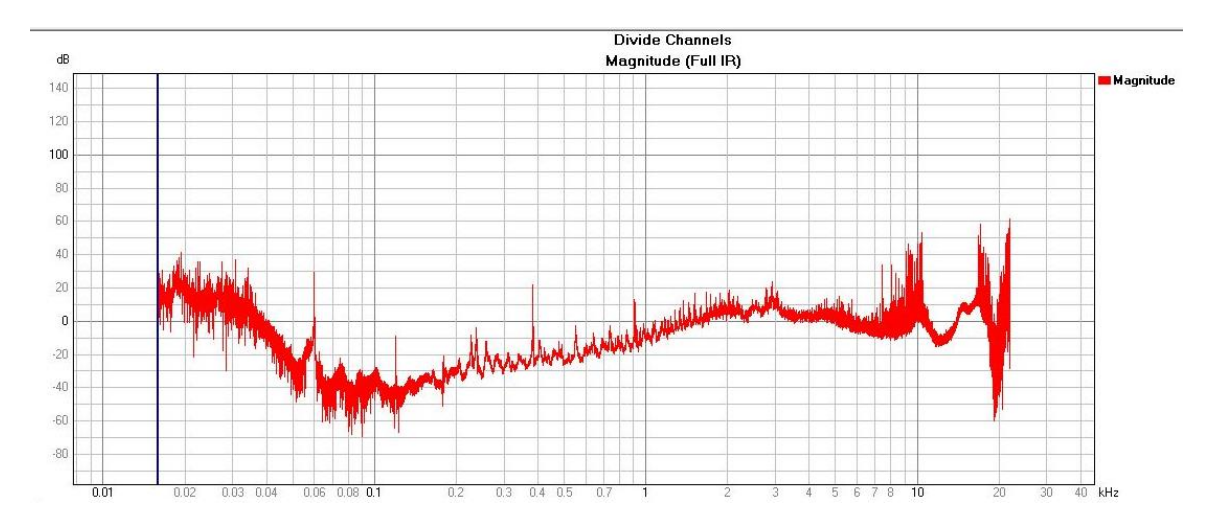

## **5.2 Desarrollo de la aplicación**

## **5.2.1 Normalización de amplitud de la señal emitida para prueba de DPOAEs.**

Se procede a conectar el dispositivo DPOAEs, compuesto por el ordenador, la interfaz de audio AUDIOBOX ITWO de PRESONUS y la sonda, al acoplador y simulador de oído ocluido Bruel & Kjaer (IEC711) Tipo 4157, que a su vez se conecta al sonómetro, el cual se encarga de medir el nivel de presión sonora emitido.

*Fotografía 5.5 Montaje de sonómetro, acoplador y sonda DPOAEs*

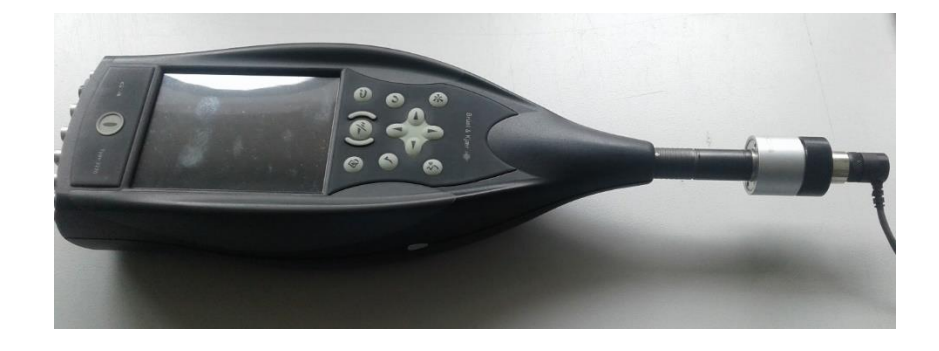

Se decide dejar un nivel de ganancia fijo en la interfaz de audio y se procede a variar los valores multiplicadores de la amplitud en el software para obtener la lectura de la ganancia de cada intervalo en el sonómetro correspondiente a L1=65dBSPL y L2=55dBSPL obteniendo así los siguientes datos:

| <b>FRECUENCIA [Hz]</b> | <b>SPL MEDIDO [dB SPL]</b> | <b>VALOR MULTIPLICADOR</b> |
|------------------------|----------------------------|----------------------------|
| 819                    | 65,15                      | 0,4500                     |
| 1000                   | 55,16                      | 0,1500                     |
| 1639                   | 65,05                      | 0,3400                     |
| 2000                   | 54,8                       | 0,0750                     |
| 3278                   | 65,07                      | 0,5000                     |
| 4000                   | 55                         | 0,0800                     |
| 4918                   | 65,45                      | 0,8000                     |
| 6000                   | 54,76                      | 0,8461                     |

*Tabla 5.4 Datos obtenidos en la medición de normalización de niveles de dispositivo DPOAEs*
#### **5.2.2 Grabación de la señal de estímulo para prueba ajuste de sonda**

Para esto se utilizó:

• Sonómetro Bruel & Kjaer Tipo 2270.

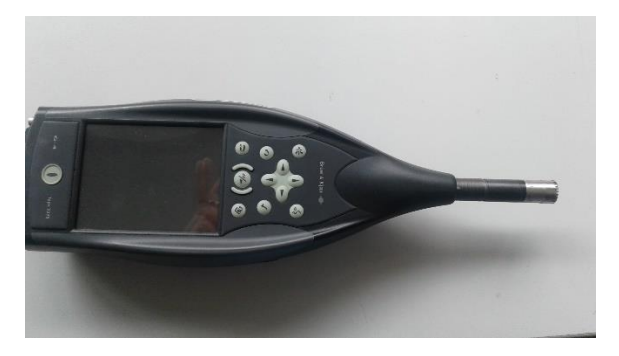

Simulador de Oído ocluido Bruel & Kjaer (IEC711) Tipo 4157.

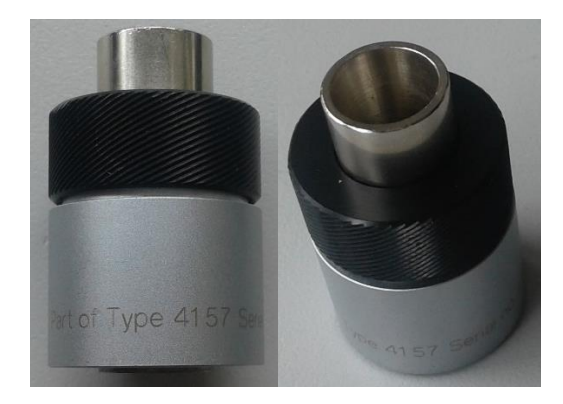

• Equipo de emisiones otoacústicas Plataforma Eclipse y sonda correspondiente.

El procedimiento para realizar la captura de la señal corresponde a una fuente generadora, en este caso la plataforma Eclipse. La señal fue emitida por los altavoces de la sonda. A su vez la sonda fue acoplada por medio de un simulador de oído a un sonómetro, y la señal del sonómetro fue grabada usando el software Audacity en un computador.

Una vez que la señal ha sido grabada, se procede a ser analizada en Matlab. Se realiza su grafica en el dominio del tiempo y amplitud eléctrica, y la gráfica de la transformada rápida de Fourier.

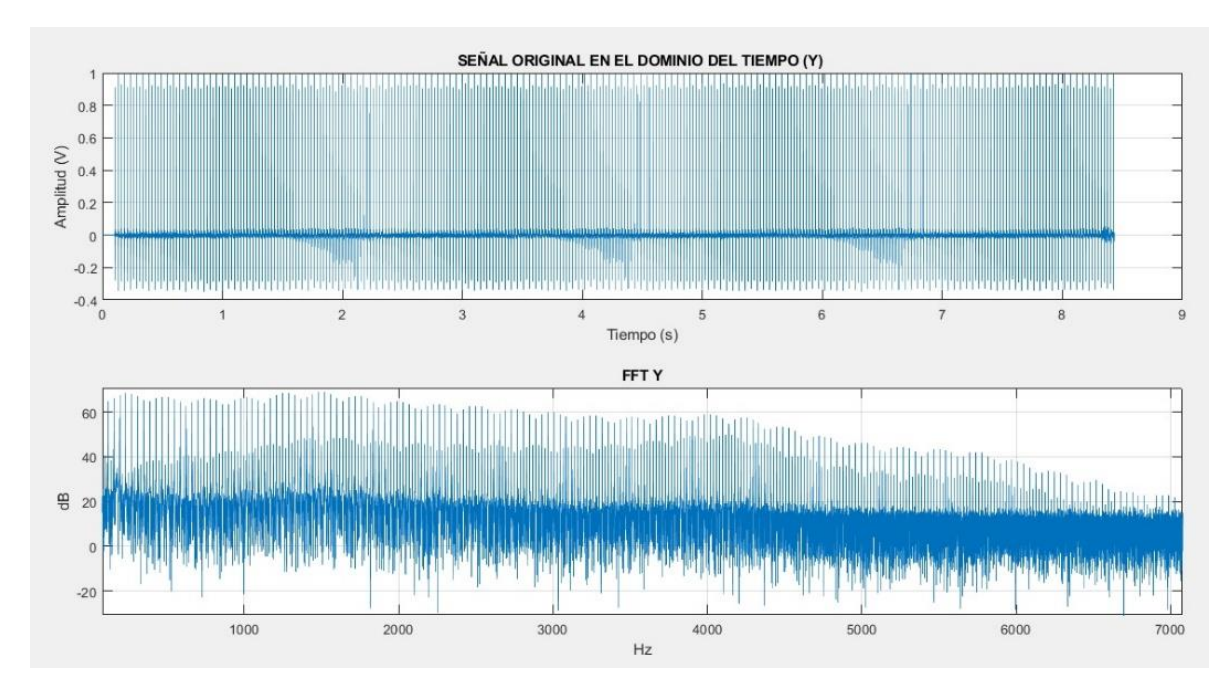

*Grafica 5.7 Visualización de la señal generadora del PROBE CHECK en el dominio del tiempo y su FFT*

### **5.3 Análisis de la señal DPOAEs con Wavelets**

#### **5.3.1 Verificación de presencia de DPOAEs en la señal capturada**

Con el objeto de identificar la DPOAEs, extraerla y obtener la representación gráfica que permita visualizar el tiempo que transcurre desde el inicio del estímulo hasta la aparición de la DPOAEs se procede a identificar los coeficientes Wavelet que se encuentran cercanos en frecuencia a la DPOAEs.

Para poder visualizar si se cumple el criterio que "el nivel de amplitud de la DPOAEs sobrepase en un mínimo de 3dB al ruido de piso" (Hall, 2000, pág. 140) , y por ende, saber si se consideran presentes las DPOAEs, se aplica a la señal grabada por cada intervalo de frecuencia la FFT, el ejemplo para el intervalo de 1000 Hz y se obtiene la gráfica 5.8.

Para una mejor visualización de gráfica se agregan a la línea de código, los límites aplicados a los ejes, límites correspondientes a las frecuencias de interés. Es decir, en este caso para el intervalo de 1000 Hz se definen los límites del eje x para que la gráfica se visualice entre la frecuencia de 500 y 1200 Hz.

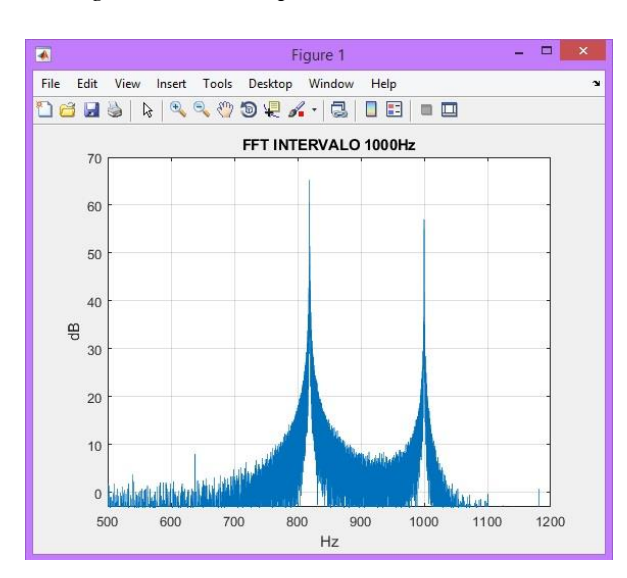

*Grafica 5.8 FFT de la señal grabada, correspondiente al intervalo de 1000 Hz*

Al ubicar el cursor sobre el pico sobresaliente entre la frecuencia de 600 y 700, se confirma que corresponde a la frecuencia DPOAEs de 638 Hz y que presenta una amplitud de 7.958 dB SPL. Al ubicar el cursor sobre las frecuencias contiguas a la de 638 Hz, que corresponden al ruido de la señal se obtiene una lectura en amplitud de 2.956 dB SPL. Lo que confirma que para este intervalo se considera presente la DPOAEs en 638 Hz.

A continuación, se presentan las gráficas de los 3 intervalos restantes acompañadas de los datos de su frecuencia de emisión otoacústica producto de distorsión.

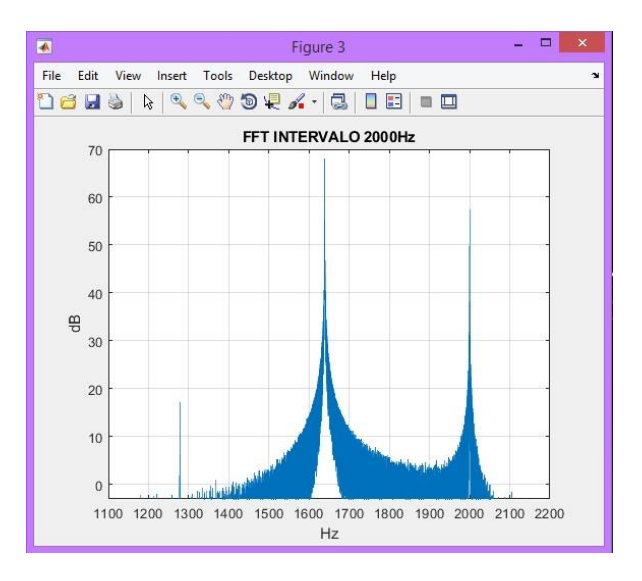

*Grafica 5.9 FFT de la señal grabada, correspondiente al intervalo de 2000 Hz*

La frecuencia DPOAEs presente en el intervalo de 2000 Hz se halla en 1278 Hz con amplitud de 17.27 dB SPL.

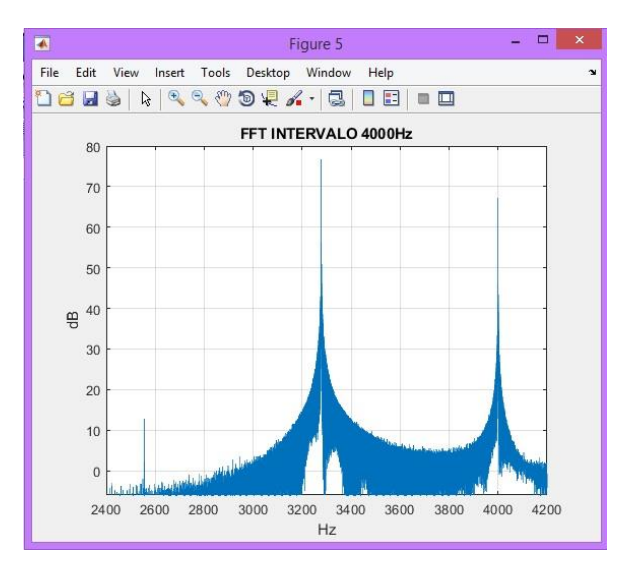

*Grafica 5.10 FFT de la señal grabada, correspondiente al intervalo de 4000 Hz*

La frecuencia DPOAEs presente en el intervalo de 4000 Hz se ubica en 2556 Hz con amplitud de 12.61 dB SPL.

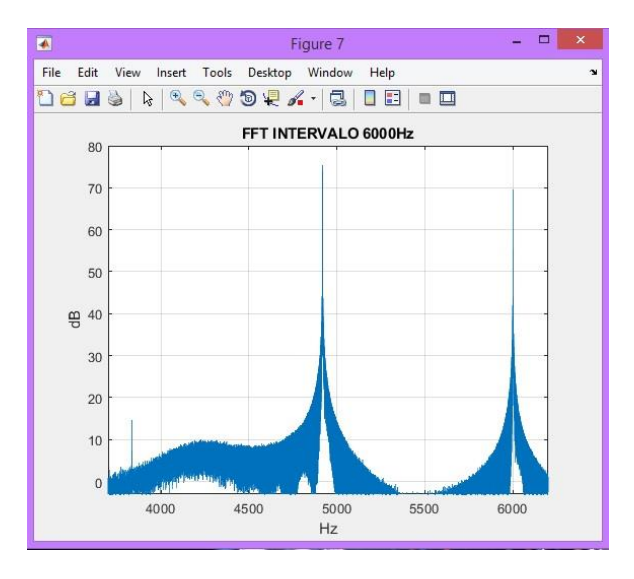

*Grafica 5.11 FFT de la señal grabada, correspondiente al intervalo de 6000 Hz.*

La frecuencia DPOAEs correspondiente al intervalo de 6000 se encuentra en 3836 Hz con amplitud de 14.55 dB SPL.

Se realiza entonces, el análisis tiempo-frecuencia de cada uno de estos intervalos. Es decir, que se obtiene efectivamente la frecuencia de distorsión 2f1-f2 de cada uno de los intervalos, lo que valida el procedimiento con la herramienta de la transformada de Fourier. Donde lo que se busca es la determinación frecuencial de la DPOAEs de cada intervalo.

### **5.3.2 Prueba del producto resolución- frecuencia resolución – tiempo (Δf ˑΔt) con las wavelets madre Morse y Morlet**

En primer lugar, a cada uno de los intervalos (1000Hz, 2000Hz, 4000Hz y 6000Hz) se les aplica la CWT con las wavelets madre Morse y Morlet. El resultado al aplicar la CWT es una matriz que en sus filas contiene las magnitudes de los coeficientes (C) resultantes por cada una de las frecuencias y las columnas corresponden al número de muestras que hace referencia a la duración de la señal así como muestra la Tabla 5.5.

|                |                    | 1000 Hz | 2000 Hz | 4000 Hz | 6000 Hz |
|----------------|--------------------|---------|---------|---------|---------|
| Wavelet Morse  | Número de filas    | 152.    | 152.    | 152.    | 152     |
|                | Número de columnas | 264576  | 264640  | 264576  | 264640  |
| Wavelet Morlet | Número de filas    | 166     | 166     | 166     | 166     |
|                | Número de columnas | 264576  | 264640  | 264576  | 264640  |

*Tabla 5.5 Relación de filas y columnas obtenidas al aplicar CWT con Morse y Morlet*

Para realizar el análisis por resoluciones, se divide la matriz en zonas, dichas zonas son determinadas por cada uno de los intervalos (1000Hz, 2000Hz, 4000Hz y 6000Hz) y teniendo en cuenta los valores promedio de las magnitudes de los coeficientes por cada frecuencia evaluada en cada wavelet madre, es decir, las divisiones de cada zona se realizan es en el dominio de la frecuencia.

Para explicar esto, se toma como ejemplo la matriz obtenida al aplicar la Wavelet Morse a la señal grabada al evaluar el intervalo de 1000 Hz. La gráfica 5.12 es la representación en 3D de la matriz resultante. En el eje x se encuentra el tiempo, en el eje y se encuentra la frecuencia y en el eje z se encuentran los valores de las magnitudes de los coeficientes (C). Teniendo en cuenta que en este intervalo se tienen como estímulo f1= 819Hz L1= 65dB f2=1000Hz L2=55dB, estas serían las frecuencias que tendrían mayor magnitud y en frecuencias superiores no se debe obtener mayor lectura. En dicha gráfica se aprecia el comportamiento tipo montaña en las que aparecen las zonas en las que se dividen los datos para ser analizados y hallar las resoluciones en frecuencia y en tiempo.

La zona 0 comprende los valores de toda la matriz exceptuando las frecuencias bajas donde se presenta el ruido de piso.

La zona 1 comprende los valores de la frecuencia mayor (19312.5Hz) hasta la frecuencia que presenta mayor magnitud, en este caso 819Hz,

La zona 2 se encuentra desde la frecuencia con mayor magnitud (819Hz) hasta donde inicia el ruido para este caso 525.3Hz.

La zona 3 es conocida como la zona del ruido, es decir las frecuencias bajas. Para este caso estaría entre 490.2 Hz hasta 0.5 Hz

En la Tabla 5.6 se aprecia un listado que hace referencias al intervalo de frecuencias que contiene el análisis por cada una de las zonas con las Wavelet madre Morse y Morlet.

*Grafica 5.12 Representación en 3D CWT con Morse en intervalo de 1000 Hz*

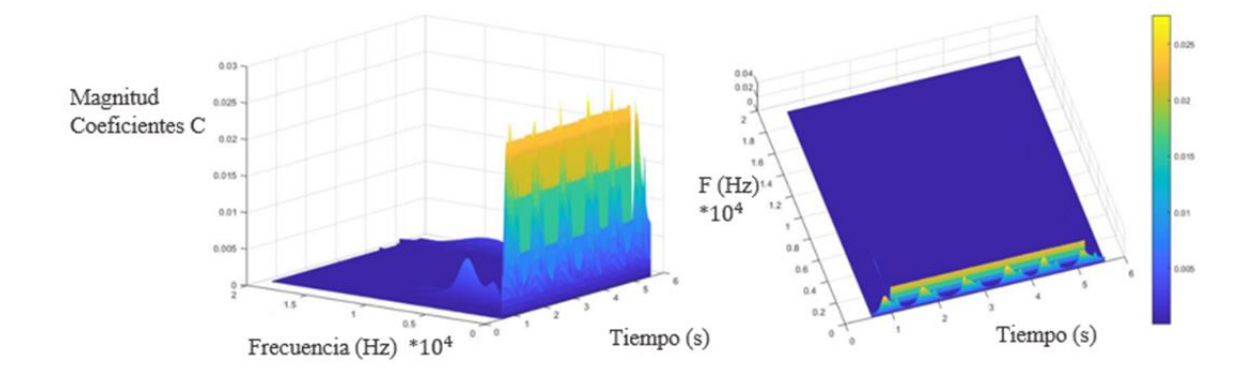

*Tabla 5.6 Frecuencias que definen los intervalos evaluados por cada zona con cada una de las Wavelet madre*

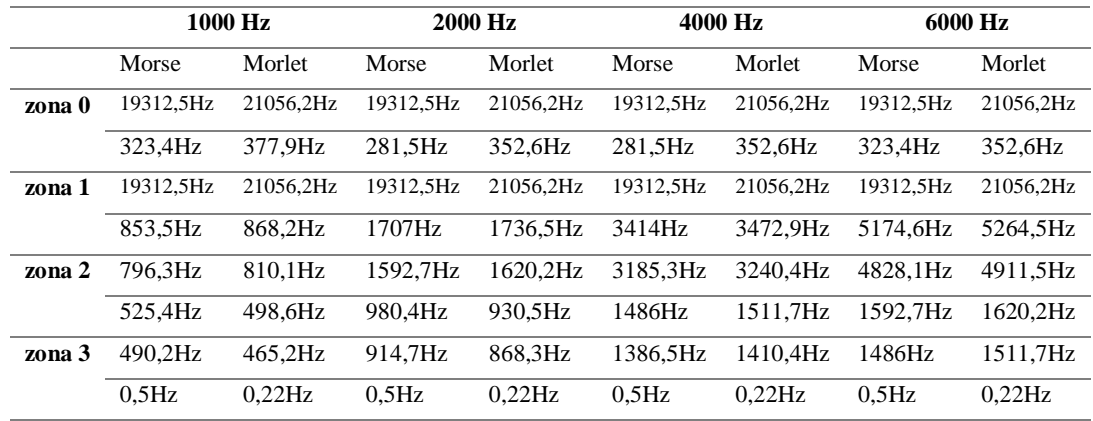

Ahora por cada una de las zonas se hace el proceso para hallar la resolución en frecuencia, para ello, se toman los 264576 datos por cada frecuencia y se saca el promedio. Luego se toma el valor de magnitud de coeficiente de la frecuencia que tiene la mayor magnitud, en este caso es en la frecuencia de 819Hz y se resta al valor de magnitud de cada uno de los promedios por frecuencia. Este valor da negativo por esa razón se eleva al cuadrado, y, por último, se realiza la sumatoria total de los valores del paso anterior. Este valor final es la resolución en frecuencia (Δf) de esta zona.

Para la resolución temporal  $(\Delta t)$ , el análisis se realiza tomando los promedios por columnas teniendo en cuenta los límites de cada zona. En este caso el tratamiento de datos toma más recurso de procesamiento del computador por la cantidad de datos que se manipulan.

Al tener los promedios por columnas, se procede a determinar el valor máximo de dicho arreglo de números, y acto seguido cada valor promedio se resta con el valor máximo, el valor resultante se eleva al cuadrado y luego se realiza la sumatoria de los aproximadamente 265000 datos. El resultado de esta sumatoria será la resolución temporal.

Como el objeto es obtener el producto de la resolución tiempo y resolución frecuencia se toman cada uno de los resultados de Δt y Δf y se multiplican. Las tablas presentadas a continuación son las resultantes de los procesos anteriormente descritos por cada zona.

|              | <b>Af 1000 Hz</b>    | <b>Af 2000 Hz</b>    | <b>Af 4000 Hz</b>                       | <b>Af 6000 Hz</b>    |
|--------------|----------------------|----------------------|-----------------------------------------|----------------------|
| <b>Morse</b> | 0,017933509          | 0,03573312           | 0,168155059                             | 0,169874186          |
| Morlet       | 0,016460812          | 0,033498066          | 0,157760595                             | 0,165481719          |
|              |                      |                      |                                         |                      |
|              | At 1000 Hz           | <b>At2000 Hz</b>     | <b>At 4000 Hz</b>                       | <b>At 6000 Hz</b>    |
| <b>Morse</b> | 1.2827097            | 1.06244492           | 7.871259859                             | 29.37172834          |
| Morlet       | 2,032430944          | 1,526854594          | 12,48282515                             | 45,48325324          |
|              |                      |                      |                                         |                      |
|              | <b>Af *At 1000Hz</b> | <b>Af *At 2000Hz</b> | $\Lambda$ f * $\Lambda$ t 4000 $\rm Hz$ | <b>Af *At 6000Hz</b> |
| <b>Morse</b> | 0.023003487          | 0.03796448           | 1.323592163                             | 4.989498434          |
| Morlet       | 0.033455464          | 0.051146677          | 1.969297921                             | 7.526646922          |

*Tabla 5.7 Δt \* Δf en cada intervalo calculado en la zona 0*

|               | Af 1000 Hz            | <b>Af 2000 Hz</b>     | <b>Af 4000 Hz</b>     | <b>Af 6000 Hz</b>     |
|---------------|-----------------------|-----------------------|-----------------------|-----------------------|
|               |                       |                       |                       |                       |
| <b>Morse</b>  | 0,01412716            | 0,02076893            | 0,066734987           | 0.049694633           |
| Morlet        | 0.013743137           | 0.02100345            | 0.067841078           | 0.050760084           |
|               |                       |                       |                       |                       |
|               | At 1000 Hz            | <b>At2000 Hz</b>      | At 4000 Hz            | <b>At 6000 Hz</b>     |
| <b>Morse</b>  | 0.927194161           | 0.915090962           | 8.560288949           | 18.48525004           |
| <b>Morlet</b> | 1.462046246           | 1,224445807           | 12,7540348            | 31,90767498           |
|               |                       |                       |                       |                       |
|               | <b>Af *At 1000 Hz</b> | <b>Af *At 2000 Hz</b> | <b>Af *At 4000 Hz</b> | <b>Af *At 6000 Hz</b> |
| <b>Morse</b>  | 0,01309862            | 0,01900546            | 0,57127077            | 0,91861772            |
| Morlet        | 0.02009310            | 0.02571759            | 0.86524747            | 1.61963625            |

*Tabla 5.8 Δt \* Δf en cada intervalo calculado en la zona 1*

*Tabla 5.9 Δt \* Δf en cada intervalo calculado en la zona 2*

|              | Af 1000 Hz        | <b>Af 2000 Hz</b>     | <b>Af 4000 Hz</b>     | Af 6000 Hz        |
|--------------|-------------------|-----------------------|-----------------------|-------------------|
| <b>Morse</b> | 0,001442359       | 0,003377427           | 0,028185025           | 0.045636343       |
| Morlet       | 0,001410129       | 0,003435383           | 0,025462495           | 0,042899284       |
|              |                   |                       |                       |                   |
|              | At 1000 Hz        | <b>At2000 Hz</b>      | At 4000 Hz            | At 6000 Hz        |
| <b>Morse</b> | 0,096038088       | 0,140891032           | 1,074954338           | 20,90965749       |
| Morlet       | 0,170824989       | 0,240881629           | 1,80727549            | 29,94438259       |
|              |                   |                       |                       |                   |
|              | $Af * At 1000 Hz$ | <b>Af *At 2000 Hz</b> | <b>Af *At 4000 Hz</b> | $Af * At 6000 Hz$ |
| <b>Morse</b> | 0,000138521       | 0,000475849           | 0,030297615           | 0.954240304       |
| Morlet       | 0,000240885       | 0,000827521           | 0,046017744           | 1,284592564       |
|              |                   |                       |                       |                   |

*Tabla 5.10 Δt \* Δf en cada intervalo calculado en la zona 3 (zona de ruido)*

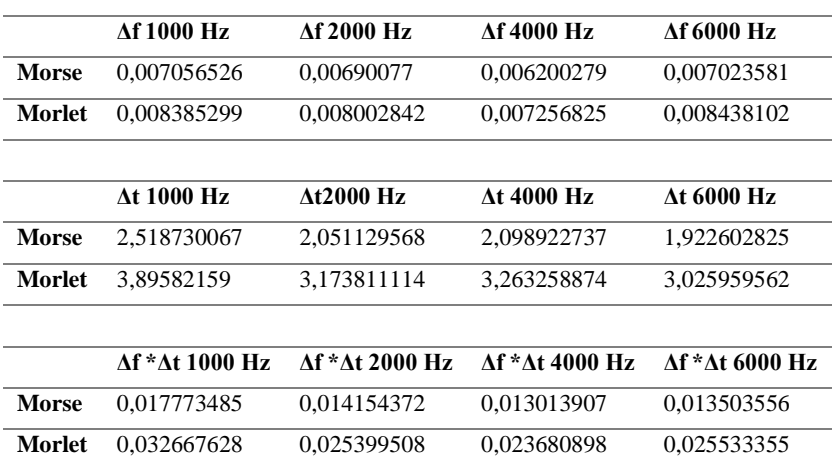

Se realiza la evaluación del espectrograma de cada intervalo en búsqueda de las resoluciones de tiempo y frecuencia para corroborar que con wavelet el producto de estas resoluciones es menor que el producto de las resoluciones de un análisis con la transformada corta de Fourier.

Para este procedimiento se aplica el espectrograma a cada uno de los intervalos y las magnitudes resultantes son cambiadas de escala, pues se entiende que están en una escala logarítmica y para procesarlas se cambian a escala lineal, posteriormente, los resultados se dividen en dos zonas, la zona sin ruido y la zona del ruido, y luego como en el procedimiento anterior se realiza el promedio por filas y el promedio por columnas tal como se realizó anteriormente. Los resultados se presentan en las Tablas 5.11 y 5.12

|        |             |                 | <b>RESOLUCIONES ZONA SIN RUIDO DEL ESPECTROGRAMA</b> |               |
|--------|-------------|-----------------|------------------------------------------------------|---------------|
|        | 1000 Hz     | $2000$ Hz       | $4000$ Hz                                            | $6000$ Hz     |
| Лf     | 1,02001E+49 | 1,96371E+67     | 1,7305E+147                                          | $1,6043E+14$  |
| Лt     | 2,57967E+36 | $1.98414E + 55$ | $4.6005E+134$                                        | $6.878E+13$   |
| Af *At | 2,63129E+85 | 3,8963E+122     | 7,9612E+281                                          | $1,10344E+28$ |

*Tabla 5.11 Δt \* Δf resultantes de la zona sin ruido del espectrograma*

*Tabla 5.12 Δt \* Δf resultantes de la zona del ruido del espectrograma*

| <b>RESOLUCIONES ZONA DE RUIDO DEL ESPECTROGRAMA</b> |                |                 |               |             |  |
|-----------------------------------------------------|----------------|-----------------|---------------|-------------|--|
|                                                     | $1000$ Hz      | $2000$ Hz       | $4000$ Hz     | $6000$ Hz   |  |
| Лf                                                  | $4,62657E+34$  | $8.14608E + 28$ | $2,41114E+30$ | 5,13446E+27 |  |
| Лt                                                  | $6.7725E + 27$ | 1.58109E+22     | 4,63536E+22   | $4.98E+19$  |  |
| Af *At                                              | $3,13334E+62$  | 1.28797E+51     | $1,11765E+53$ | 2,55475E+47 |  |

#### **5.3.3 Procesamiento de prueba de sonda**

Para este proceso se cuenta con dos señales (audio a. grabación del altavoz 1 encendido y altavoz 2 apagado. Audio b. grabación del altavoz 1 apagado altavoz 2 encendido), que serán sometidas al análisis de la transformada de Fourier, y se graficarán una sobre otra. Del proceso anterior se obtiene la gráfica 5.7.

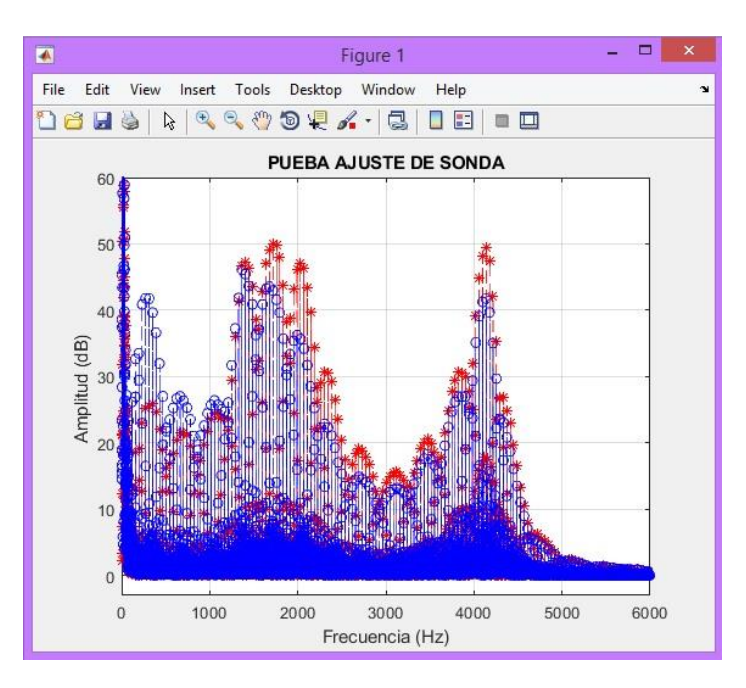

*Gráfica 5.13 Prueba del ajuste de la sonda*

Como se visualiza en la gráfica, las señales se encuentran diferenciadas por color, lo que facilita la visualización de su comportamiento. Se observa un patrón repetido entre la señal roja y la señal azul. No obstante, el comportamiento con respecto a la amplitud de ambas señales no es exactamente de las mismas magnitudes.

La prueba fue repetida en varias ocasiones, con diferentes tamaños de fundas de sonda en el mismo sujeto de prueba y no fue posible mejorar el comportamiento de la gráfica. Lo que sugiere recapitular que la señal emitida para esta prueba no es generada. Es una reproducción de una señal previamente grabada, que podría estar afectando el resultado final.

### **Capítulo 6 Discusiones**

Cuando se proyectó esta investigación se tuvo encuentra tres aspectos: el primero que aborda la caracterización del Hardware, para la aplicación del examen de emisiones otoacústicas producto de distorsión, en el segundo se plantea el desarrollo del software y en última instancia se esboza el proceso que se tuvo en cuenta en el análisis de las señales obtenidas mediante el software anteriormente desarrollado. Por lo anterior en este capítulo se aborda las discusiones que se presentaron en cada uno de estos aspectos

#### **6.1 Caracterización del Hardware utilizado**

Con relación al primer aspecto es fundamental la necesidad de caracterizar las propiedades del micrófono debido a la falta de esta información. De acuerdo con el montaje descrito en la fotografía 5.1, se mide la sensibilidad del micrófono de la sonda DPOAEs y se obtienen los valores descritos en la sección 5.1. Así mismo, se mide la respuesta en frecuencia del micrófono de la sonda, obteniéndose la gráfica 5.1. Allí se observa que el micrófono tiene una respuesta en frecuencia lineal en el rango de trabajo requerido por la aplicación de la prueba de DPOAEs FAST. El valor de sensibilidad, en comparación con otros micrófonos de medición electret y/o de condensador, también es adecuado para la aplicación (-45 dB, -30 dB).

Realizando otro análisis similar, la sensibilidad del micrófono del HATS es de -25.1 dB re 1V/Pa, y la sensibilidad obtenida del micrófono de medición es de -33.97 dB re 1V/Pa. Teniendo en cuenta las dimensiones de los micrófonos observados nos lleva a concluir por segunda vez, que es un valor de sensibilidad adecuado, el obtenido.

En cuanto a los altavoces de la sonda, se recopilaron los datos de voltaje y de nivel de presión sonora, en la tabla 5.3. se realizó así mismo, la medición de impedancia de los altavoces de la sonda, de acuerdo con la sección 5.1.2. aquí se hace hincapié en la imposibilidad de medir de manera convencional los pequeños altavoces de la sonda (de la manera Pueo/Romá), debido a las

dimensiones de estos mini-transductores y a que las aproximaciones que se toman para estas mediciones no siguen siendo válidas para estos dispositivos.

En las gráficas 5.5 y 5.6 de respuesta en frecuencia de los altavoces se evidencia, que dentro del rango frecuencial usado para la prueba de DPOAEs FAST, de 1000 Hz a 6000Hz hay un comportamiento levemente plano. Así como es necesario tener en cuenta que el ruido agregado a la señal que se representa en las gráficas 5.5 y 5.6 es el resultante de excitar el HATS con la cabina JBL.

#### **6.2 Desarrollo del software**

Cuando se inicia el desarrollo del software se plantea la necesidad de grabar y reproducir dos señales, acciones que se deben realizar al mismo tiempo, y MATLAB, no permitió realizar estos procesos de manera simultánea, por ello, se planteó el uso del software PURE DATA para la adquisición de los datos y posteriormente procesarlos en MATLAB.

En la primera etapa de este desarrollo se normalizan los niveles del dispositivo DPOAEs. como se puede observar en la gráfica 5.7, se obtiene la visualización de la señal generadora del PROBE CHECK en el dominio del tiempo y su FFT, donde se evidencia la complejidad de la señal y al no tener claras las frecuencias ni los niveles de esta resulta muy compleja realizar la generación de dicha señal desde los osciladores de Pure Data. es por esa razón, que se decide usar la grabación como señal para realizar la prueba de ajuste de sonda.

La gráfica 5.13 muestra que existe una similitud entre la señal obtenida de la grabación del altavoz 1 encendido y altavoz 2 apagado y la señal 2 resultante de tener el altavoz 1 apagado y el altavoz 2 encendido. Sin embargo, una total congruencia entre las amplitudes no es obtenida y se discute la posibilidad de que esto sea debido a que la señal emitida para esta prueba no es generada: es una reproducción de una señal previamente grabada, que afecta el resultado final.

Al realizar la prueba del programa generado en PURE DATA y posteriormente, el análisis de la señal en MATLAB, específicamente el proceso planteado en la sección 5.3.1 que es la verificación de presencia de DPOAEs en la señal capturada, se evidencia en las gráficas 5.8, 5.9, 5.10 y 5.11 la existencia de las DPOAEs según el criterio de amplitud en el que debe haber una diferencia de

mínimo 3db en cuanto al ruido y la señal DPOAEs. Por lo anterior, al finalizar este proceso se cuestiona la funcionalidad del software como herramienta de medición de DPOAES.

## **6.3 Análisis Wavelet de la señal DPOAEs y análisis de incertidumbre**

En esta parte se corrobora con los resultados obtenidos en el apartado 5.3.1 que la Transformada de Fourier es un método confiable para verificar la presencia de DPOAEs en la señal capturada. Aún más, se evidencia en las gráficas 5.8, 5.9, 5.10 y 5.11 que para todos los intervalos analizados (1kHz, 2kHz, 4kHz y 6kHz) esta verificación se hace posible.

La sección 5.3.2 muestra los resultados de la prueba de resolución tiempo-frecuencia (∆t-∆f), cuyo principio es el principio de incertidumbre de la representación tiempo-frecuencia de una señal digital. Este cálculo se realizó para cada una de las zonas de la señal, donde se establecieron estos valores ∆t-∆f, para cada intervalo. Se observa que, dependiendo de la zona, los valores de estos intervalos cambian, debido a la densidad de datos: en algunas regiones los cambios de amplitud son representativos, en otras zonas, estos cambios no lo son.

Siguiendo con estas observaciones, en la zona 0, los valores ∆t-∆f arrojan valores significativamente mayores para el análisis con tipo de Wavelet Morlet, que para el análisis con tipo de Wavelet Morse. Para la zona 1, el análisis con tipo de Wavelet Morlet arroja unos valores mayores para el producto ∆t-∆f. Para la zona 2, también la Wavelet tipo Morlet arroja valores mayores que la Wavelet tipo Morse. Finalmente, para la zona 3 (ruido) se observan unos valores significativamente mayores para la Wavelet Morlet que para la Wavelet Morse, aunque en esta zona no significa para el proyecto una región de decisión, debido a que aquí los componentes tonales están relacionados de una manera aleatoria.

Así mismo, y como lo demuestra la Tabla 5.11, se realiza una comparación del análisis ∆t-∆f para la zona sin ruido del espectrograma, y se concluye que para 4kHz, este producto arroja los valores mayores, seguido de la frecuencia de 2kHz, y posteriormente de la frecuencia de 1kHz.

### **Capítulo 7 Conclusiones y Recomendaciones**

#### **7.1 Conclusiones**

- Para el análisis tiempo- frecuencia de señales de audio proporcionadas por la grabación de la prueba de emisiones otoacústicas producto de distorsión, la implementación de los métodos de transformada de Fourier y transformada continua de Wavelet se complementan entre sí. Debido a que con la FFT es posible verificar que la toma de la prueba DPOAEs es verídica, ya que brinda la posibilidad de apreciar la existencia de la emisión otoacústica y su nivel por encima del ruido de piso.
- La Transformada continua de Wavelet aplicada en Matlab permite obtener datos acerca del comportamiento temporal de la señal estudiada. Dependiendo de la wavelet madre que se use, se obtiene mejor resolución en frecuencia; es decir, si se aplica la wavelet de Morlet, esta genera mayor número de frecuencias a evaluar en comparación con la Wavelet Morse.
- Tras la comparación de las tablas 5.7 a la 5.12 donde se halla el producto de resolución en tiempo y resolución en frecuencia (Δt \* Δf) se logra determinar que para analizar la prueba de emisiones otoacústicas, la transformada continua de wavelet se debe aplicar con la wavelet madre de Morse.
- Al visualizar las tablas obtenidas de  $(\Delta t * \Delta f)$  se evidencia efectivamente que el producto es menor en el procesado de señal con técnicas Wavelet que en el espectrograma convencional (Fourier).
- Después de realizadas las diferentes pruebas a lo largo de este proyecto se concluye que funciona la etapa de Pure Data y sí existen emisiones otoacústicas, que se verifican aplicando la FFT pero Matlab con su falencia en la cantidad de frecuencias constante al

aplicar cada wavelet madre no permite visualizar las frecuencias específicas de DPOAEs en cada intervalo.

### **7.2 Recomendaciones para trabajos futuros**

- Realizar método de la transformada continua de wavelet con la wavelet madre Morse con otro software diferente a Matlab, que permita realizar un incremento en el número de frecuencias evaluadas por este método y así mismo analizar la frecuencia DPOAEs específicamente.
- Realizar el análisis de los componentes temporales (coeficientes wavelet) de las emisiones otoacústicas producto de distorsión por intervalos de frecuencia con un grupo de profesionales interdisciplinario, de tal manera que se pueda llegar a concluir si el tiempo que tarda en llegar a su máxima amplitud una DPOAEs es una característica que determine un problema auditivo.

### **Capítulo 8 Referencias**

- BSI Standards Limited. (2013). Sound system equipment: Headphones and Earphones associated with personal music players. Maximum sound pressure level measurement methodology. *BS EN 50334-1*. Europa.
- Carrillo Gonzalez, C. (2003). *Fundamentos de Analisis de Fourier.* Vigo: Universidad de Vigo.
- Chen, V., & Ling, H. (2002). *Time-frequency transmorms for Radar imaging and Signal Analysis.* Boston: Artech House. Inc.
- Cooley, J. W., & Tukey, J. W. (1965). An Algorithm for the Machine Calculation of Complex Fourier Series. *Mathematics of Computation, Vol. 19, No. 90* (págs. 297- 301). American Mathematical Society.
- Daubechies, I. (1992). *Ten lectures on Wavelet.* New Jersey: Society for Industrial and Applied Mathematics.
- Dhar, S., & Hall, J. (2012). *Otoacoustic Emissions: Principles, Procedures and protocols.* San Diego: Plural Publishing, Inc.
- Drongelen, W. v. (2007). *Signal Processing for Neuroscientists.* Elsevier Inc.
- Farge, M. (1992). Wavelet Transforms and Their Application to Turbulence. *Annual Reviews* (págs. 395-457). Paris: Annual Reviews. Inc.
- Gelfand, S. (2016). *Essentials of Audiology.* Nueva York: Thieme.
- Hacyan, S. (2015). *Mecánica Cuántica para principiantes.* Mexico: Fondo de Cultura Economica.
- Hall, J. W. (2000). *Handbook of otoacoustic emissions.* International Thomson Editores.
- Herrera, M., Posada, M., & Rosas, N. (2012). Incertidumbre en algunas transformadas ortogonales utilizadas en los sistemas de compresìon. *Visión Electrónica*.
- Hrdina, Z., & Vejrazka, F. (1998). *Signály and Soustavy.* Praga: CVUT.
- Jadczyk, A. (2014). *Quantum Fractals: From Heisenberg's Uncertainty To Barnsley's Fractality.* New Jersey: World Scientific.
- Lilly, J. M., & Olhede, S. C. (2010). On the Analytic Wavelet Transform. *IEEE TRANSACTIONS ON INFORMATION THEORY*, (pág. 22).
- Lilly, J. M., & Olhede, S. C. (2012). Generalized Morse Wavelets as a Superfamily of. *IEEE TRANSACTIONS ON SIGNAL PROCESSING*, (pág. 6).
- Mallat, S. (1998). *A wavelet tour of signal processing .* Academic Press Books Elsevier.
- *Mathworks*. (s.f.). Obtenido de https://la.mathworks.com/help/wavelet/ug/morsewavelets.html
- Pueo, B., & Romá, M. (2003). *Electroacustica Altavoces y microfonos.* Madrid: Pearson Education.
- Reimann, H. M. (2011). Signal processing in the cochlea: the structure equations. *The Journal of Mathematical Neuroscience.*
- Robinnette, M., & Glattke, T. (2007). *Otoacoustic emissions Clinical applications.* New York: Thieme Medical Publishers.
- Smid, R. (2001). *Introduction to the Wavelet Transform.* Praga: CVUT.
- Tognola, G., Grandori, F., & Ravazzani, P. (1998). wavelet analysis of Click-Evoked otoacoustic emissions. *IEEE transactions on Biomedical Engineering*, (págs. 686- 697).
- Tomasi, W. (2003). *Sistemas de comunicaciones electronicas .* Mexico: Prentice Hall.
- Vetterli, M., Kovacevic, J., & Goyal, V. (2011). *Fourier and Wavelet Signal Processing.* Suiza.
- White, G. (s.f.). *introduccion al analisis de Vibraciones .* Boston : Azimadli.
- Wilson, T. A. (1999). *The Journal of the Acoustical Society of America.* Obtenido de http://asa.scitation.org/doi/abs/10.1121/1.427484

## **Capítulo 9 Apéndice A**

## **Medición de Curva de impedancia Altavoces de Sonda DPOAEs**

Se tomaron los valores tanto del multímetro como del osciloscopio para tener valores pico a pico y valores RMS.

*Figura 9.1Montaje realizado para la medición de Impedancia de los altavoces de la sonda DPOAEs*

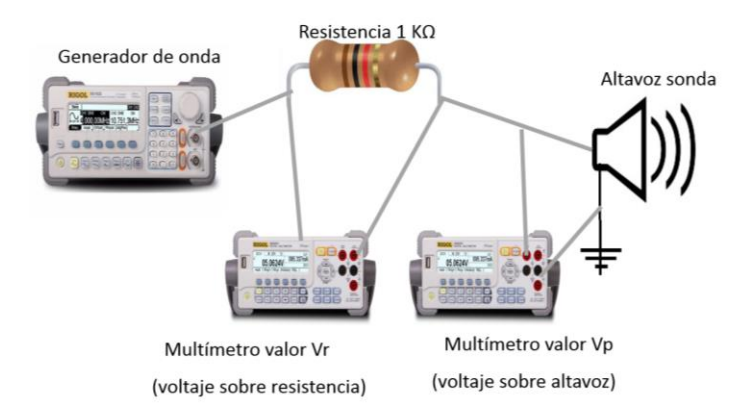

Para la primera medición se realizó una variación de frecuencia partiendo de 1 KHz hasta 10 KHz. Este procedimiento arrojó los datos de la tabla 9.1.

*Tabla 9.1. Medición de tensión eléctrica sobre la resistencia y el altavoz1 en valores RMS y PP*

| ALTAVOZ 1                                                                    |        |        |       |       |  |
|------------------------------------------------------------------------------|--------|--------|-------|-------|--|
| <b>FRECUENCIA (Hz)</b> Vrms Multi (V) Vrms Osc (V) Vpp Multi (V) Vpp Osc (V) |        |        |       |       |  |
| 1000                                                                         | 0.2239 | 0.0151 | 0.280 | 0.276 |  |

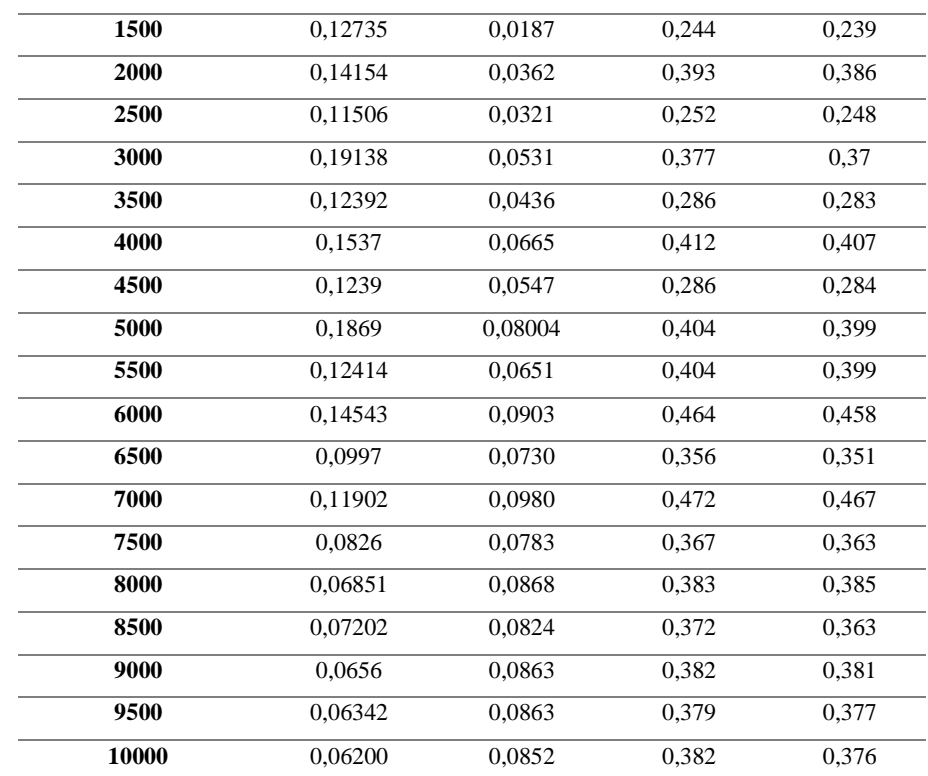

Nota: Vrms= valor RMS, Vpp=valor Pico a Pico, OSC= osciloscopio, MULTI= Multímetro

*Tabla 9.2. Medición de tensión eléctrica sobre la resistencia y el altavoz2 en valor RMS y PP*

| <b>ALTAVOZ2</b>        |                |              |               |             |
|------------------------|----------------|--------------|---------------|-------------|
| <b>FRECUENCIA (Hz)</b> | Vrms Multi (V) | Vrms Osc (V) | Vpp Multi (V) | Vpp Osc (V) |
| 1000                   | 0,214          | 0,306        | 0,289         | 0,306       |
| 1500                   | 0,121          | 0,256        | 0,247         | 0,256       |
| 2000                   | 0,143          | 0,364        | 0,394         | 0,363       |
| 2500                   | 0,103          | 0,264        | 0,267         | 0,264       |
| 3000                   | 0,165          | 0,397        | 0,386         | 0,396       |
| 3500                   | 0,114          | 0,275        | 0,284         | 0,275       |
| 4000                   | 0,154          | 0,393        | 0,4           | 0,386       |
| 4500                   | 0,126          | 0,289        | 0,284         | 0,289       |
| 5000                   | 0,178          | 0,405        | 0,409         | 0,404       |
| 5500                   | 0,118          | 0,322        | 0,333         | 0,321       |
| 6000                   | 0,137          | 0,458        | 0,459         | 0,457       |
| 6500                   | 0,094          | 0,357        | 0,357         | 0,356       |
| 7000                   | 0,111          | 0,459        | 0,474         | 0,458       |
| 7500                   | 0,079          | 0,363        | 0,368         | 0,362       |
| 8000                   | 0,059          | 0,372        | 0,387         | 0,387       |
| 8500                   | 0,069          | 0,367        | 0,374         | 0,365       |

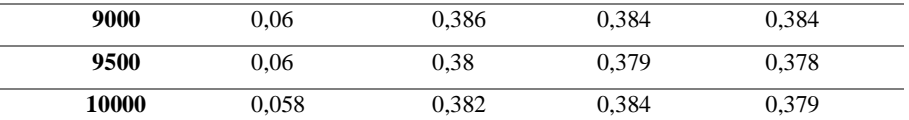

Nota: Vrms= valor RMS, Vpp=valor Pico a Pico, OSC= osciloscopio, MULTI= Multímetro

Las unidades correspondientes son, para la frecuencia Hz, y para la tensión es V (Voltios).

Luego se halló de manera matemática la corriente sobre cada altavoz con la expresión.

$$
Ip = \frac{Vr}{R} \quad (A)
$$

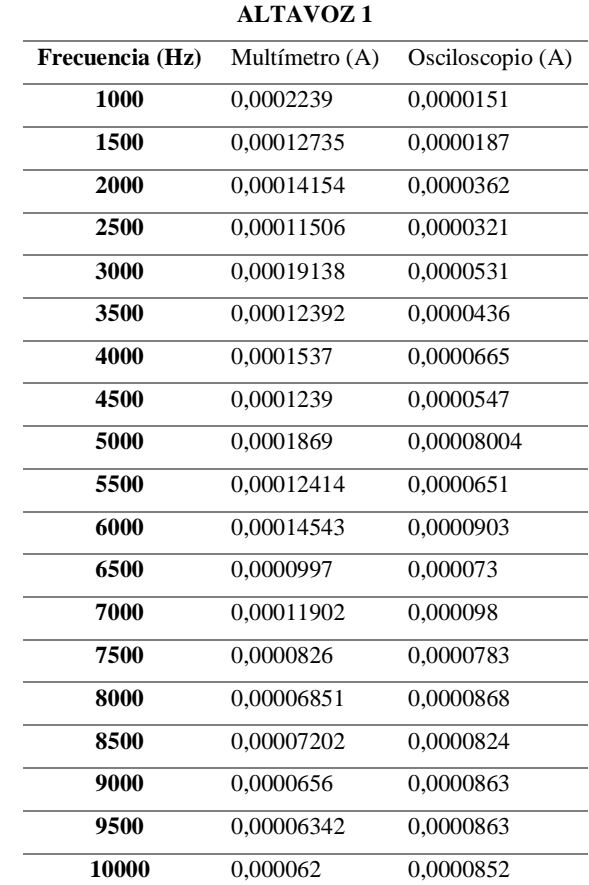

*Tabla 9.3. Valores de la corriente Ip del altavoz1 en valores RMS y PP*

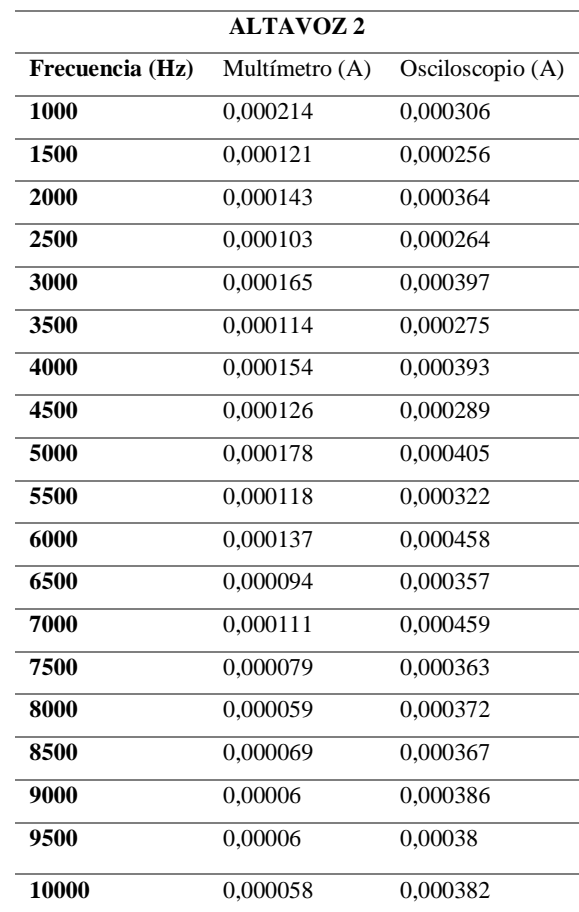

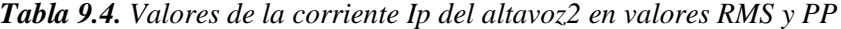

La impedancia se halla con la ecuación 11, con la cual se calculan los valores presentados en la tabla 9.5 que son representados en la gráfica 9.1.

$$
Z = \frac{Vp}{lp} \quad (\Omega)
$$

*Tabla 9.5. Valores de la impedancia Z del altavoz1 en valores PP*

| <b>ALTAVOZ1</b>        |                    |  |  |
|------------------------|--------------------|--|--|
| <b>FRECUENCIA (Hz)</b> | Z Multi $(\Omega)$ |  |  |
| 1000                   | 1250,55828         |  |  |
| 1500                   | 1915,97958         |  |  |
| 2000                   | 2776,60025         |  |  |
| 2500                   | 2190,16165         |  |  |
| 3000                   | 1969,90281         |  |  |

| 3500  | 2307,94061 |
|-------|------------|
| 4000  | 2680,54652 |
| 4500  | 2325,20325 |
| 5000  | 2161,58373 |
| 5500  | 3254,39020 |
| 6000  | 3190,53840 |
| 6500  | 3570,71214 |
| 7000  | 3965,72005 |
| 7500  | 4443,09927 |
| 8000  | 5590,42476 |
| 8500  | 5165,23188 |
| 9000  | 5823,17073 |
| 9500  | 5976,03280 |
| 10000 | 6161290,32 |

*Grafica 9.1. Valores de la impedancia Z del altavoz1 en valores PP*

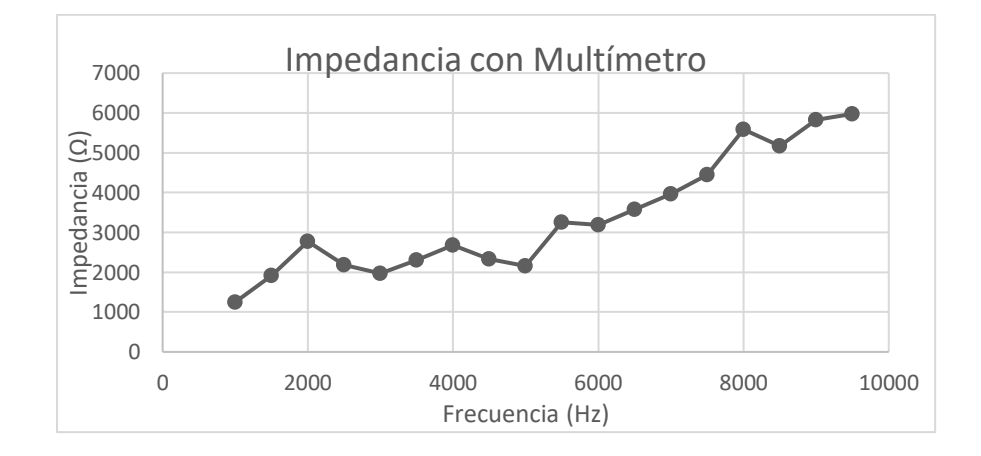

*Tabla 9.6. Valores de la impedancia Z del altavoz1 en valores RMS*

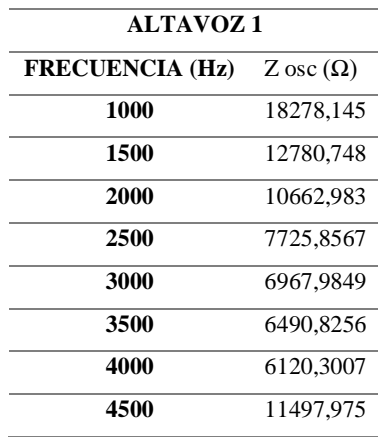

| 5000  | 4985,0075 |
|-------|-----------|
| 5500  | 6129,0322 |
| 6000  | 5071,9822 |
| 6500  | 4808,2191 |
| 7000  | 4765,3061 |
| 7500  | 4636,0153 |
| 8000  | 4435.4838 |
| 8500  | 4405,3398 |
| 9000  | 4414.8319 |
| 9500  | 4368,4820 |
| 10000 | 4413,1455 |
|       |           |

*Gráfica 9.2. Valores de la impedancia Z del altavoz1 en valores RMS*

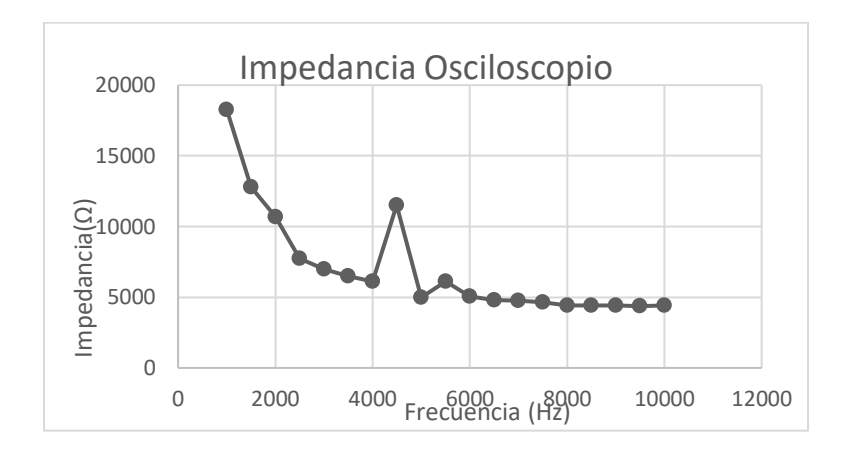

*Tabla 9.7. Valores de la impedancia Z del altavoz 2 en valores PP*

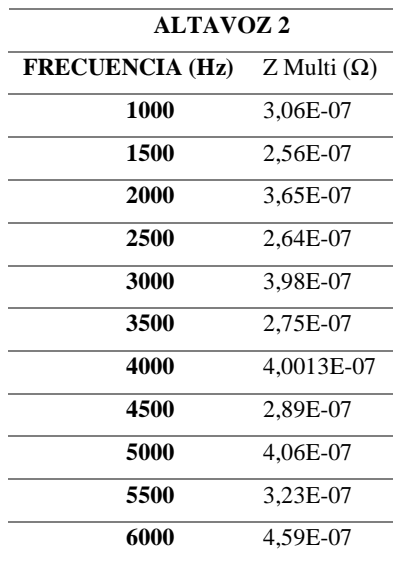

| 6500  | 3,58E-07   |
|-------|------------|
| 7000  | 4,6E-07    |
| 7500  | 3,64E-07   |
| 8000  | 3,5758E-07 |
| 8500  | 3,6901E-07 |
| 9000  | 3,8801E-07 |
| 9500  | 3,8201E-07 |
| 10000 | 3,8502E-07 |

*Gráfica 9.3. Valores de la impedancia Z del altavoz2 en valores PP* 

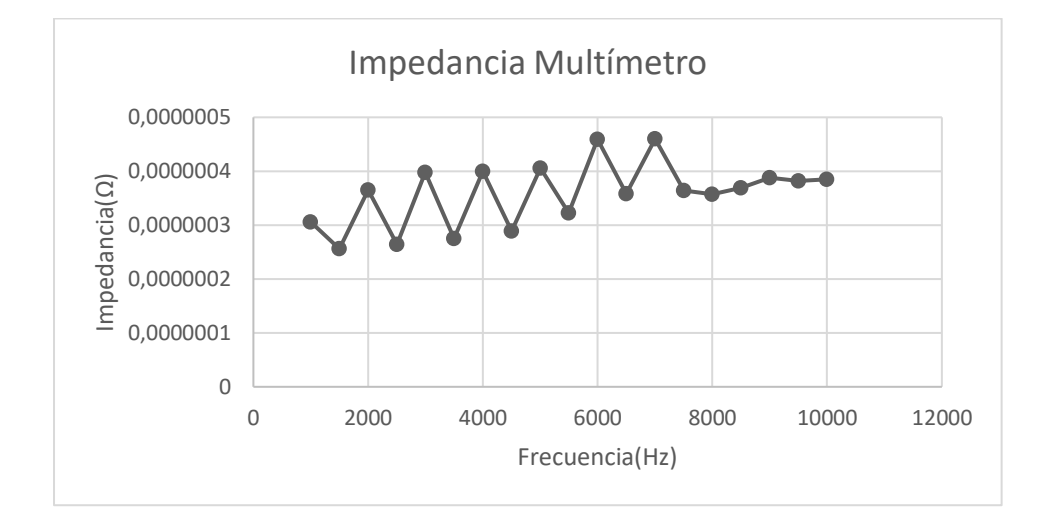

*Tabla 9.8. Valores de la impedancia Z del altavoz2 en valores RMS*

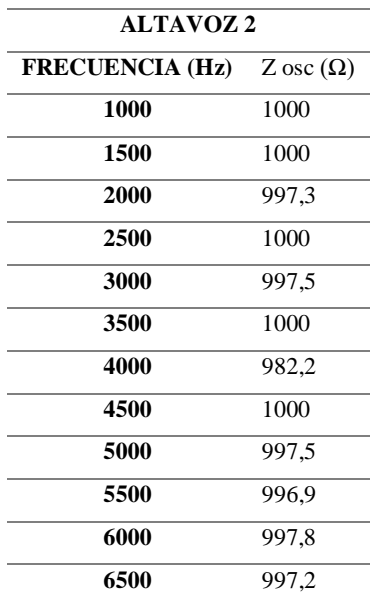

| 7000  | 997,8  |
|-------|--------|
| 7500  | 997,2  |
| 8000  | 1040,3 |
| 8500  | 994,5  |
| 9000  | 994,8  |
| 9500  | 994,7  |
| 10000 | 992.1  |
|       |        |

*Grafica 9.4 Valores de la impedancia Z del altavoz2 en valores RMS*

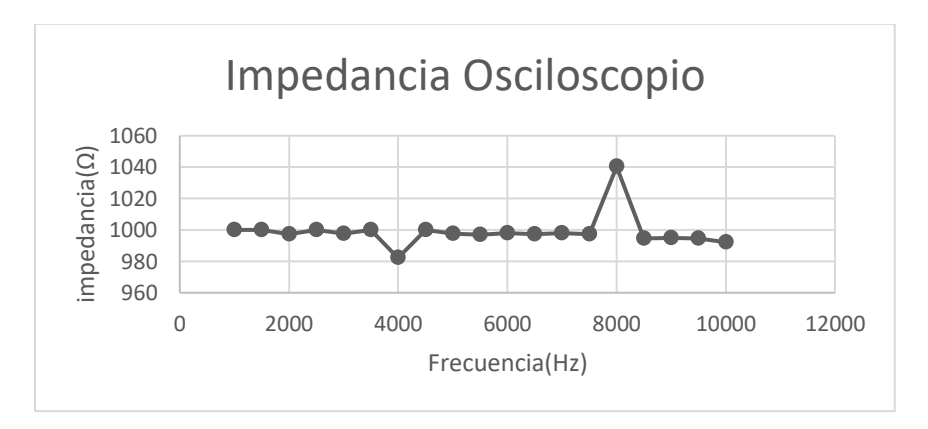

En vista que los valores y las gráficas obtenidas no correspondían a la gráfica conocida como curva de impedancia se toma la decisión de repetir la prueba, pero con ciertas variaciones.

El procedimiento que se siguió para esta prueba fue la generación de una onda sinusoidal con una amplitud de 1.5 voltios, variando la frecuencia, partiendo de 80Hz hasta 15 KHz, donde se verificaría la tensión sobre una resistencia de 368 ohmios: un valor menor a la usada en la prueba anterior. Y simultáneamente se toma el valor de la tensión sobre el altavoz para poder calcular la corriente sobre este, y acto seguido calcular la impedancia. Todos los valores medidos durante esta prueba se tomaron pico a pico.

Lo descrito anteriormente se realizó con ambos altavoces lo que arrojó los siguientes datos:

| <b>ALTAVOZ1</b>        |          |        |            |              |  |  |  |
|------------------------|----------|--------|------------|--------------|--|--|--|
| <b>FRECUENCIA (Hz)</b> | Vrms (V) | Vpp(V) | IP(A)      | $Z(\Omega)$  |  |  |  |
| 80                     | 0,359    | 0,43   | 0,00097554 | 0,00540      |  |  |  |
| 90                     | 0,358    | 0,43   | 0,00097283 | 0,00480      |  |  |  |
| 100                    | 0,357    | 0,44   | 0,00097011 | 0,00440      |  |  |  |
| 200                    | 0,351    | 0,48   | 0,00095380 | 0,00240      |  |  |  |
| 300                    | 0,343    | 0,53   | 0,00093207 | 0,00178      |  |  |  |
| 400                    | 0,334    | 0,60   | 0,00090761 | 0,00150      |  |  |  |
| 500                    | 0,322    | 0,67   | 0,00087500 | 0,00134      |  |  |  |
| 600                    | 0,310    | 0,74   | 0,00084239 | 0,00124      |  |  |  |
| 700                    | 0,298    | 0,80   | 0,00080978 | 0,00114      |  |  |  |
| 800                    | 0,285    | 0,85   | 0,00077446 | 0,00107      |  |  |  |
| 900                    | 0,272    | 0,89   | 0,00073913 | 0,00099      |  |  |  |
| 1000                   | 0,259    | 0,95   | 0,00070380 | 0,00095      |  |  |  |
| 1500                   | 0,195    | 1,10   | 0,00052989 | 0,00073      |  |  |  |
| 2000                   | 0,143    | 1,15   | 0,00038859 | 0,00057      |  |  |  |
| 2500                   | 0,160    | 1,06   | 0,00043478 | 0,00042      |  |  |  |
| 3000                   | 0,182    | 1,03   | 0,00049457 | 0,00034      |  |  |  |
| 3500                   | 0,166    | 1,10   | 0,00045109 | 0,00031      |  |  |  |
| 4000                   | 0,148    | 1,15   | 0,00040217 | 0,00028      |  |  |  |
| 4500                   | 0,160    | 1,10   | 0,00043478 | 0,00024      |  |  |  |
| 5000                   | 0,178    | 1,15   | 0,00048370 | 0,00023      |  |  |  |
| 5500                   | 0,157    | 1,22   | 0,00042663 | 0,00022      |  |  |  |
| 6000                   | 0,138    | 1,27   | 0,00037500 | 0,00021      |  |  |  |
| 6500                   | 0,124    | 1,3    | 0,00033696 | 0,00020      |  |  |  |
| 7000                   | 0,114    | 1,32   | 0,00030978 | 0,00018      |  |  |  |
| 7500                   | 0,105    | 1,34   | 0,00028533 | 0,00019      |  |  |  |
| 8000                   | 0,095    | 1,33   | 0,00025815 | 0,00017      |  |  |  |
| 8500                   | 0,091    | 1,35   | 0,00024728 | 0,00016      |  |  |  |
| 9000                   | 0,085    | 1,36   | 0,00023098 | 0,00015      |  |  |  |
| 9500                   | 0,080    | 1,36   | 0,00021739 | 0,00014      |  |  |  |
| 10000                  | 0,076    | 1,31   | 0,00020652 | 0,00013      |  |  |  |
| 15000                  | 0,046    | 1,39   | 0,00012500 | $9,2667E-05$ |  |  |  |

*Tabla 9.9. Valores obtenidos durante la segunda medición de la impedancia Z del altavoz1*

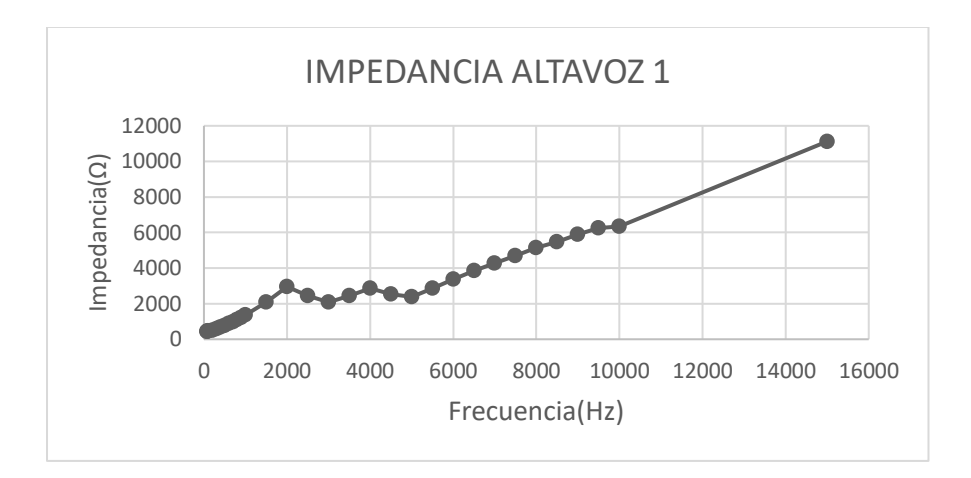

*Grafica 9.5. Valores de la impedancia Z del altavoz1 segunda medición*

*Tabla 9.10. Valores obtenidos durante la segunda medición de la impedancia Z del altavoz 2*

| <b>ALTAVOZ2</b>        |          |        |            |             |  |  |
|------------------------|----------|--------|------------|-------------|--|--|
| <b>FRECUENCIA (Hz)</b> | Vrms (V) | Vpp(V) | IP(A)      | $Z(\Omega)$ |  |  |
| 80                     | 0,359    | 0,41   | 0,00097554 | 422,32869   |  |  |
| 90                     | 0,359    | 0,42   | 0,00097554 | 426,42896   |  |  |
| 100                    | 0,359    | 0,42   | 0,00097554 | 430,52924   |  |  |
| 200                    | 0,351    | 0,46   | 0,00095380 | 486,47293   |  |  |
| 300                    | 0,341    | 0,54   | 0,00092663 | 578,43988   |  |  |
| 400                    | 0,328    | 0,61   | 0,00089130 | 686,63414   |  |  |
| 500                    | 0,316    | 0,69   | 0,00085870 | 801,21519   |  |  |
| 600                    | 0,303    | 0,76   | 0,00082337 | 923,03630   |  |  |
| 700                    | 0,290    | 0,82   | 0,00078804 | 1035,4758   |  |  |
| 800                    | 0,276    | 0,86   | 0,00075000 | 1152,0000   |  |  |
| 900                    | 0,261    | 0,90   | 0,00070924 | 1274,6053   |  |  |
| <b>1000</b>            | 0,248    | 0,97   | 0,00067391 | 1436,3871   |  |  |
| 1500                   | 0,188    | 1,10   | 0,00051087 | 2153,1914   |  |  |
| 2000                   | 0,146    | 1,14   | 0,00039674 | 2873,4246   |  |  |
| 2500                   | 0,147    | 1,09   | 0,00039946 | 2728,7074   |  |  |
| 3000                   | 0,160    | 1,07   | 0,00043478 | 2461,0000   |  |  |
| 3500                   | 0,154    | 1,10   | 0,00041848 | 2628,5714   |  |  |
| 4000                   | 0,148    | 1,10   | 0,00040217 | 2735,1351   |  |  |
| 4500                   | 0,166    | 1,07   | 0,00045109 | 2372,0481   |  |  |
| 5000                   | 0,175    | 1,13   | 0,00047554 | 2376,2285   |  |  |
| 5500                   | 0,156    | 1,22   | 0,00042391 | 2877,9487   |  |  |
| 6000                   | 0,137    | 1,26   | 0,00037228 | 3384,5255   |  |  |

| 6500  | 0,124 | 1,29 | 0,00033696 | 3828,3871 |
|-------|-------|------|------------|-----------|
| 7000  | 0,113 | 1,31 | 0,00030707 | 4266,1946 |
| 7500  | 0,105 | 1,32 | 0,00028533 | 4626,2857 |
| 8000  | 0.098 | 1,33 | 0.00026630 | 4994,2857 |
| 8500  | 0.092 | 1,33 | 0.00025000 | 5320,0000 |
| 9000  | 0.087 | 1,35 | 0.00023641 | 5710.3448 |
| 9500  | 0.082 | 1,36 | 0.00022283 | 6103,4146 |
| 10000 | 0.078 | 1,37 | 0.00021196 | 6463,5897 |
| 15000 | 0.052 | 1,39 | 0.00014130 | 9836.9230 |

*Grafica 9.6. Valores de la impedancia Z del altavoz1*

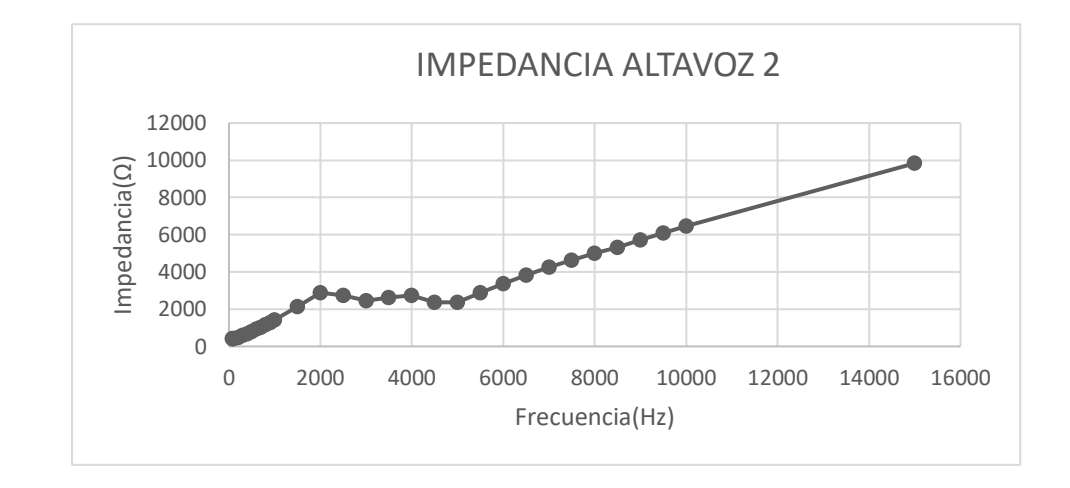

Como se puede observar en las gráficas previas, no se halló la frecuencia de resonancia de los altavoces. Los comportamientos evidenciados en las gráficas no corresponden a los manifestados por Pueo y Romá en esta medición. El método de Pueo y Romá aplica y se realiza en altavoces de uso comercial y tamaño significativamente mayor a los altavoces de la sonda DPOAEs. Lo que sugiere que es necesario realizar una investigación exhaustiva de la medición de impedancia con respecto a altavoces de tamaño diminuto.

### **Capítulo 10 Apéndice B.**

**Vista general del Patch de generación y grabación de DPOAEs protocolo FAST**

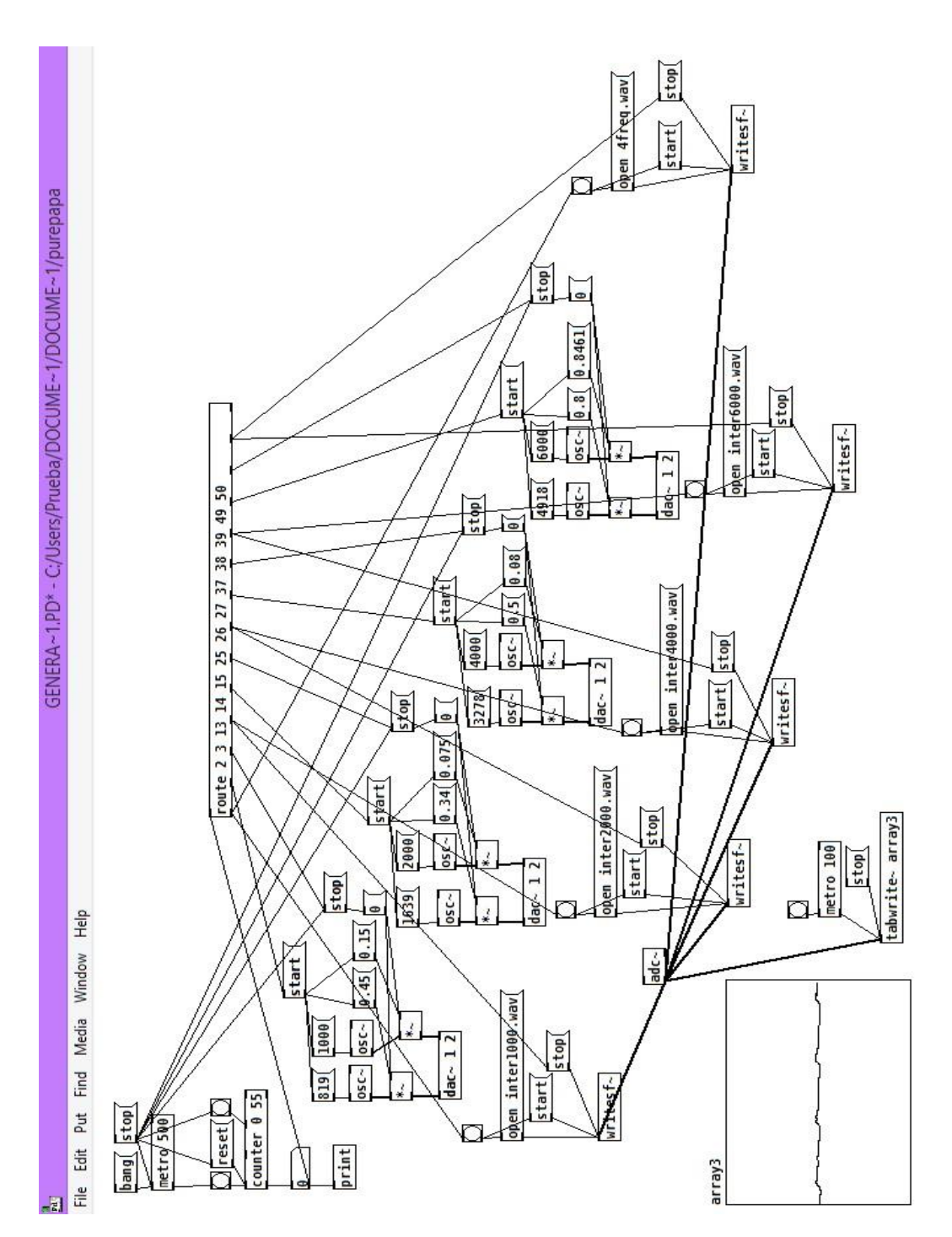

## **Capítulo 11 Apéndice C.**

# **Tabla de presentación de las frecuencias obtenidas al aplicar la CWT**

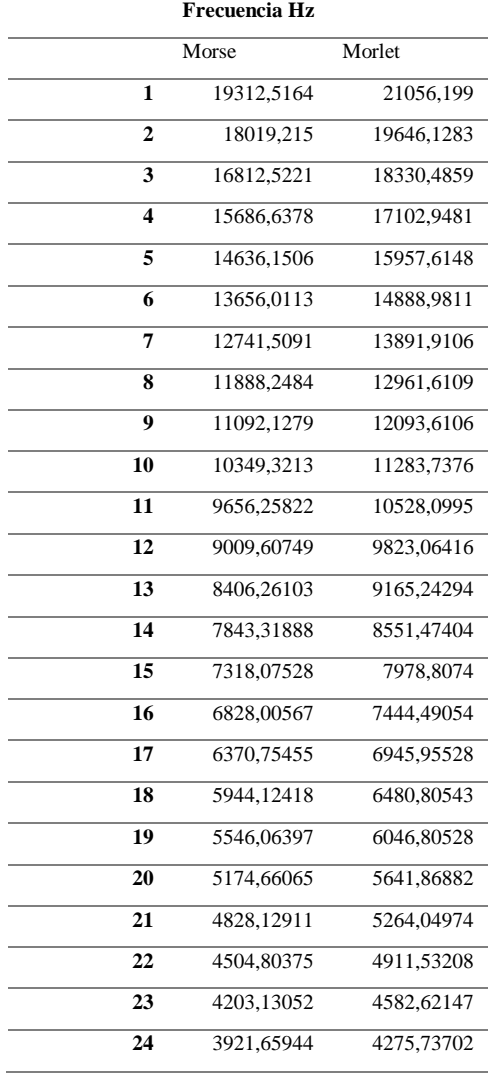

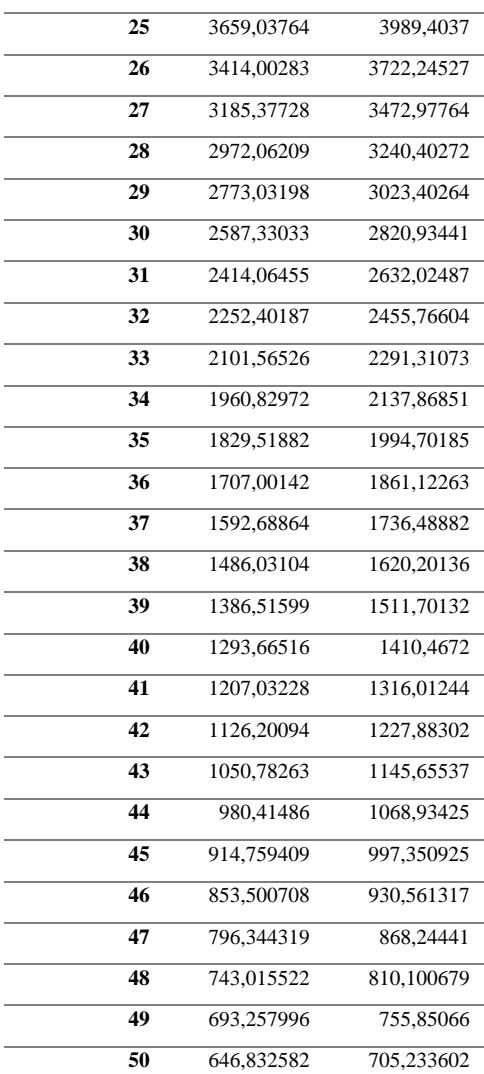

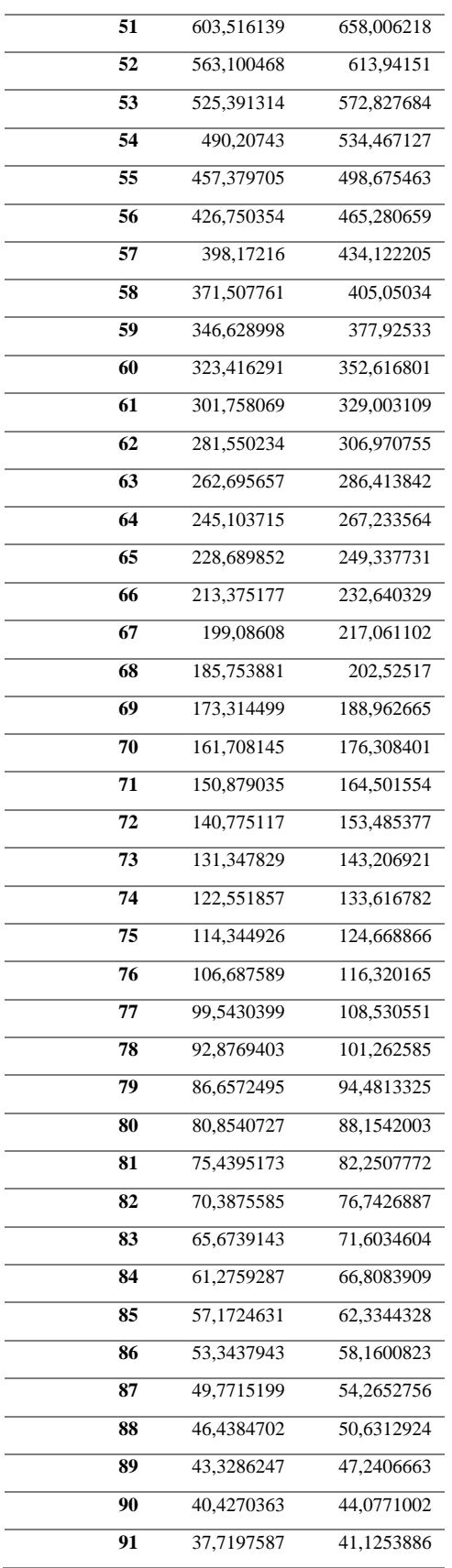

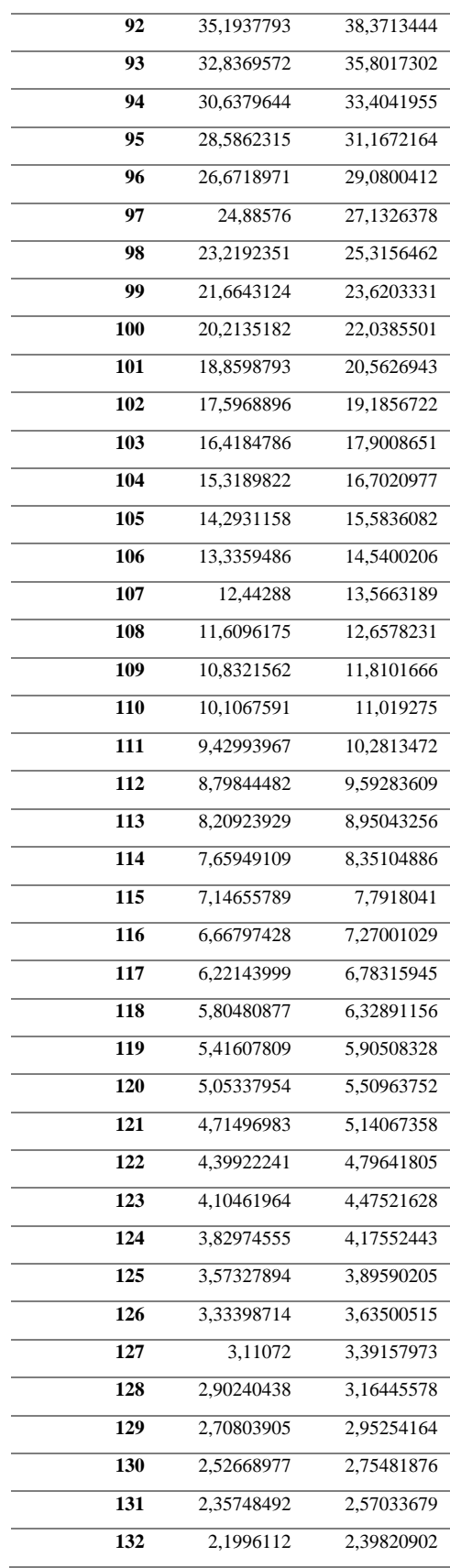

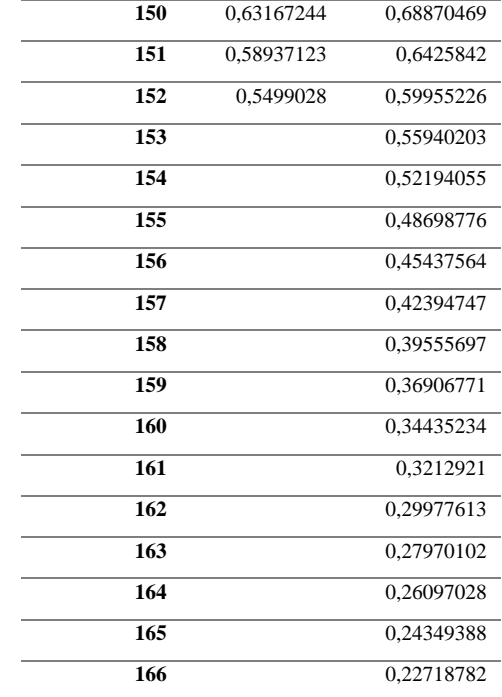

![](_page_104_Picture_219.jpeg)